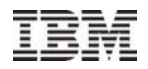

# **The World is Big and Linked: Whole Spectrum Industry Solutions towards Big Graphs — Graph Computing and Tutorial of IBM System G**

## IBM System G Team

Presenters: Ching-Yung Lin (lead), Toyotaro Suzumura, Yinglong Xia

IBM T. J. Watson Research Center

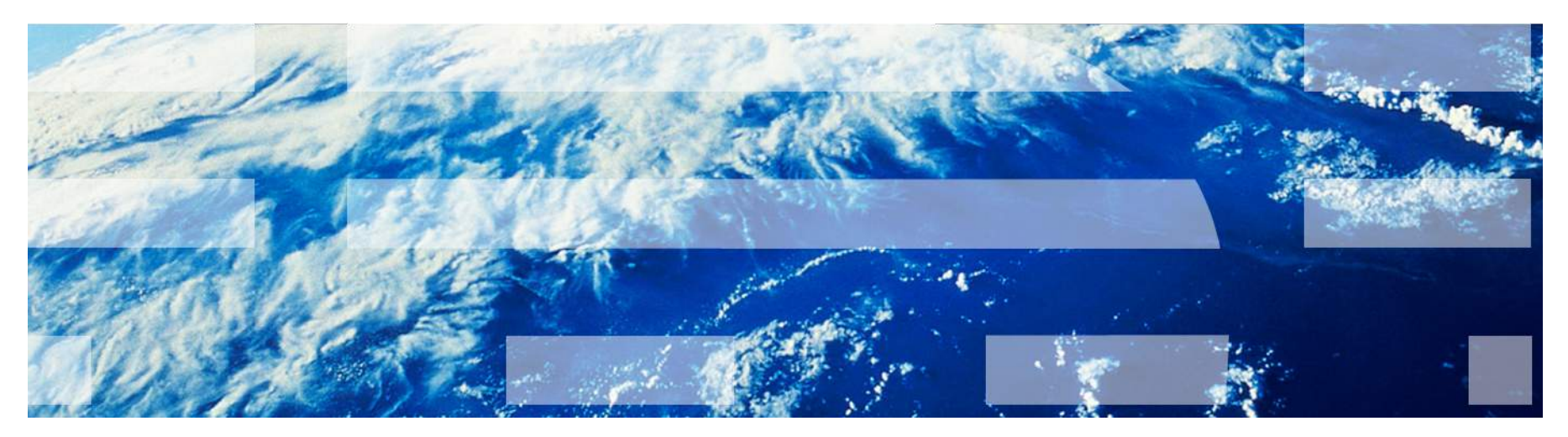

### October 31st, 2015 <sup>1</sup>

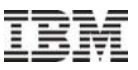

# **Agenda:**

- •4:00 4:30 Introduction of IBM System G
- •4:30 4:40 IBM System G Visualizer & Demo
- •4:40 5:10 Quick Exploration of IBM System G
	- gShell, py-gShell, gremlin-gShell (groovy), REST API
	- gShell Analytics
	- Programming/User-Defined Plugins
- •5:10 5:50 Glance at IBM System G Eco-system
	- GraphBIG
	- ScaleGraph
- $•5:50 6:00 Q&A$

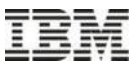

# Introduction to IBM System G

<http://systemg.research.ibm.com>

# **Brain Functions and Evolution**

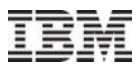

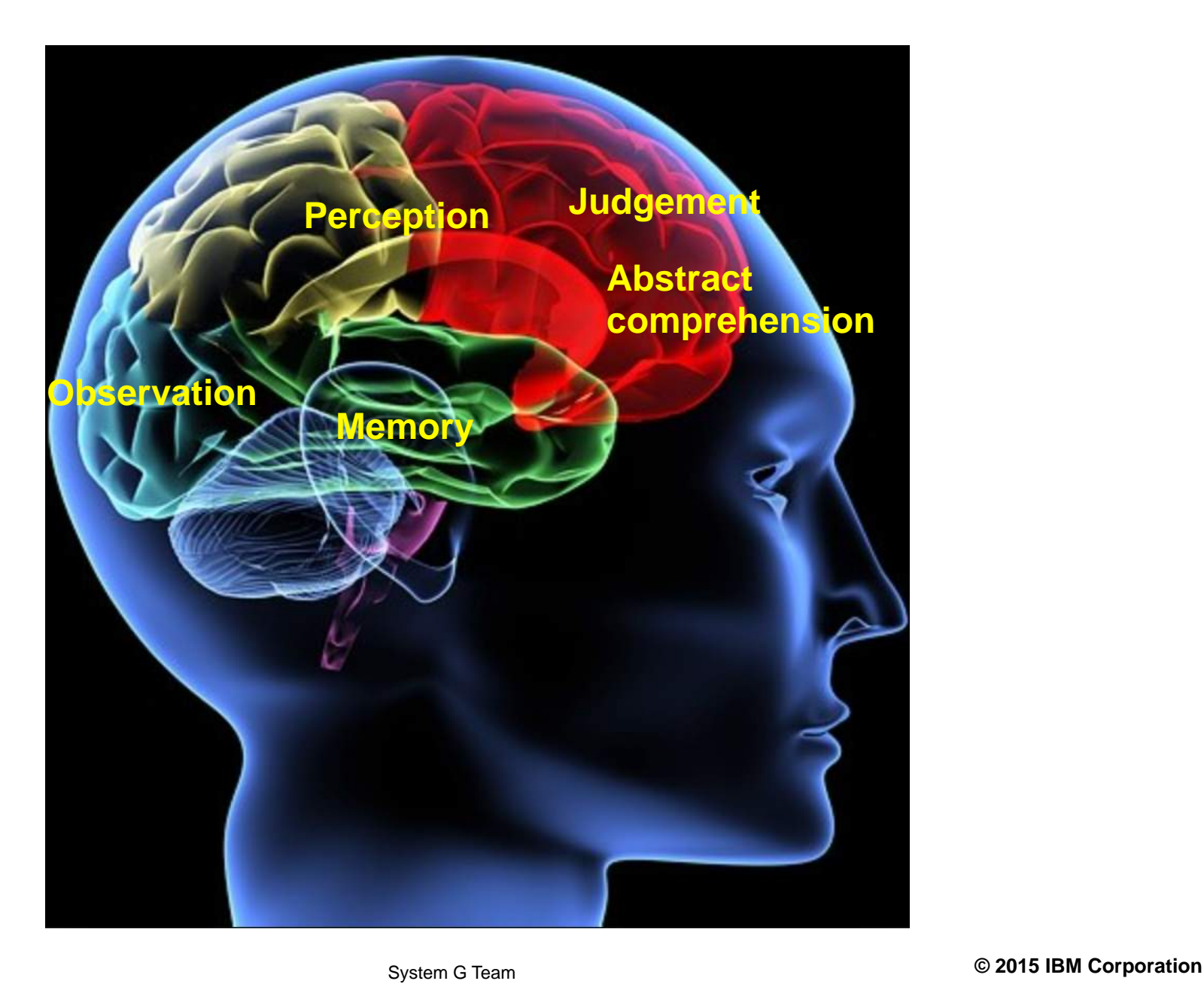

# **Network / Graph is the way we remember, we associate, and we understand.**

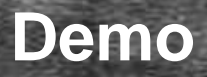

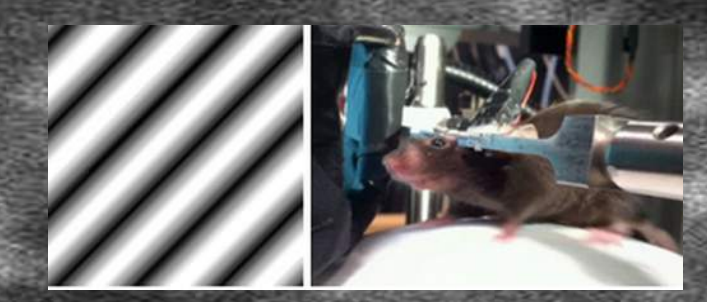

System G Team **© 2015 IBM Corporation** 5 **Joint project IBM System G team with Columbia Univ.**

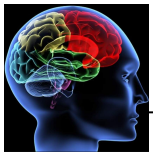

# **IBM System G — Graph Computing as an Intelligence Machine <br>
<br>
<br>
<br>
<br>
<br>
<br>

<br>**

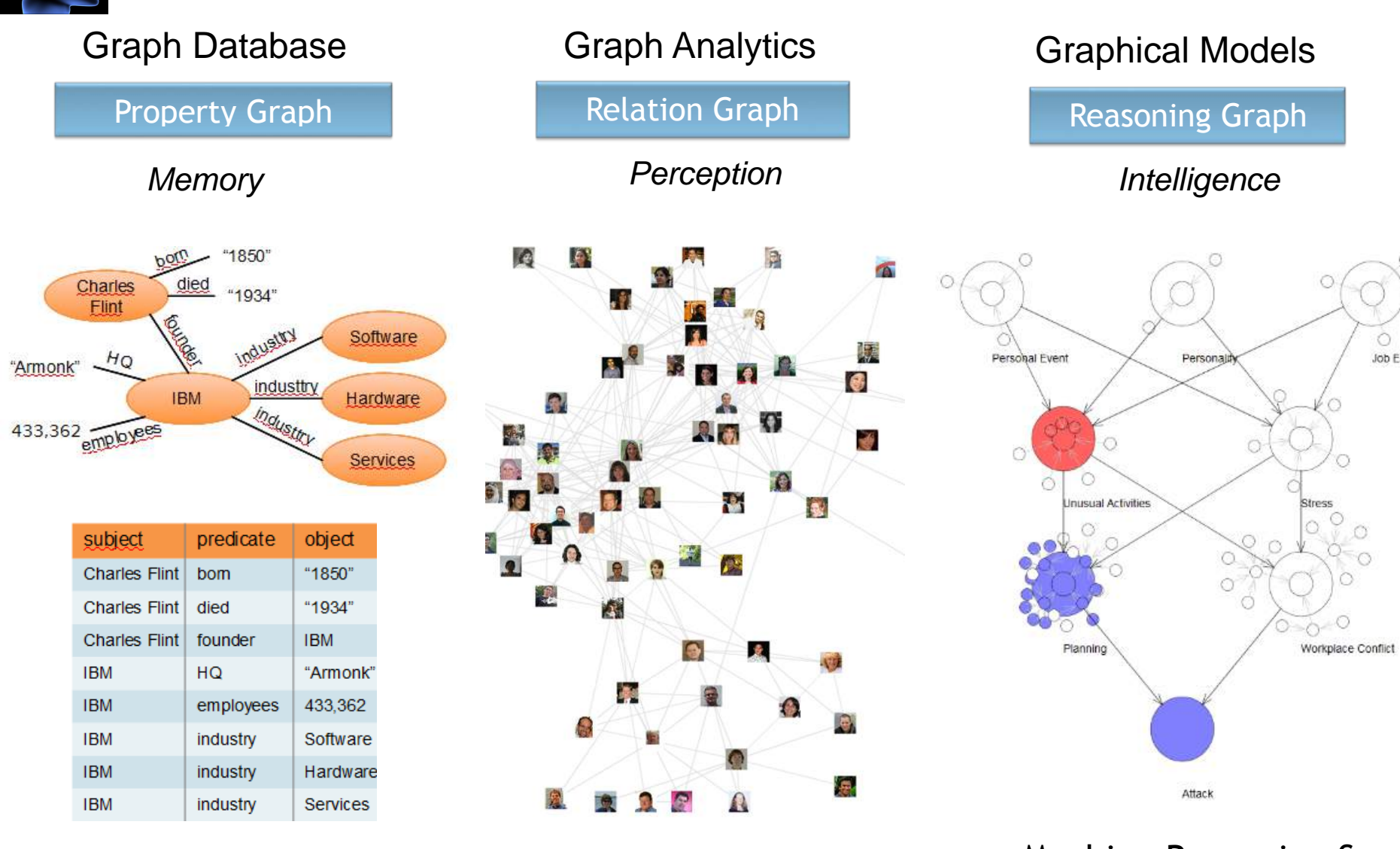

## Related Information Contextual Analysis Machine Reasoning & Deep Learning

System G Team **© 2015 IBM Corporation**

Event

#### IBM System G Team and Team is a control of the Control of the Corporation CO2015 IBM Corporation

**What is IBM System G?**

# A Complete Graph Computing Suite — Toolkits, Solutions, & Cloud

http://systemG.research.ibm.com (Internet) or http://systemG.ibm.com (IBM internal site)

Rich Graph Algorithm/ Functions Primitives

- •Centralities
- •Communities
- •Graph Sampling
- •Network Info Flow
- •Shortest Paths
- •Ego Net Features
- •Graph Matching
- •Graph Query

7

- •Graph Search
- •Bayesian Networks
- •Latent Net Inference
- •Markov Networks
- •Spatio-Temporal Ana.

Multi Graph Type Support

- Few, very *large graphs* (e.g. social, Internet of things)
- Many, many small graphs (e.g. protein, healthcare)
- Large semantic graph (Semantic web, RDF, Graph search, Graph recommendation)
- Large Probabilistic graphical models: Bayesian networks, Markovian networks, HMMs, etc.

And More:

**IBM System G** 

- Graph Visualizations
- Graph Databases
- Graph Middleware for Hardware Platform **Optimization**
- Cognitive Networks and Cognitive Analytics
- Graph-Enabled Industry **Solutions**

Based on 100+ innovations including 8 best paper awards; \$22M+ R&D investment **"***IBM System G***"** *is an IBM corporate approved external naming (April 2014). First production solution (SmallBlue): Oct 2008 ; Based on 30+ graph-related projects in IBM Research since 2003*

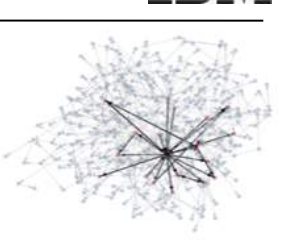

Big Data: "While enterprises struggle to consolidate systems and collapse redundant databases to enable greater operational, analytical, and collaborative consistencies, changing economic conditions have made this job more difficult. E-commerce, in particular, has exploded data management challenges along three dimensions: **volumes, velocity and variety**. In 2001/02, organizations much compile a variety of approaches e at their disposal for dealing each." - Doug Laney, Gartner, 2001

2

8

# **Graph is a missing pillar in the existing Big Data foundation**

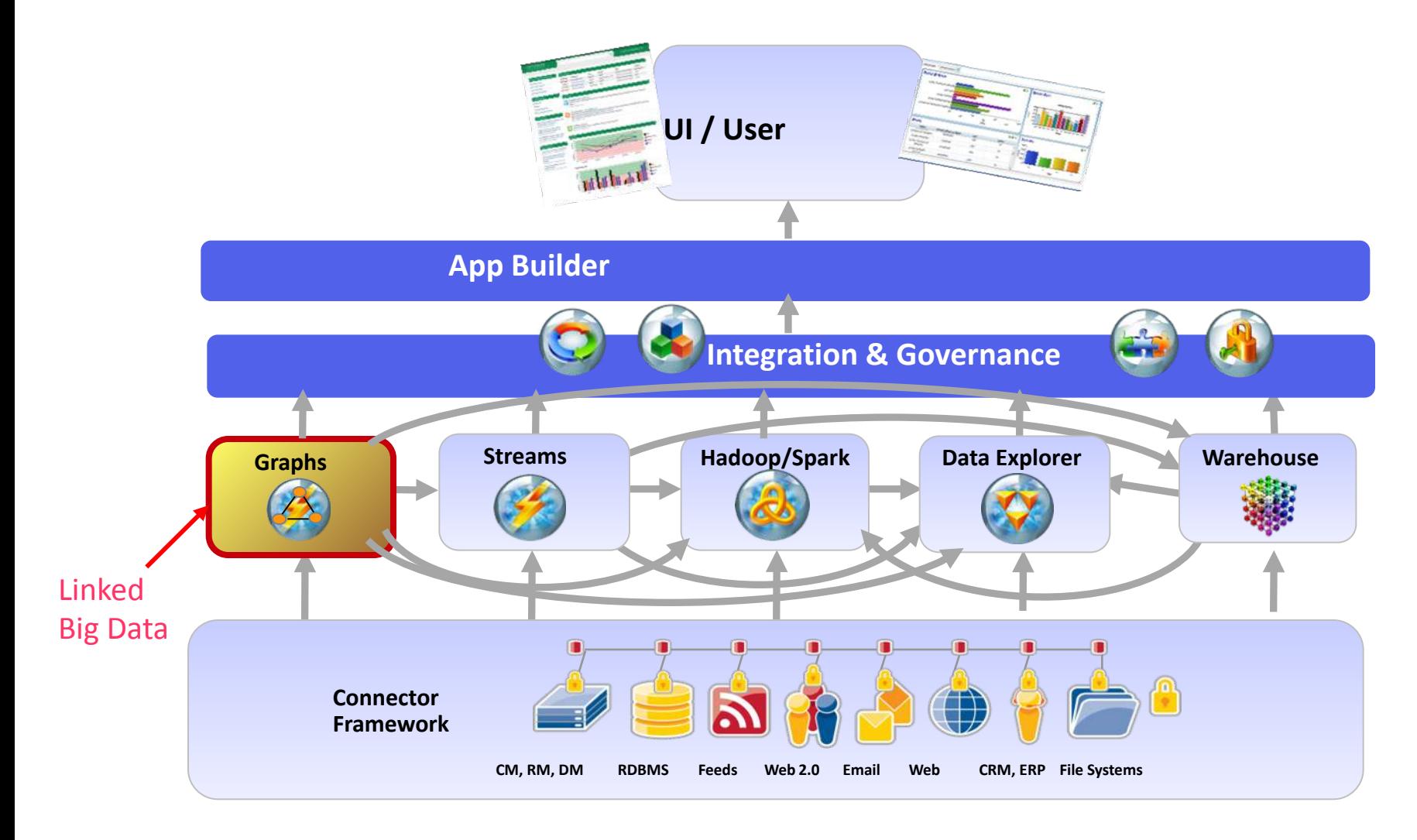

Graph Computing is difficult because data cannot be easily partitioned

# **Graph Database key differentiator — native store**

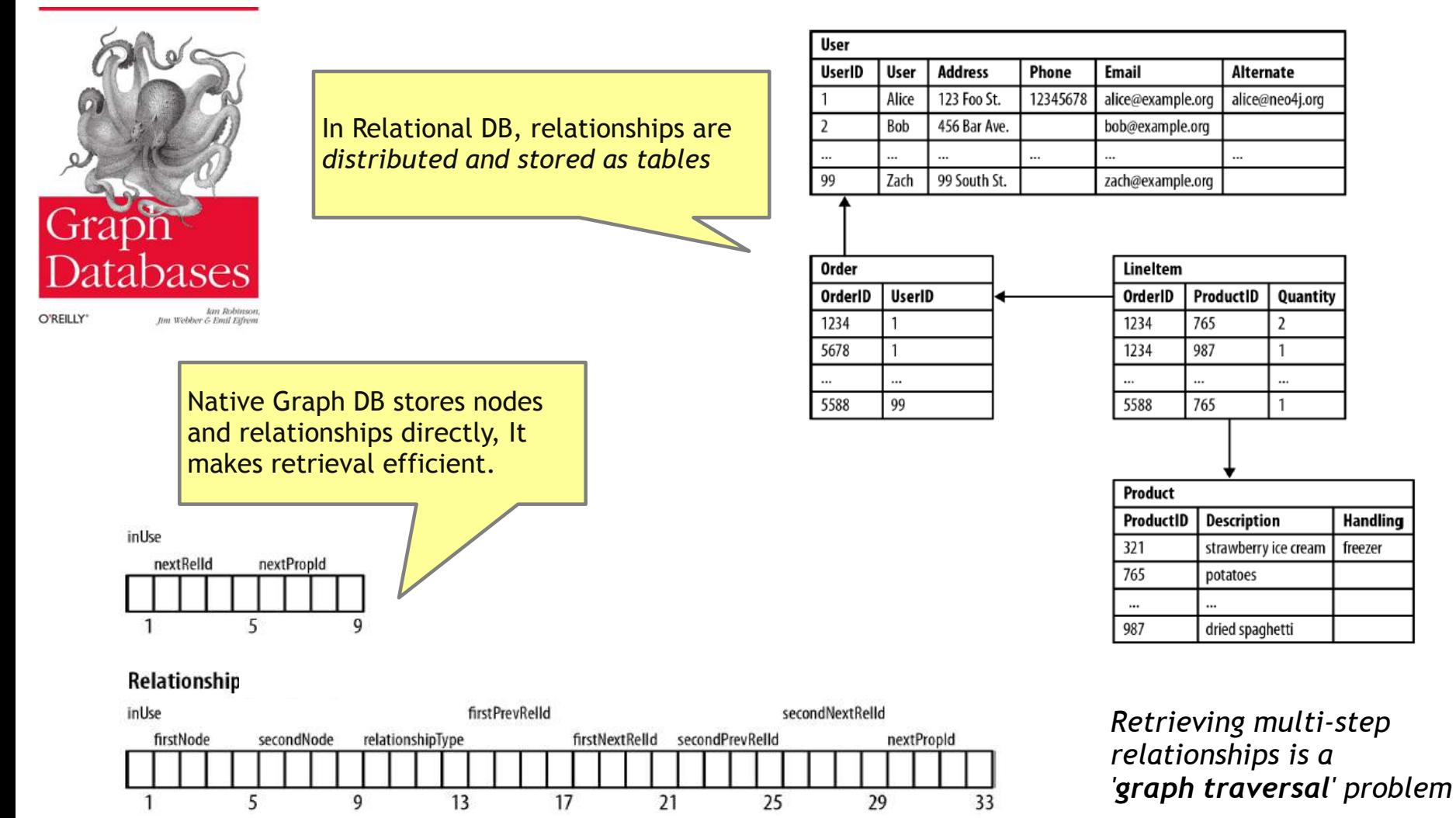

Technology ==> Top Layer: Graph, Bottom Layer: Graph Cited "Graph Database" O'liey 2013

**IBM System G Team**  $\qquad \qquad \bullet$  **2014 IBM Corporation** 

# **Forrester: Over 25% of enterprise will use Graph DB by 2017**

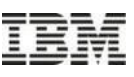

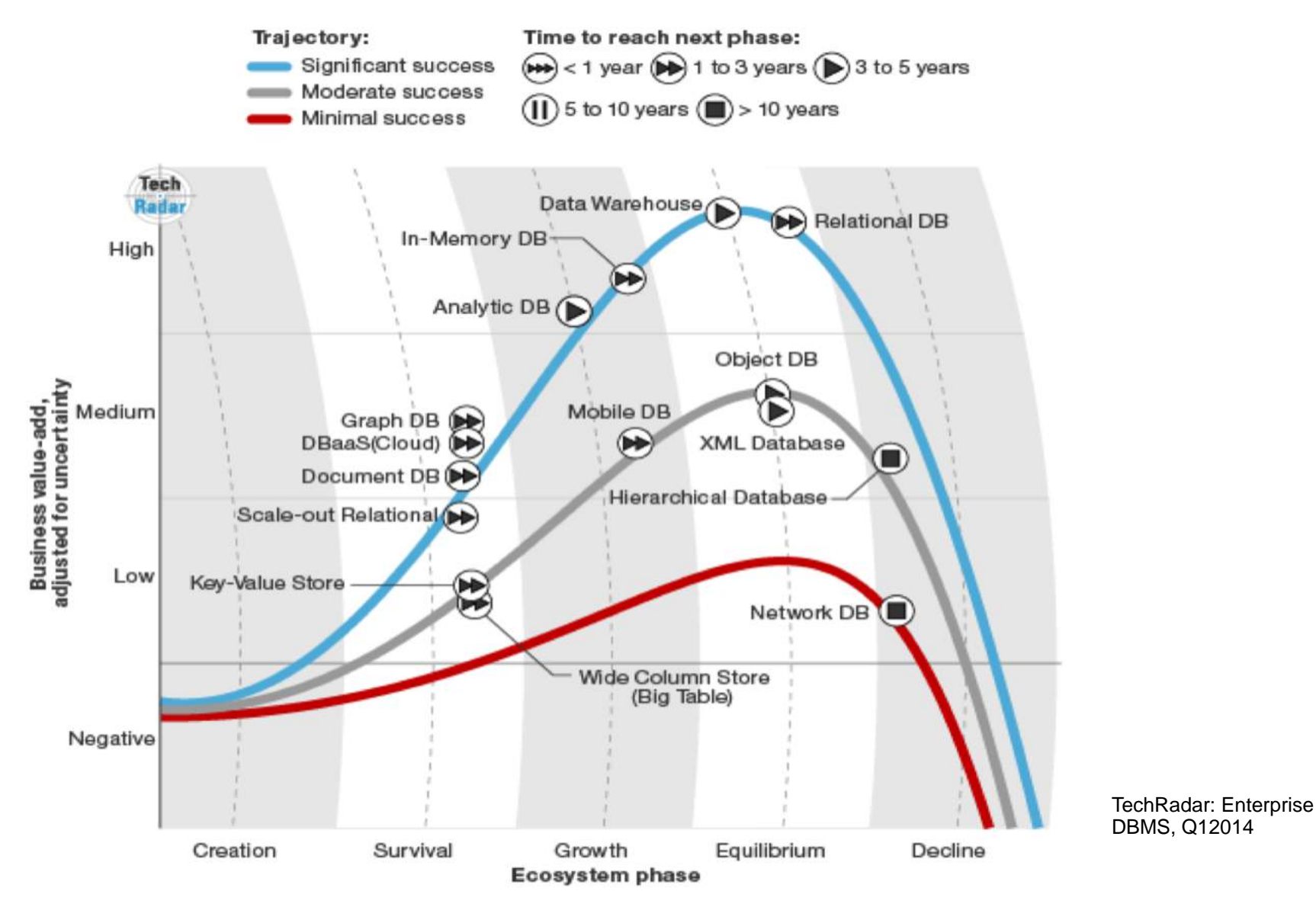

System G Team **COLLECT CONTACT CONTACT CONTACT CONTACT CONTACT CONTACT CONTACT CONTACT CONTACT CONTACT CONTACT CONTACT CONTACT CONTACT CONTACT CONTACT CONTACT CONTACT CONTACT CONTACT CONTACT CONTACT CONTACT CONTACT CONTACT** Graph DB is in the significant success trajectory, and has the highest business value among the upcoming DBs.

# **GraphDB has the largest Popularity Change among DBMS lately**

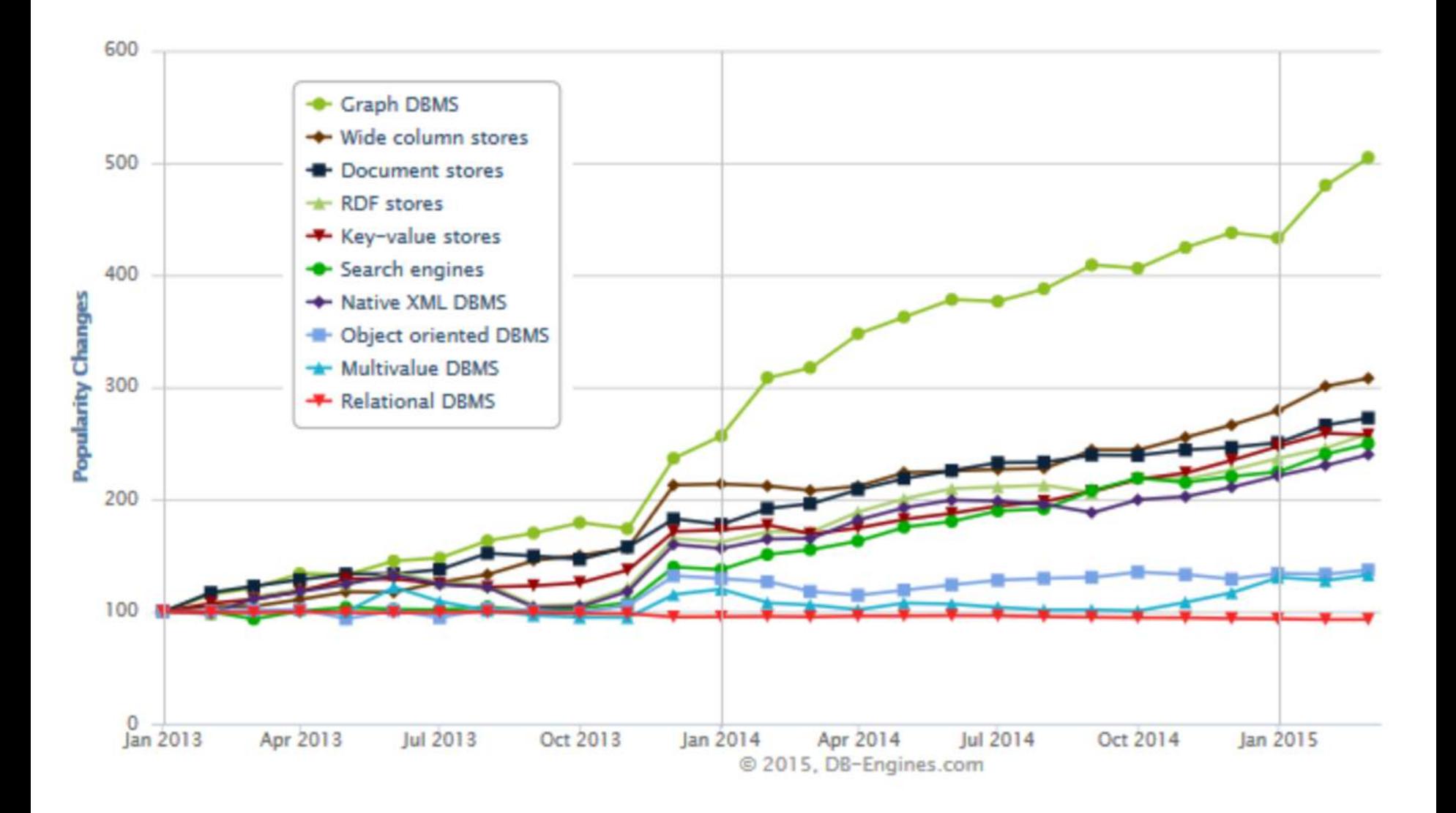

# **Comparison of graph size**

No. of edges

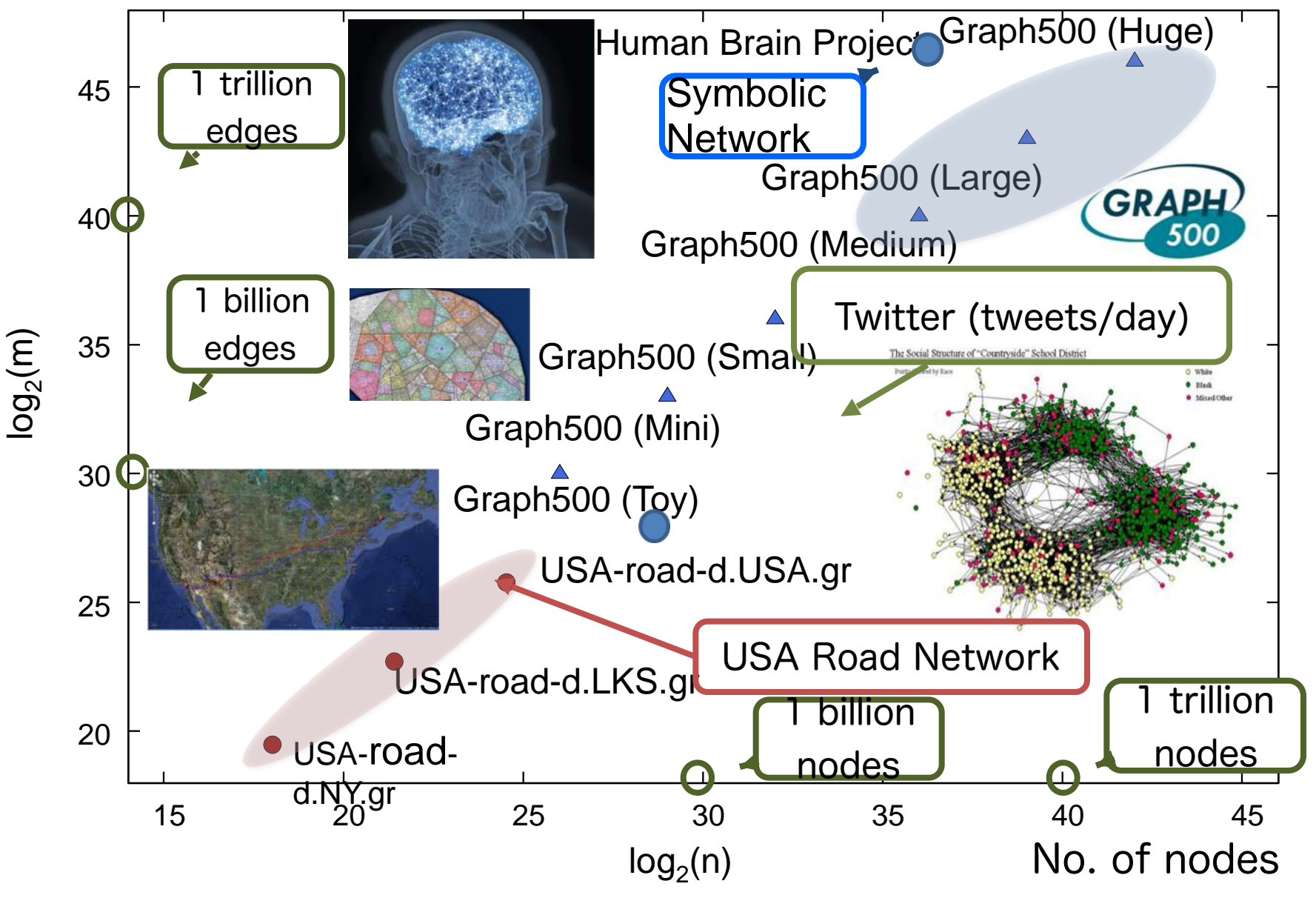

IBM System G Team and Team is a control of the Corporation C 2015 IBM Corporation

GRAPH **July 2015: IBM Research**'**s Software powered all Top 3 winners of Graph 500 benchmark and 9 out of the Top 10 winners (supercomputers in US, Japan, France, UK, and Germany; except in China). Sequoia** 

http://www.graph500.org

**IKEN Advanced Institute for Computation** 

Science (AICS)'s K compr

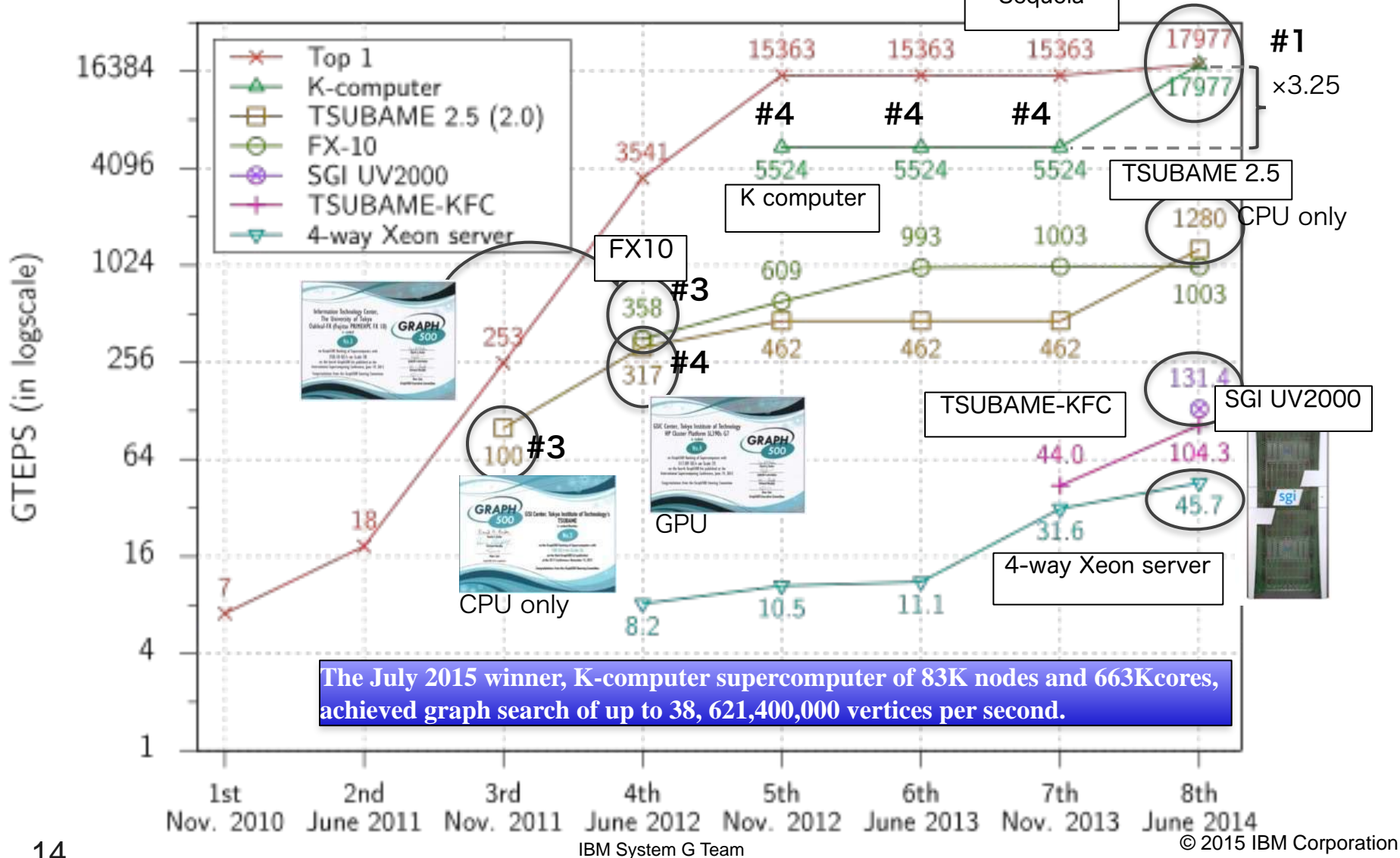

# **IBM System G Graph Computing Tools**

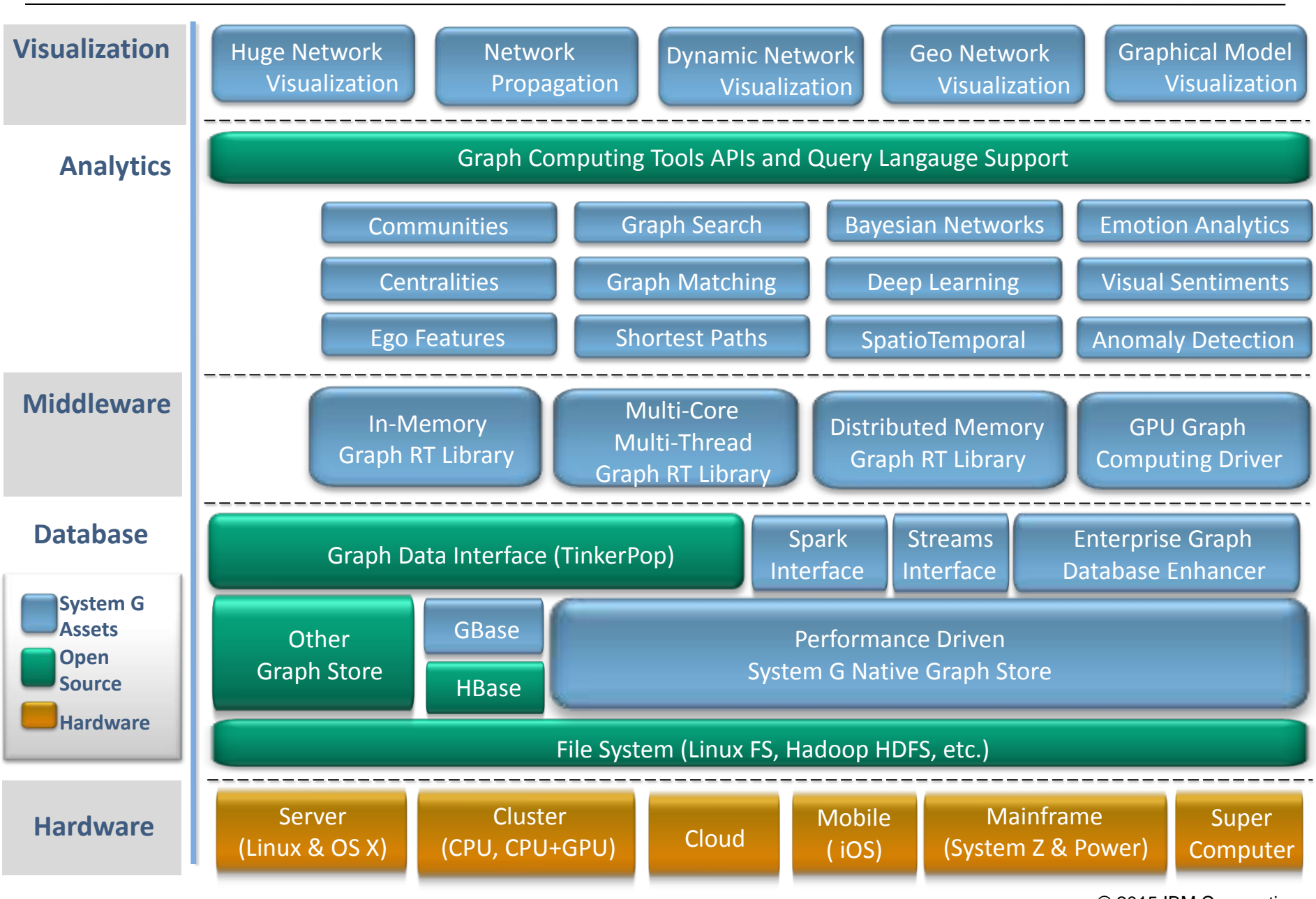

15

System G Team **COLLECT CONTROL** CONTROLLER CONTROLLER CONTROLLER CONTROLLER CONTROLLER CONTROLLER CONTROLLER CONTROLLER CONTROLLER CONTROLLER CONTROLLER CONTROLLER CONTROLLER CONTROLLER CONTROLLER CONTROLLER CONTROLLER CON

# **IBM System G Application Use Cases**

- **1. System G for Expertise Location**
- **2. System G for Recommendation**
- **3. System G for Commerce**
- **4. System G for Financial Analysis**
- **5. System G for Social Media Monitoring**
- **6. System G for Telco Customer Analysis**
- **7. System G for Watson**
- **8. System G for Data Exploration and Visualization**
- **9. System G for Personalized Search**
- **10. System G for Anomaly Detection (Espionage, Sabotage, etc.)**
- **11. System G for Fraud Detection**
- **12. System G for Cybersecurity**
- **13. System G for Sensor Monitoring (Smarter another Planet)**
- **14. System G for Celluar Network Monitoring**
- **15. System G for Cloud Monitoring**
- **16. System G for Code Life Cycle Management**
- **17. System G for Traffic Navigation**
- **18. System G for Image and Video Semantic Understanding**
- **19. System G for Genomic Medicine**
- **20. System G for Brain Network Analysis**
- **21. System G for Data Curation**
- **22. System G for Near Earth Object Analysis**

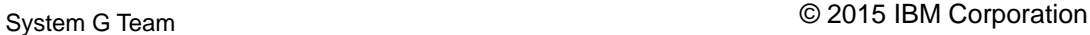

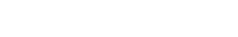

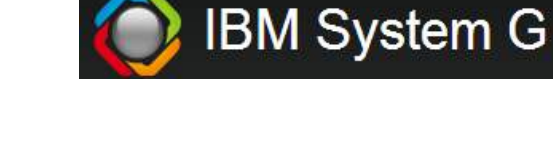

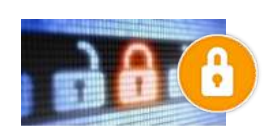

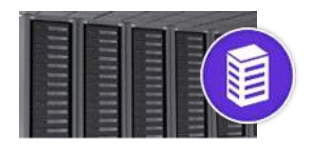

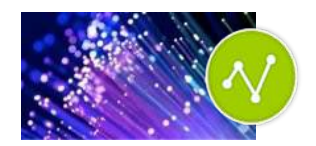

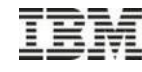

# **Value of Social Connections**

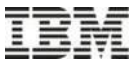

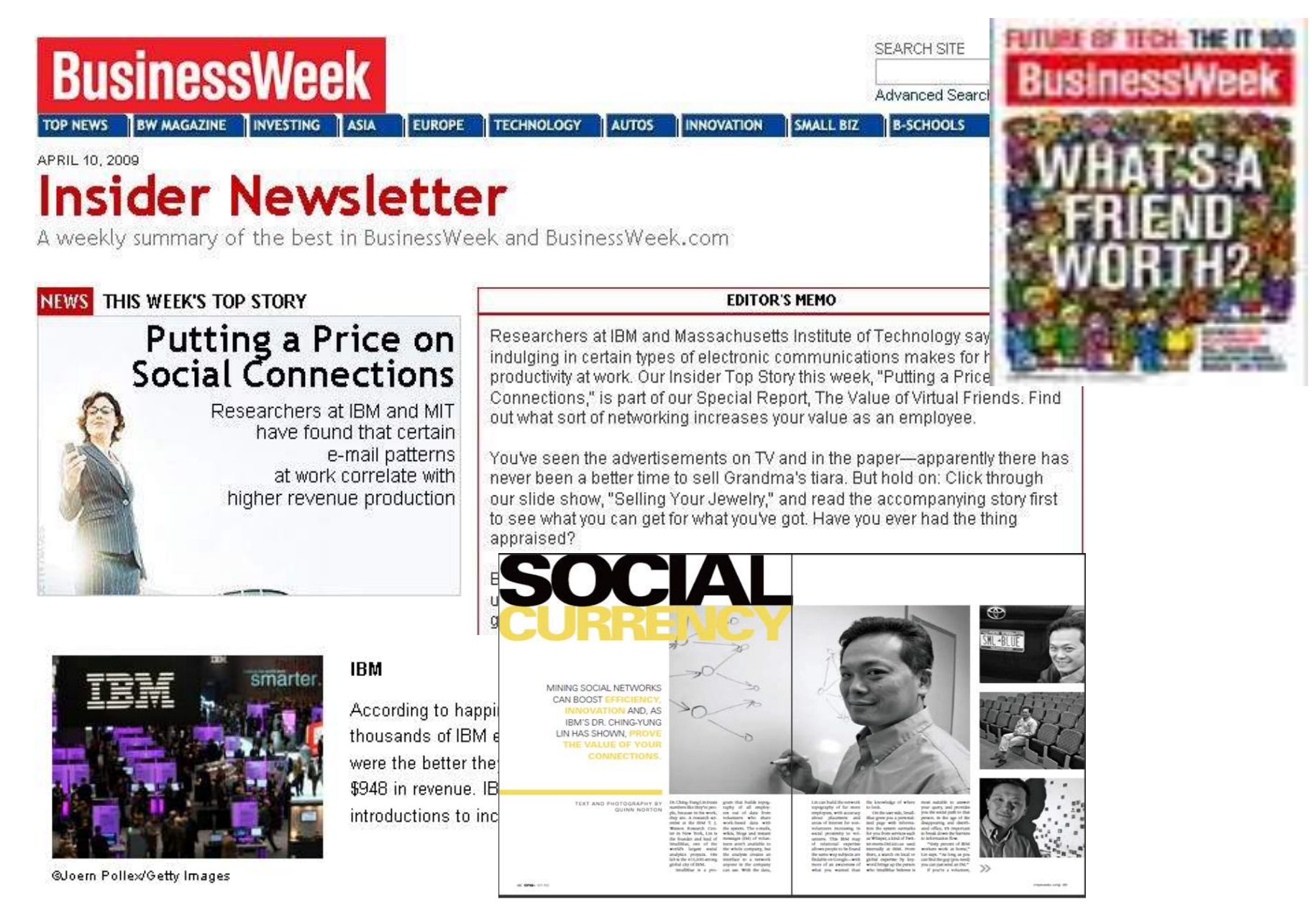

# **Value of Social Network**

15,000 contributors in 76 countries; 92,000 unique IBM users 25,000,000 emails & SameTime messages (incl. Content features) 1,000,000 Learning clicks; 14M KnowledgeView, SalesOne, …, access data 1,000,000 Lotus Connections (blogs, flie sharing, bookmark) data 200,000 people's consulting financial databases 400,000 organization/demographic data

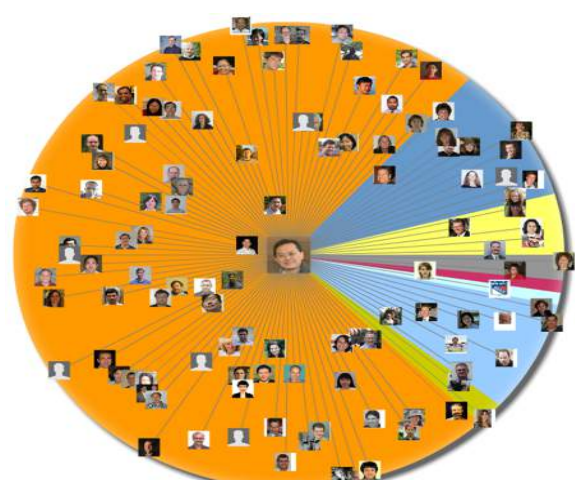

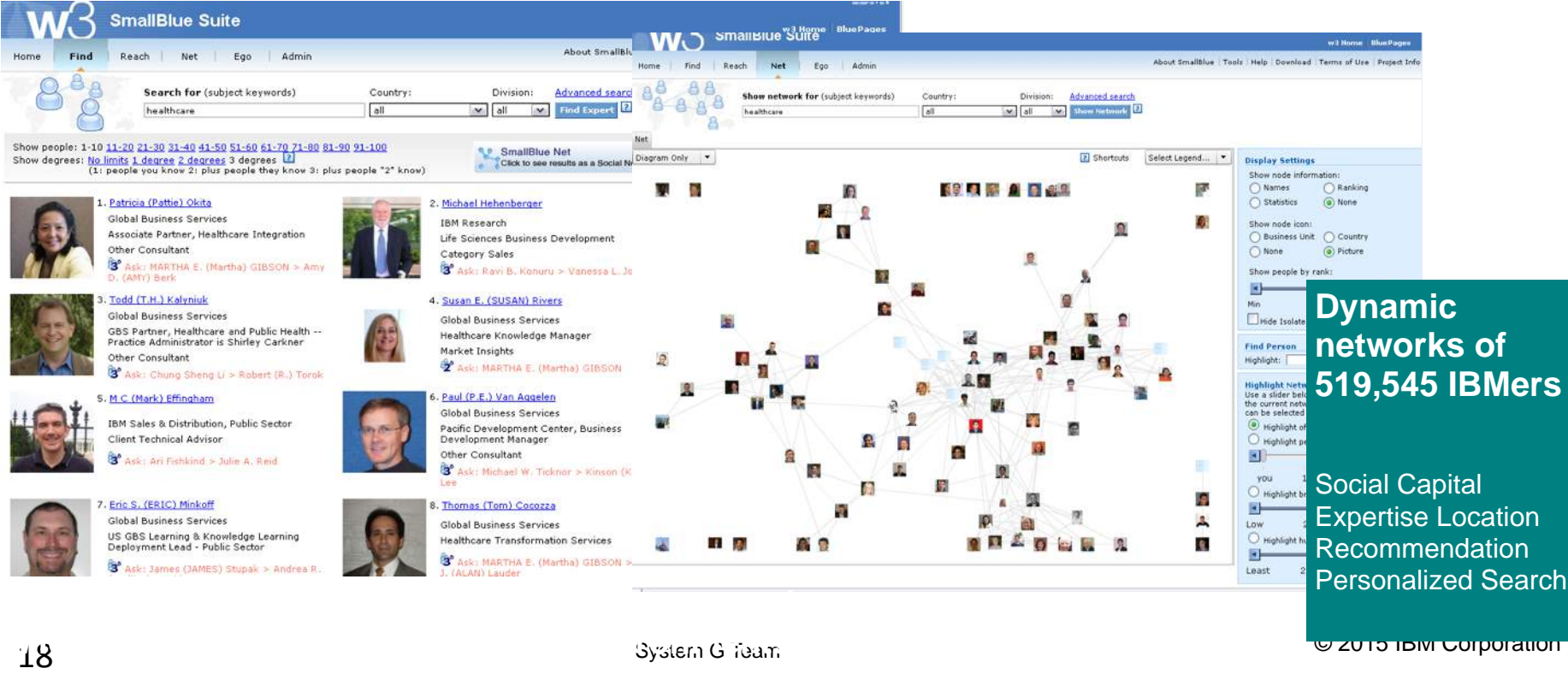

## **Finding Influencer and Ranking Expertise – Social Network Analysis**

- Decades of Social Science studies demonstrates that (social) network structure is the key indicator determining a person's influence, organizational operation efficiency, social capital to get help, potential to be successful, etc.
- Who are the key bridges? Who have the most connections? How do these experts cluster?
- Analogy Google founders utilized the concept of network analysis on webpages to create ranking.

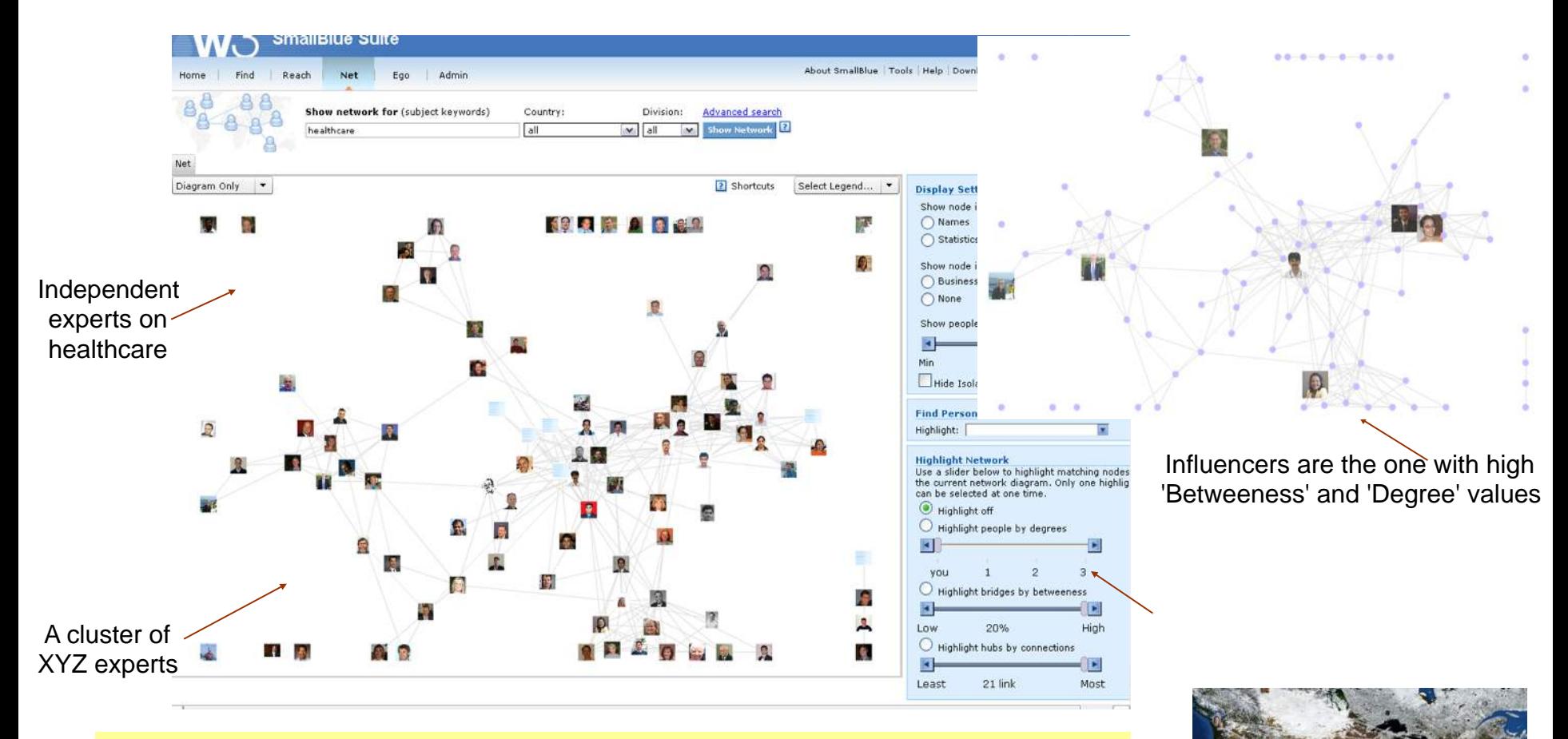

#### **SmallBlue analyzes underlining dynamic network structure in enterprise**

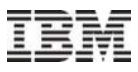

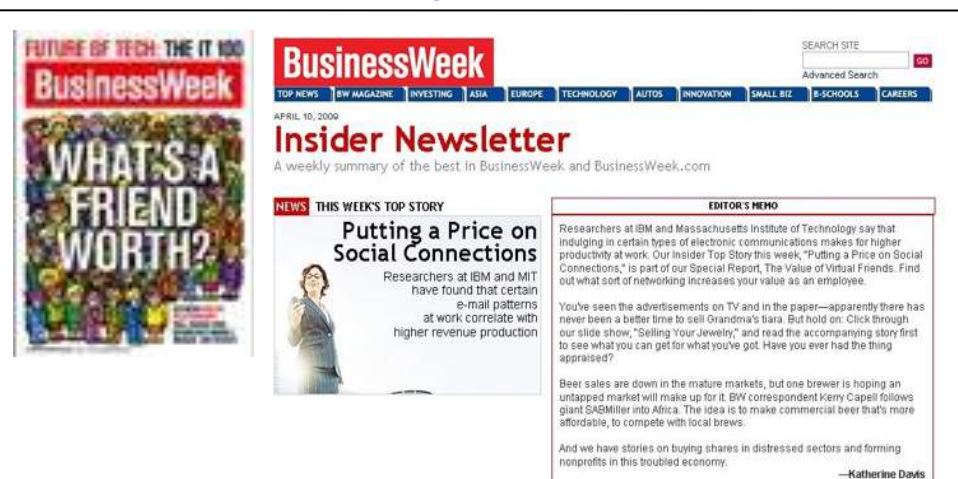

# Productivity effect from network variables

- An additional person in network size ~ \$948 revenue per year
- Each person that can be reached in 3 steps ~ \$0.163 in revenue per month
- A link to manager ~ \$1074 in revenue per month
- 1 standard deviation of network diversity (1 - constraint)  $\sim$  \$758
- 1 standard deviation of btw ~ -\$300K
- 1 strong link  $\sim$  \$-7.9 per month

■ Structural Diverse networks with abundance of structural holes are associated with higher performance.

■ Having diverse friends helps.

■ Betweenness is negatively correlated to people but highly positive correlated to projects.

- Being a bridge between a lot of people is bottleneck.
- Being a bridge of a lot of projects is good.
- Network reach are highly corrected.
	- The number of people reachable in 3 steps is positively correlated with higher performance.

■ Having too many strong links — the same set of people one communicates frequently is negatively correlated with performance.

■ Perhaps frequent communication to the same person may imply redundant information exchange.

# Project Team Composition—Managers

The number of managers in a project exhibit an inverted-U shaped curve.

1.Having managers in a project is correlated with team performance initially.

2.Too many managers in a project is negatively associated with team performance.

 $revenue = \alpha + \beta_1 \cdot mgr + \beta_2 \cdot mgr^2 + \gamma_1 \cdot other factor_1 + ... + \gamma_k \cdot other factor_k + \varepsilon$  $1$   $\frac{m_8}{1}$  +  $p_2$ 

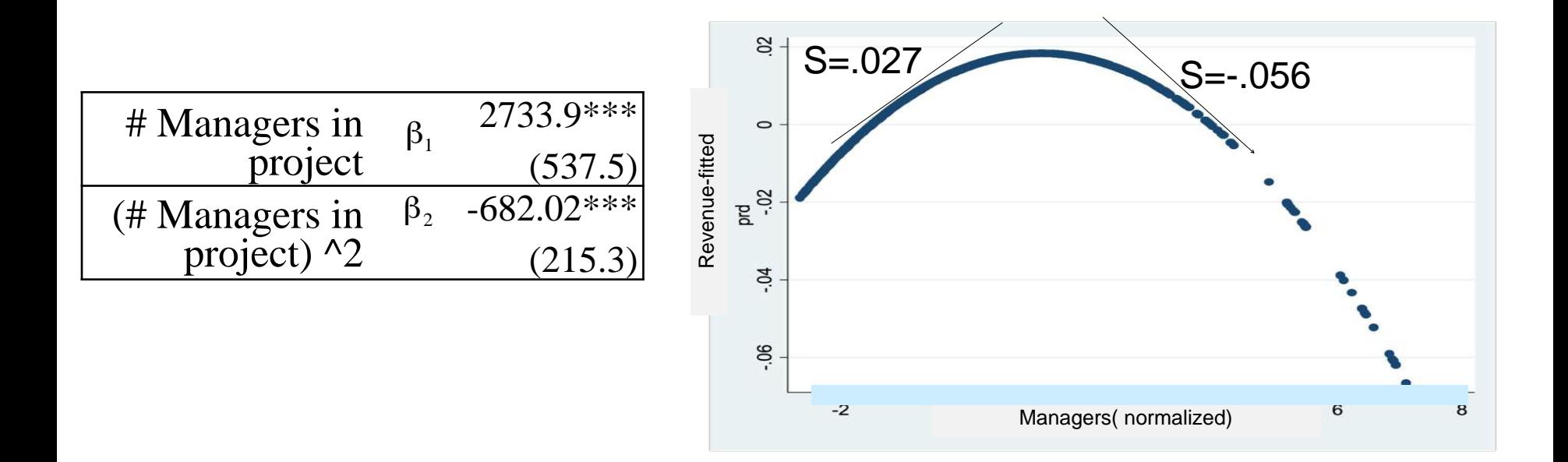

# Behavior depends on Culture and Roles

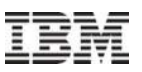

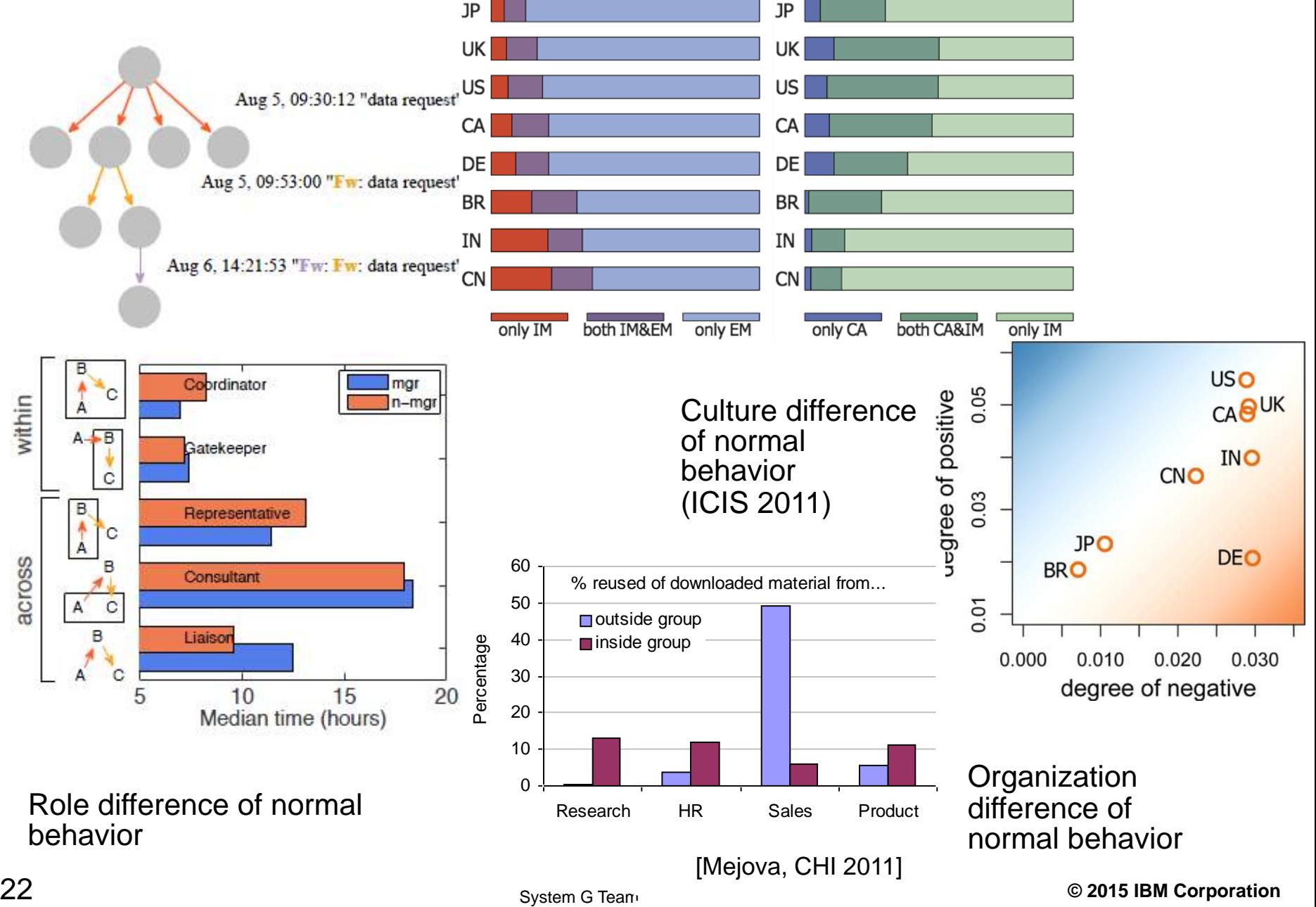

# **System G Graph Analytical Tools**

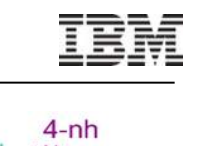

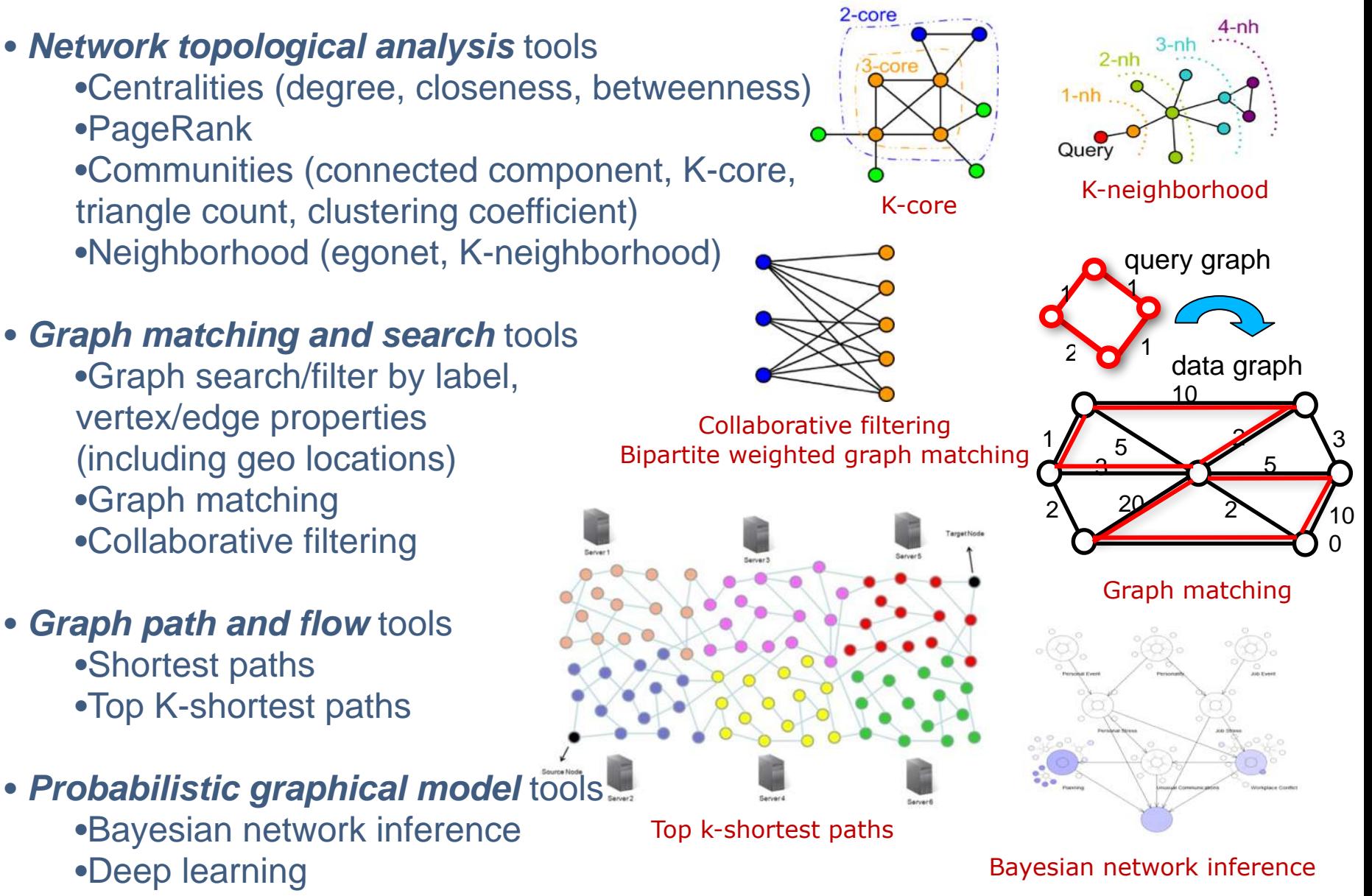

- Cover a wide range of graph analytics to support many application use cases in different domains, e.g.:
	- Enterprise social network analysis, expertise search, knowledge recommendation
	- Financial/security anomaly/fraud detection
	- Social media monitoring and analysis
	- Cellular network analytics in Telco operation
	- Patient and disease analytics for healthcare
	- Live neural brain network analysis
- Provide efficient in-memory computation as well as on-disk persistence
- Optimal performance enabled by IBM System G graph database technologies that focus on efficient use of available computing resources with architecture-aware design to leverage system/architecture advantages
- Single-threaded, concurrent (shared memory), and distributed versions
- Multiple deployment options to suit different customer preferences and needs
	- C++ executables in Linux environments (Redhat CentOS, Ubuntu, Mac OS X, Power)
	- TinkerPop (Blueprints) API
	- gShell (a shell-like environment with interactive, batch, and server/client modes to operate multiple graph stores simultaneously)
	- Gremlin console
	- REST API Web service
	- Python wrapper

#### **Existing foundation of 16 types of graph visualization assets in these 4 categories:**

- **Multivariate Graphs**: nodes and edges have multivariate attributes. E.g., healthcare graphs, workflow graphs, behavior reasoning graphs, etc.
- **Heterogeneous Graphs**: graphs in which nodes and edges are in different categories and types. E.g.: bipartite/tripartite/multi-partite graphs, geospatial graphs, etc.
- **Dynamic Graphs**: graphs whose topology and attributes change over time. E.g., relationship graphs, information propagation graphs, etc.
- **<http://systemg.ibm.com>** • **Big Graphs**: graphs with millions or even billions of nodes and edges. Hierarchical-based visualization or infinite-plane based visualization. E.g., social graphs, knowledge graphs, etc.

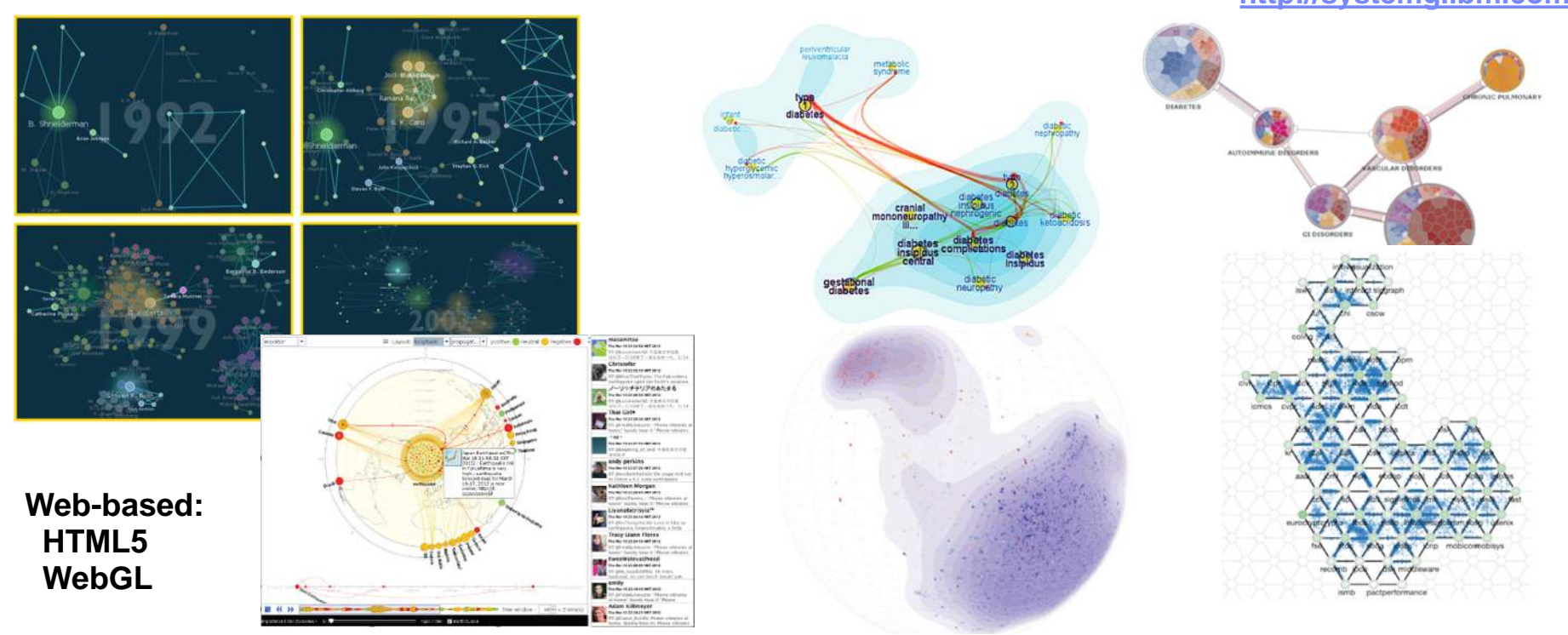

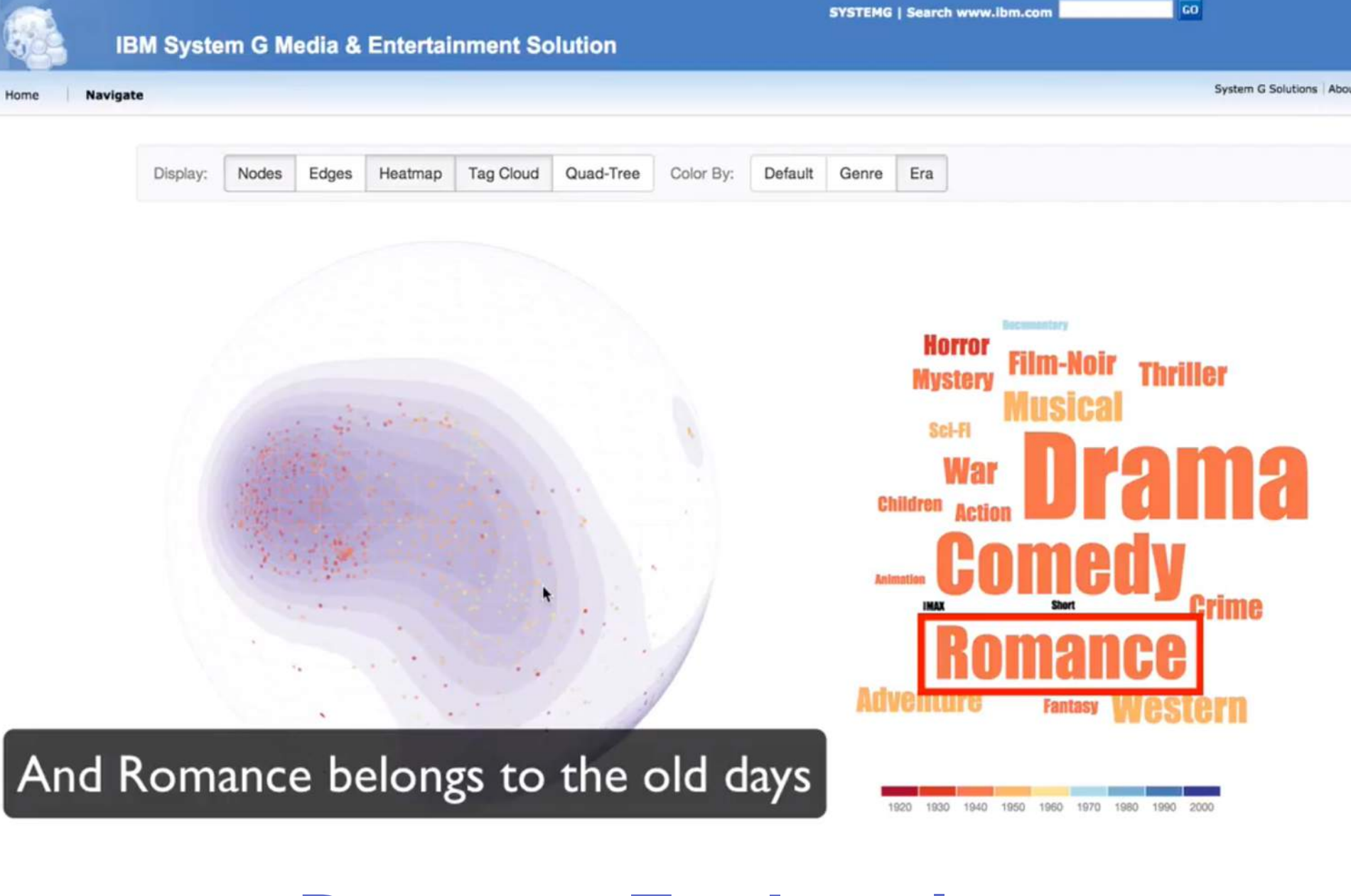

# **Demo — Exploration**

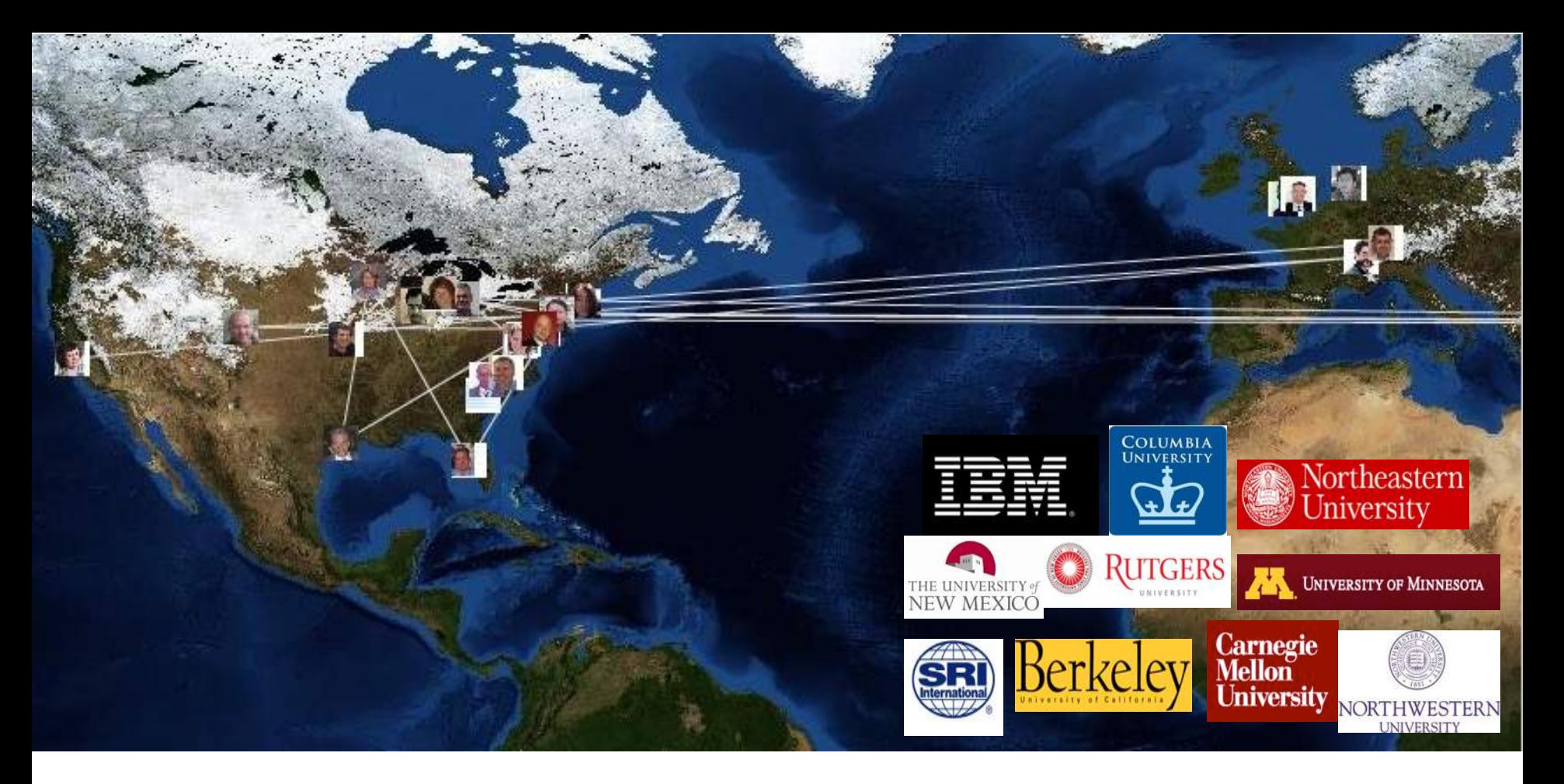

# **Social Media Monitoring**

## **Modeling, Tracking and Affecting Information Dissemination in Context**

*==> 26 Fundamental Research Tasks organized in 3 Thrusts — Modeling, Tracking and Affecting*

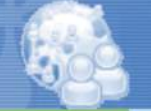

#### **IBM System G Social Media Solution**

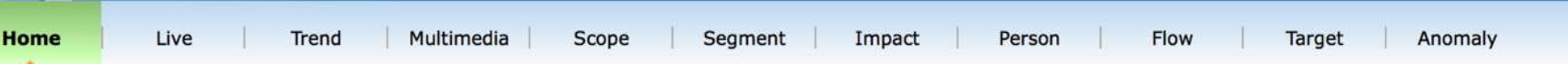

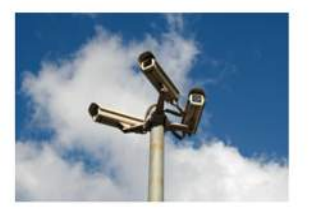

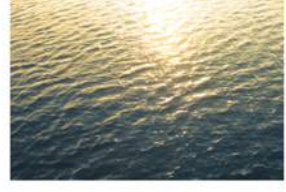

#### Live **Monitoring**

Monitoring real-time tweets on keyword:

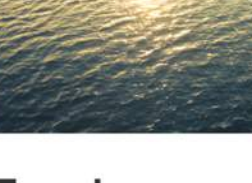

#### **Trend Monitoring**

Analyzing trend of conversations based on hashtags

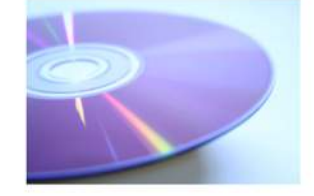

### Multimedia **Monitoring**

Analyzing visual sentiments on social media

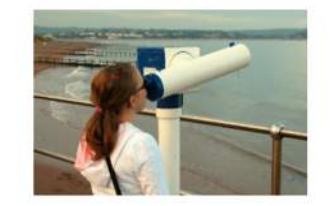

#### **Scope Identification**

Define user-specified sets of keywords for monitoring and analytics

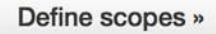

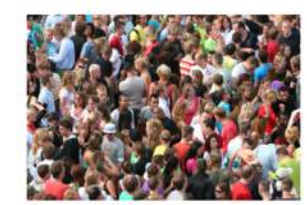

#### **Segment Analytics**

Analyzing statistics of groups based on geo, profiles, topics, etc

View segments »

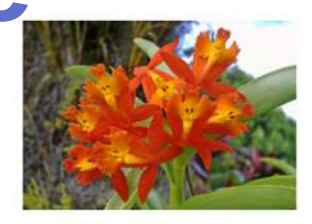

### Anomaly **Detection**

Analyzing re-tweet sequences and displaying anomalous ones

View anomalies »

#### Impact Prediction

Analyzing conversations and predicting their impact to business

**View conversations »** 

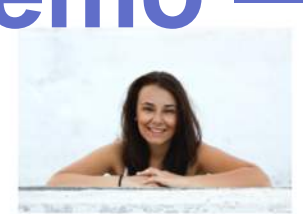

Person **Analytics** 

Analyzing a person's personality, trustworthiness, etc.

View people »

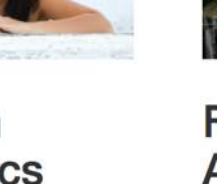

**Flow Analytics** Visualizing re-tweet

View flows »

discussion sequences and graphs

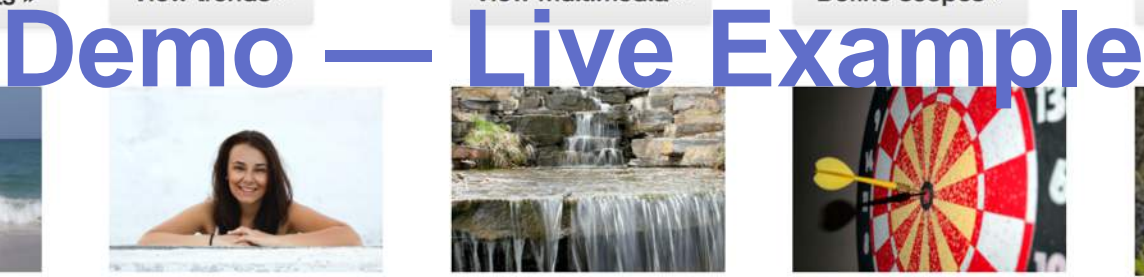

### **Target Discovery**

Inspecting potential users for bot detection, marketing, or influencing

Inspect targets »

# Anomaly Detection at Multiple Scales (ADAMS) Summary

A novel **Cognitive Security System** to Detect and Predict Abnormal Behaviors in Organization from large-scale multimodality data of people through graph computing, cognitive analytics, data mining, and machine learning.

‹#›

Available existing data<br>Compositions and denivations of things to the set of the set of the set of the set of the set of the set of th  $29$   $\bullet$ : observations  $\circ$ : hidden states

**Emails**

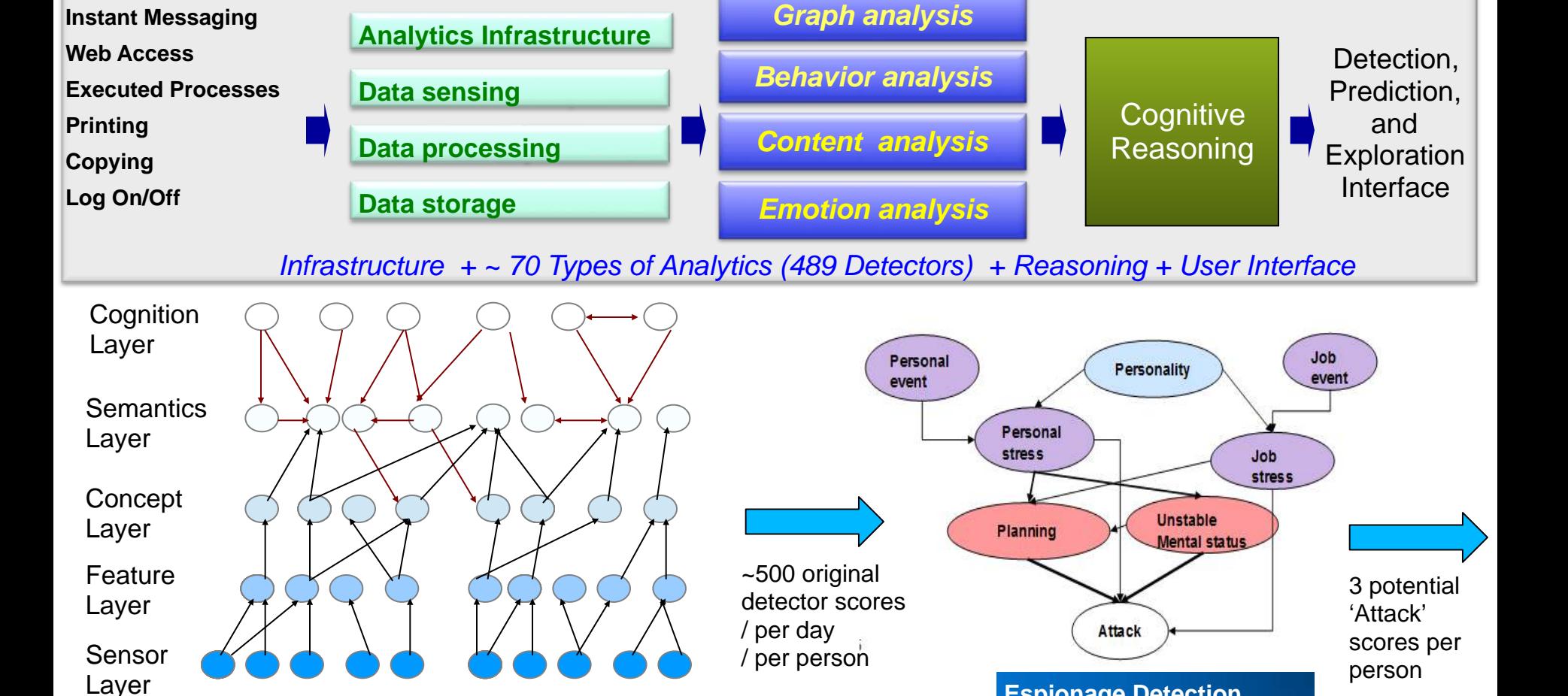

**Espionage Detection Sabotage Detection Fraud Detection**

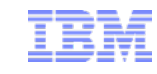

© 2015 IBM Corporation

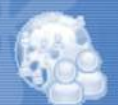

#### **IBM System G Insider Threat Solution**

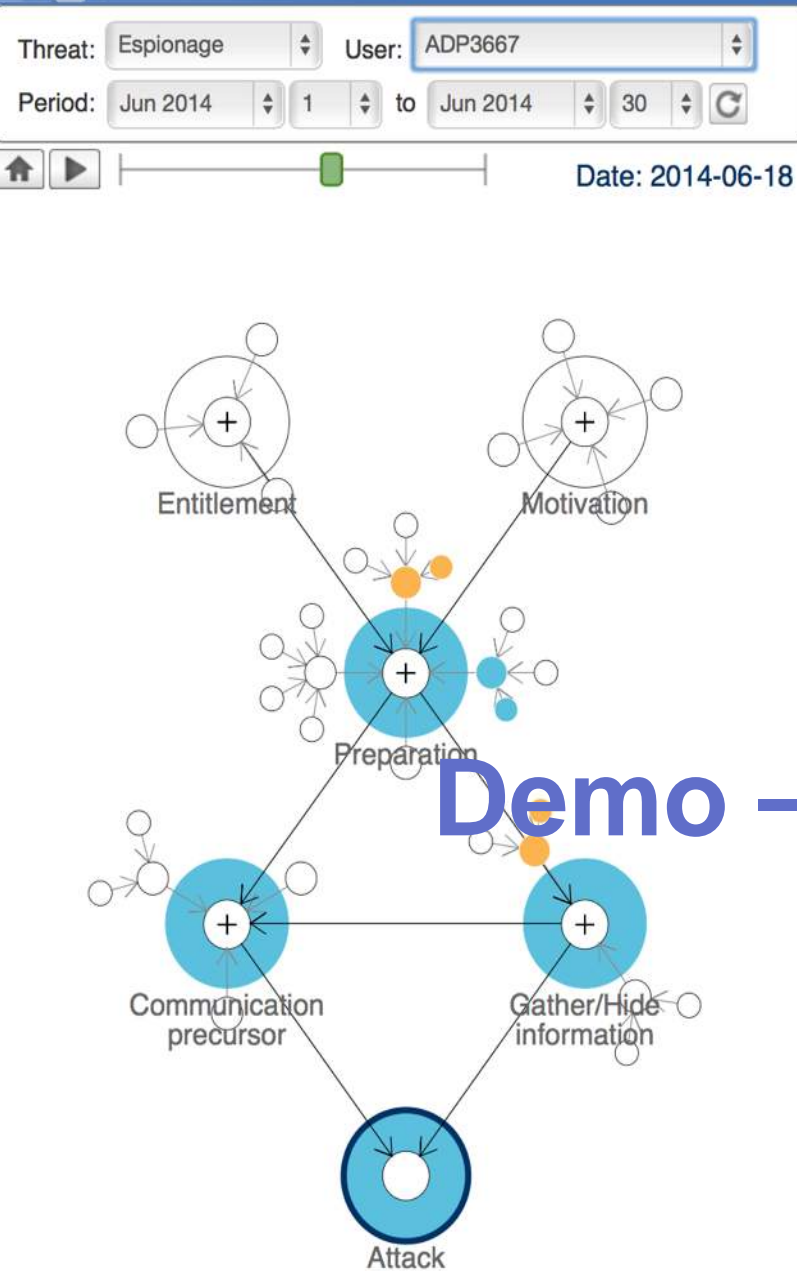

# Espionage: Attack

#### Timeline for user ADP3667 from 2014-06-01 to 2014-06-30

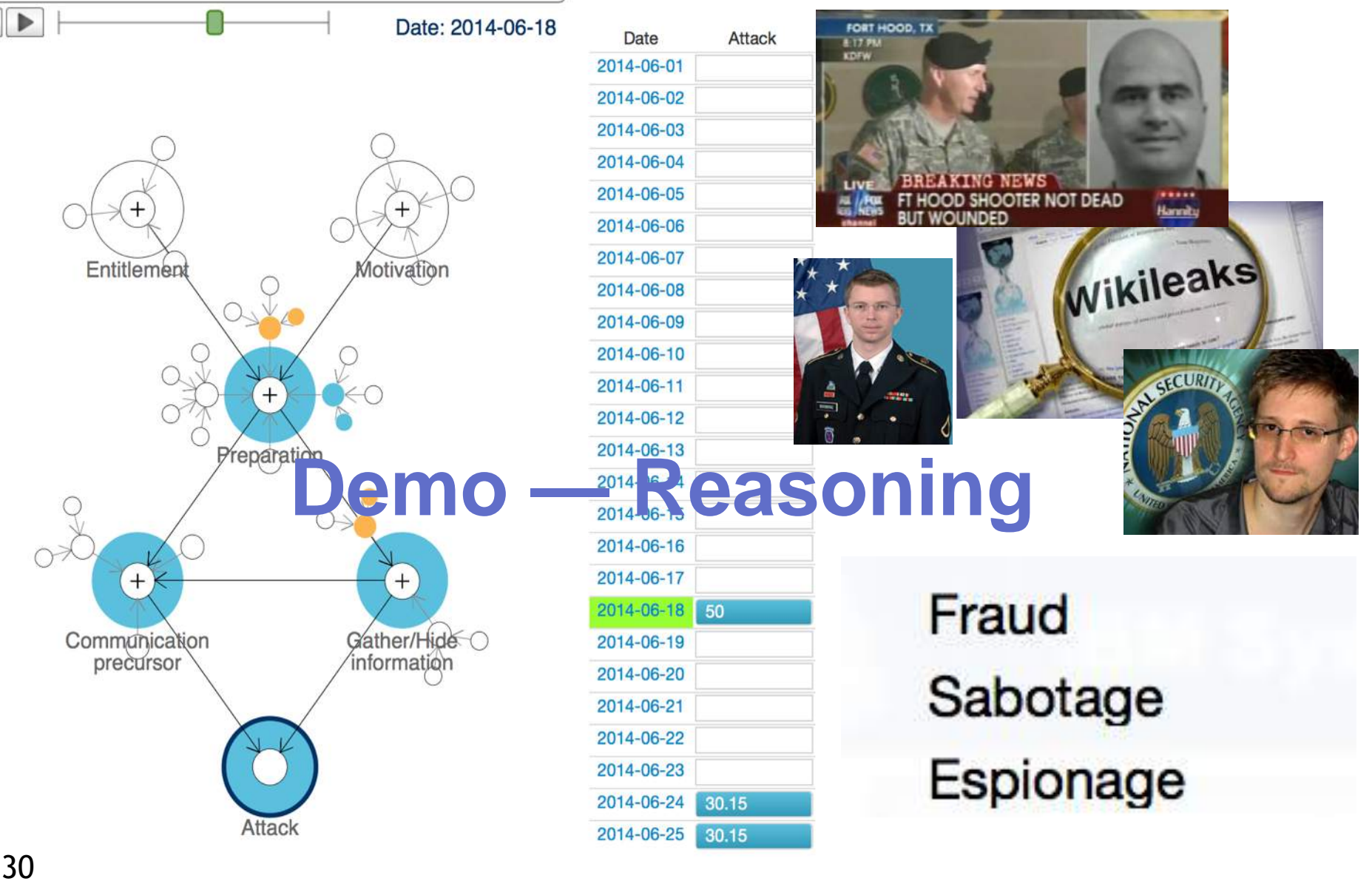

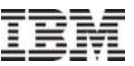

#### http://systemg.research.ibm.com/download.html

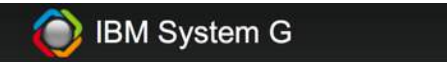

Home Overview **Toolkits** Cloud Documents Downle

#### IBM System G > Download

IBM System G Graph Tools Trial Download

Download | Installation | Documentation | Message Board

#### Overview

IBM System G Graph Tools provide a set of tools for developers and end users to create graph stores, conduct graph queries, run graph analytics, and explore graphs via interactive visualizations. They are built on top of IBM System G Native Graph Store and Middleware specifically developed for high-performance graph computing based on a property graph model

IBM System G Graph Tools Trial Download (1.2.2) provides

- · gShell (stand-alone): a shell-like environment with a set of o and running graph analytics
- REST API service (dependent on gShell): an enhanced vers stores via gShell commands
- · Blueprints (2.5.0) API (stand-alone): for operating graph sto
- Gremlin (2.4.0) console (stand-alone): for creating and trave
- IBM System G Lite (dependent on REST API service): a We GUI and interactive visualizations

or

http://www.ibm.com/developerworks/labs/

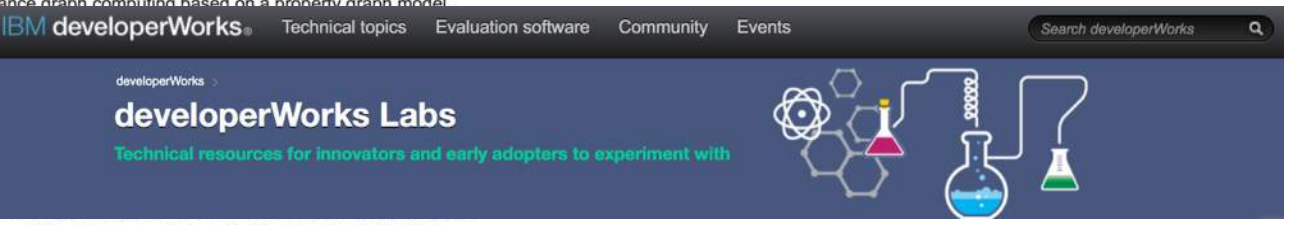

#### **Big Data and Analytics technologies**

Explore how you can implement analytics for your big data.

#### **IBM System G Graph Tools**

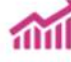

Download the IBM System G Graph Tools Trial version to create graph stores, conduct graph queries, run graph analytics, and explore graphs by using interactive visualizations. IBM System G Graph Tools are built on top of IBM System G Graph Computing Platform, which is specifically developed for high-performance graph computing based on a property graph model. Learn more about the IBM System G Graph Tools Trial Download or about IBM System G in general.

#### More information about Big Data and Analytics technologies

- $\rightarrow$  Review the tutorials in the developerWorks Technical Library about the Big Data and Analytics.
- $\rightarrow$  Check out the open source Analytics projects on developerWorks Open.
- $\rightarrow$  Check out the Predictive Analytics Community Developer Center.
- $\rightarrow$  Check out the Cloud Analytics Application Services Community Developer Center.

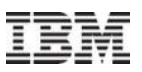

- IBM System G on Bluemix (need registration)
	- [http://systemg.mybluemix.net](http://systemg.mybluemix.net/)
- **IBM System G Graph Analytics Overview** 
	- <http://systemg.research.ibm.com/analytics.html>
- IBM System G Graph Tools Trial Download
	- <http://systemg.research.ibm.com/download.html>
- IBM System G Graph Tools Installation Guide and Documentation
	- <http://systemg.research.ibm.com/setup.html>

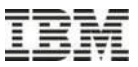

# IBM System Visualizer (SystemG-Lite)

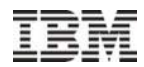

## Visual Query Panel

## Visualization Panel

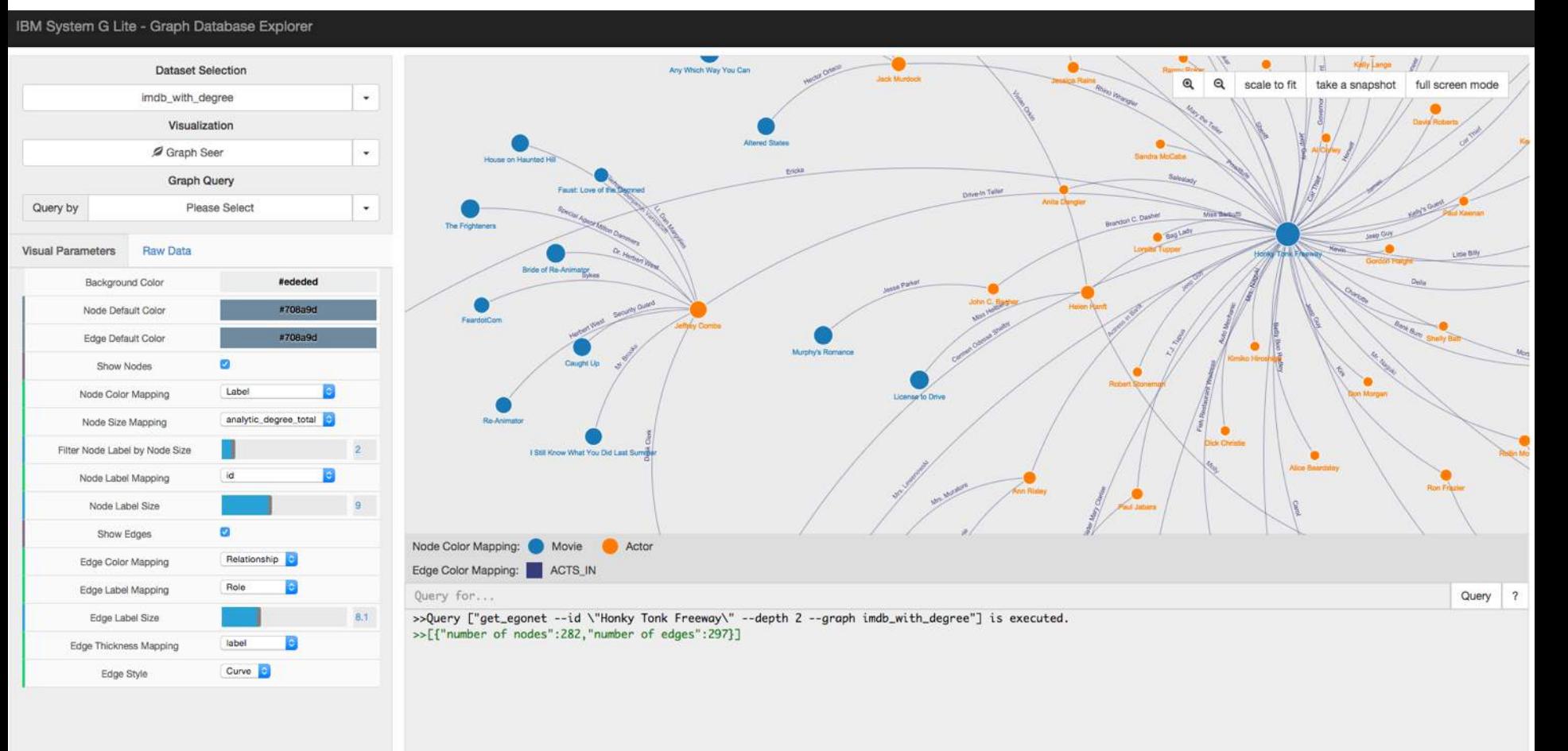

# Visual Mapping Panel

#### Console Panel

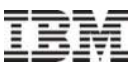

## **Panel Introduction**

- Visual Query Panel
	- Providing users a friendly UI to create, delete, and query graphs from the System G native store.
- Console Panel
	- Display all the interaction information with System G native store.
	- Execute user defined query.
- Visualization Panel
	- Rendering graph structure on screen for users to visually explore graphs.
- Visual Mapping Panel
	- Customizing rendering effects to show desired graph information.

# **Visual Query Panel – Creating a graph**

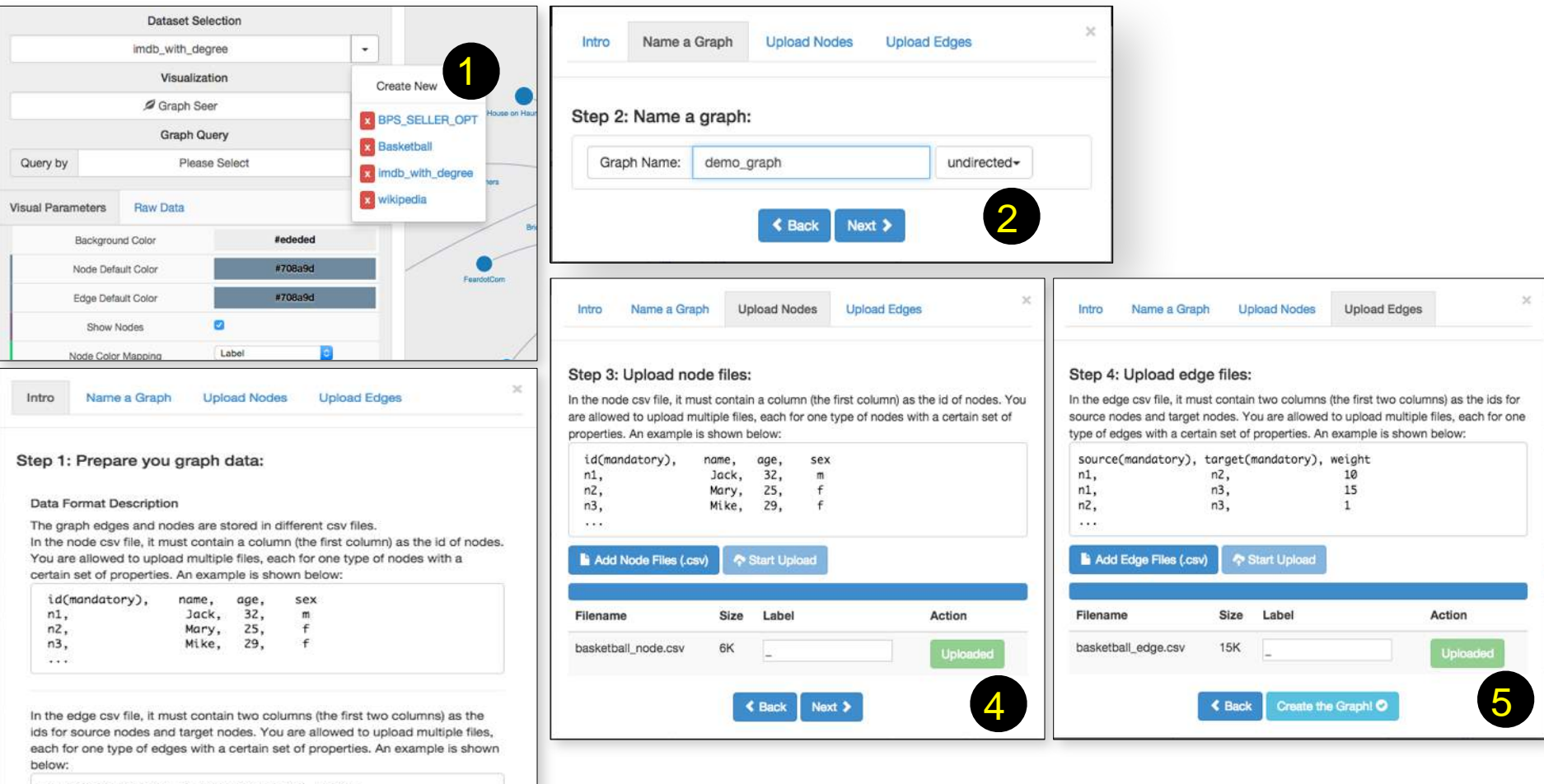

- source(mandatory), target(mandatory), weight  $nZ,$ 10  $n1.$  $n3,$ 15  $n1,$ n2,  $n3.$  $\mathbf{1}$  $\ldots$ 3 Next >
- 1: Click "Create Graph"; 2: Prepare the graph data
- 3: Set the graph name; 4: Upload node files;
- 5: Upload edge files and finalize creating the graph.
#### **Visual Query Panel – Visual Query Builder**

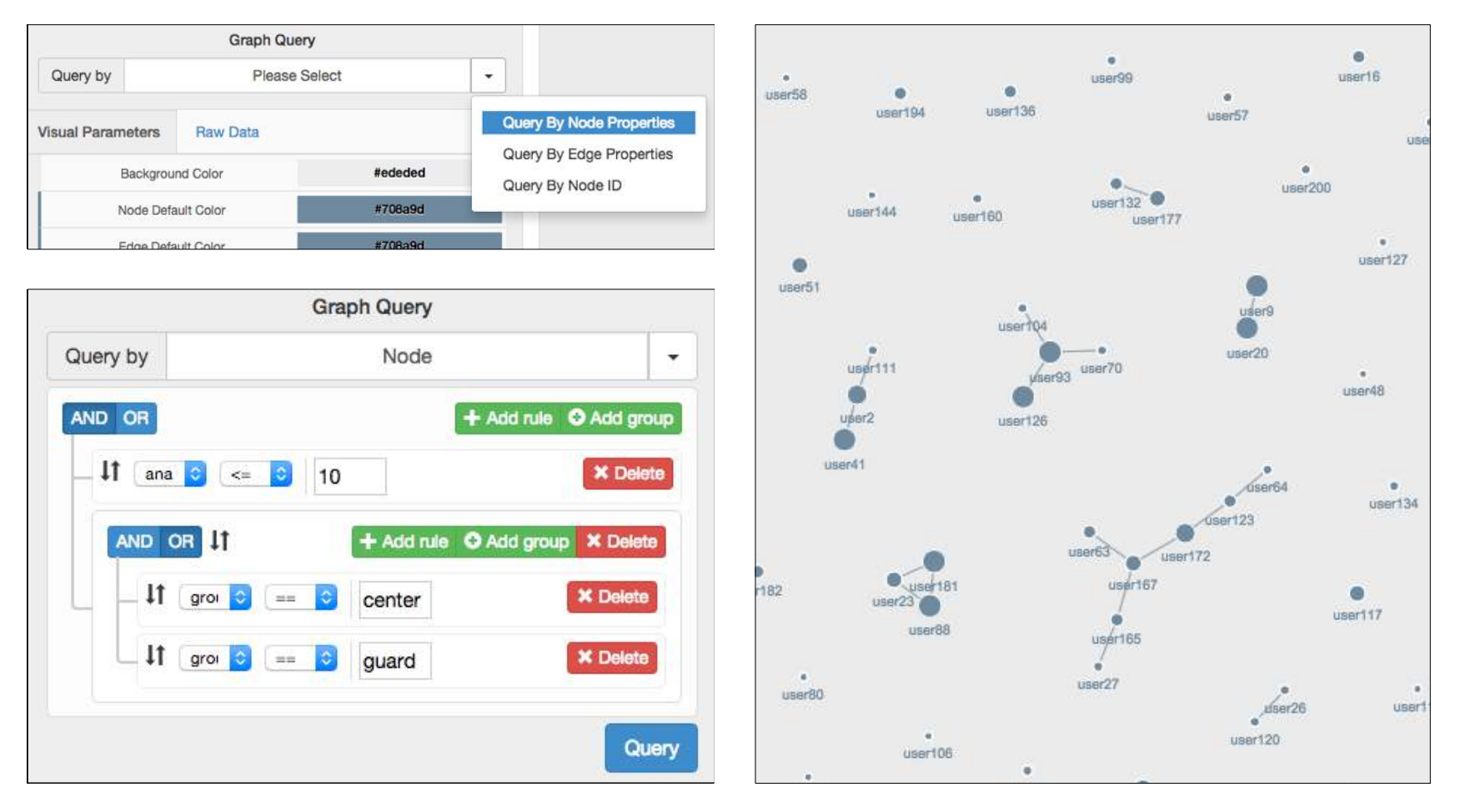

"analytics\_degree  $\le$  10 and (group == "center" or group == "guard") 

Query with graph returned

#### **Console Panel – User typed query**

#### find\_vertex\_max\_degree --graph Basketball --edgetype all

>>Query ["print\_all --graph Basketball"] is executed. >>[{"number of nodes":199,"number of edges":826}] >>Query ["find\_vertex\_max\_degree --edgetype all --graph Basketball"] is executed. >>[{"vertex id":"user72"}, {"all-degree":46}]

## Query with no graph returned

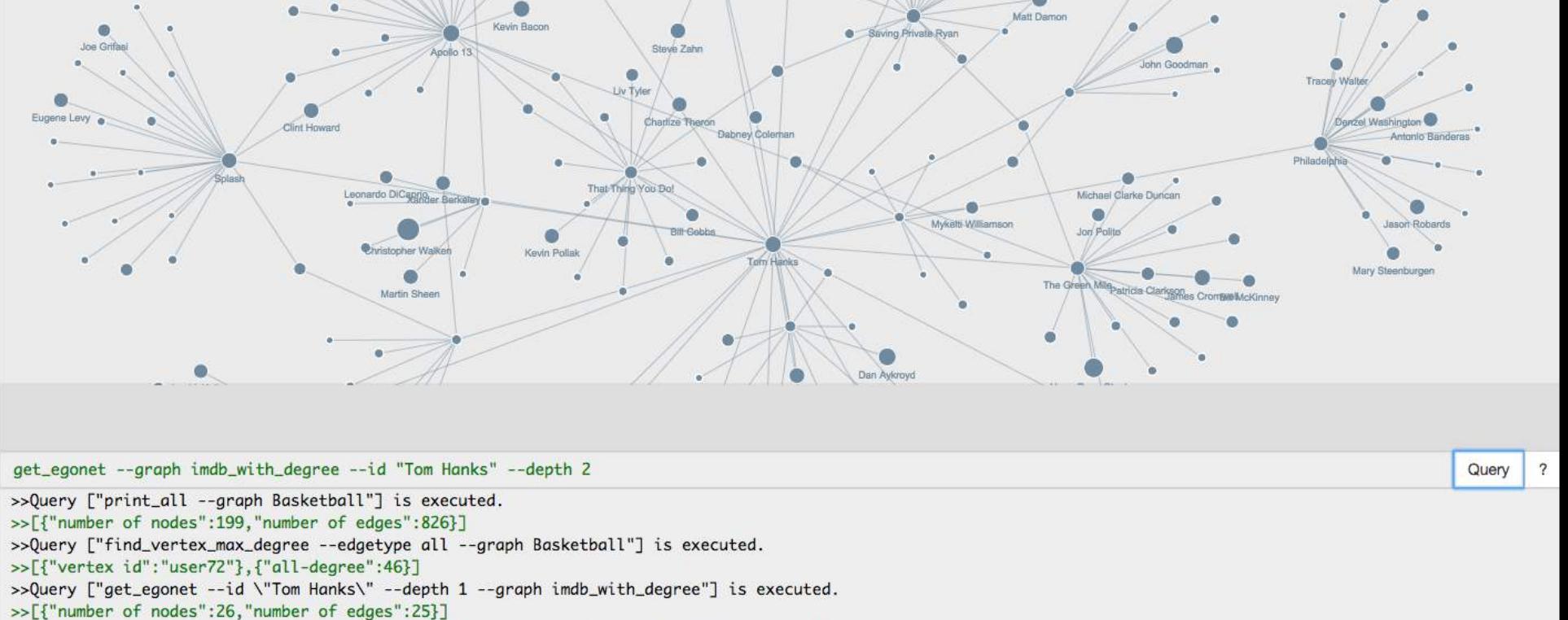

>>Query ["get\_egonet --id \"Tom Hanks\" --depth 2 --graph imdb\_with\_degree"] is executed. >>[{"number of nodes":383,"number of edges":401}]

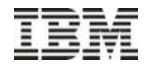

Query

 $\overline{\mathcal{L}}$ 

# **Visual Mapping Panel**

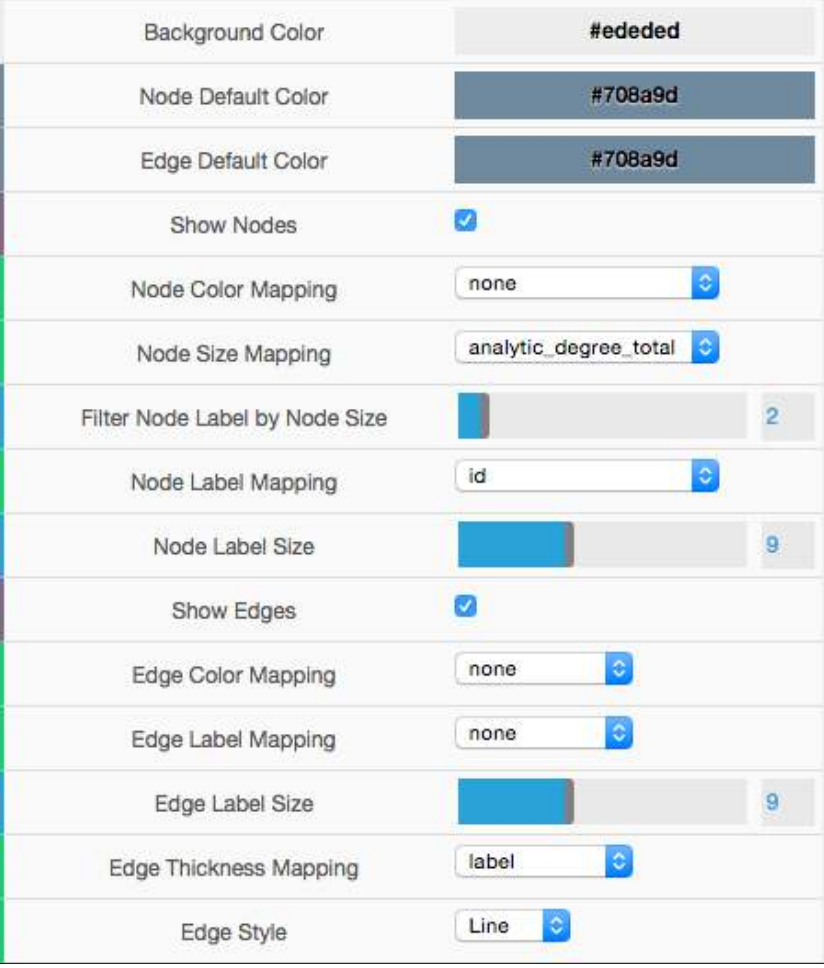

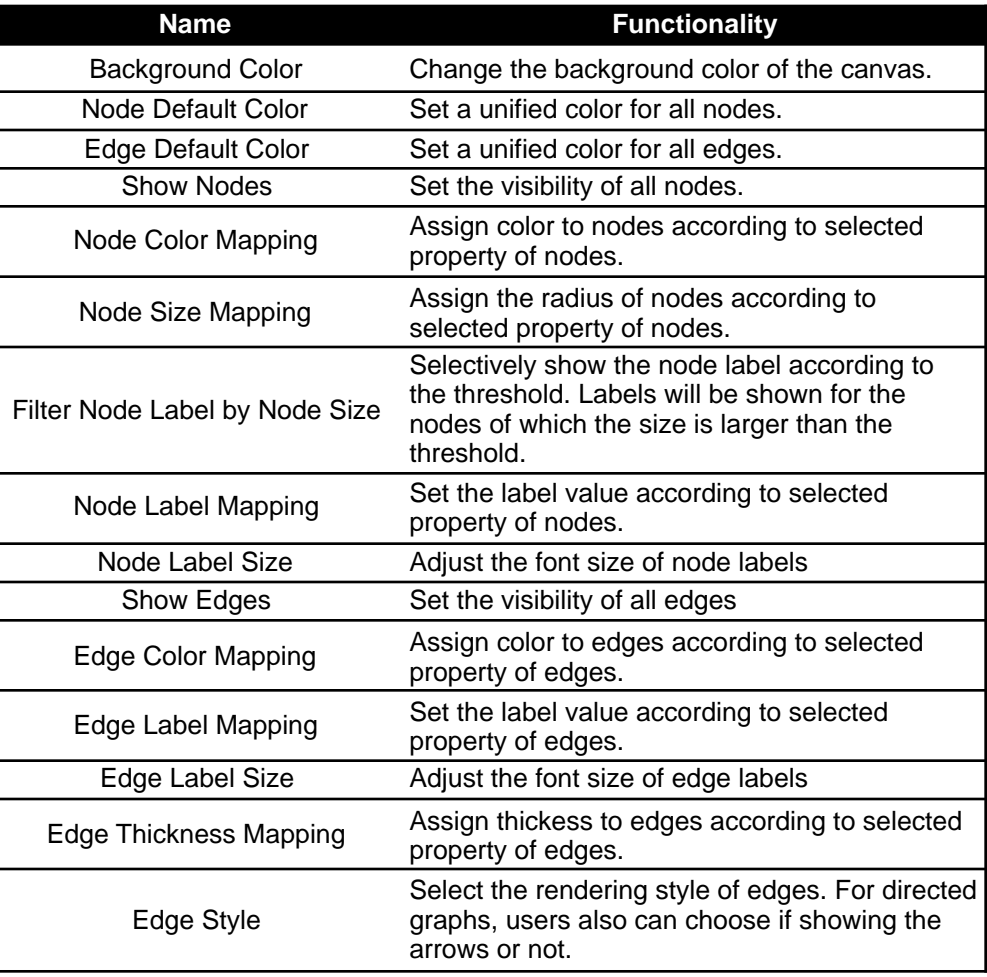

#### **Visualization Panel – Before Customization**

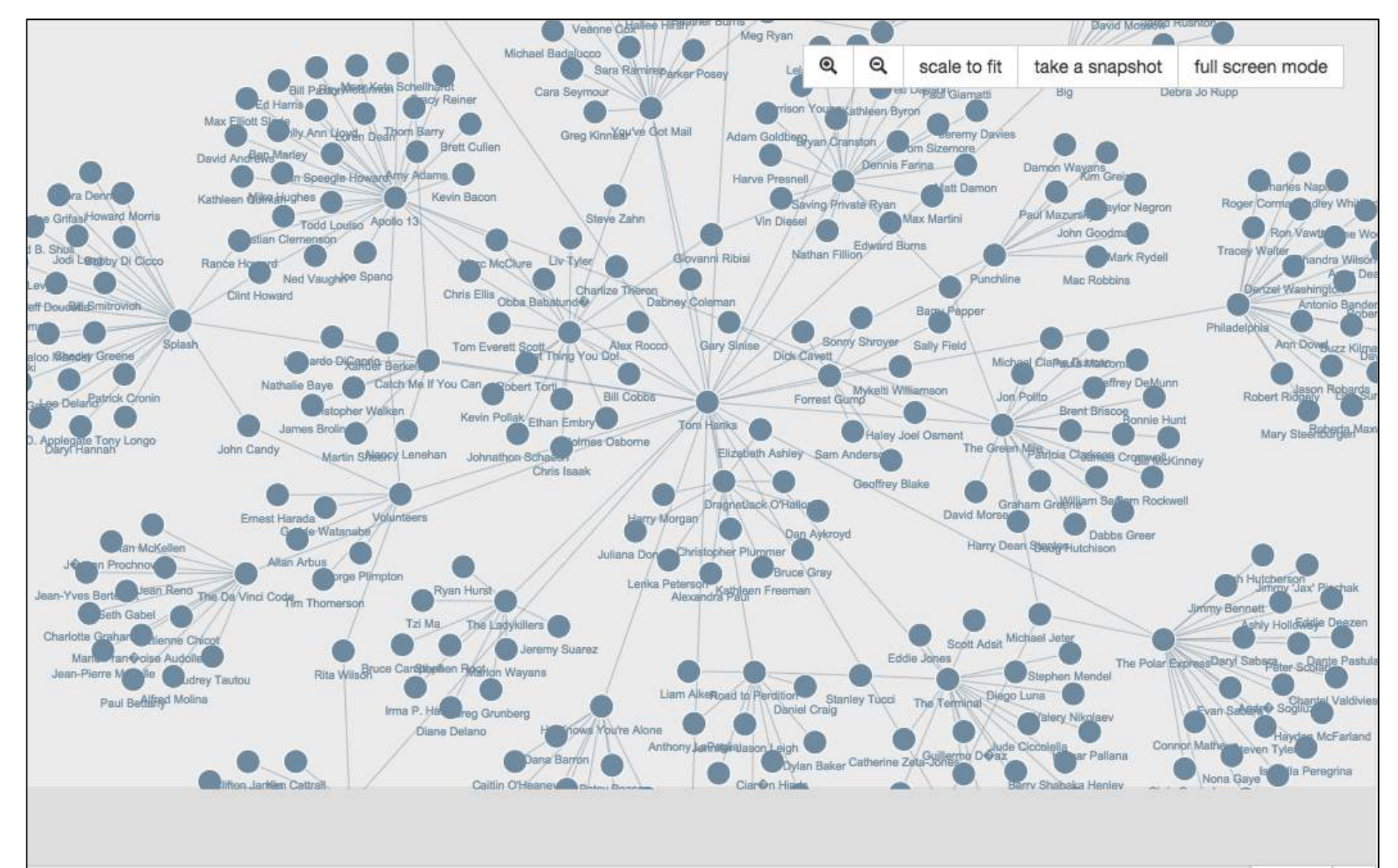

#### **Visualization Panel – After Customization**

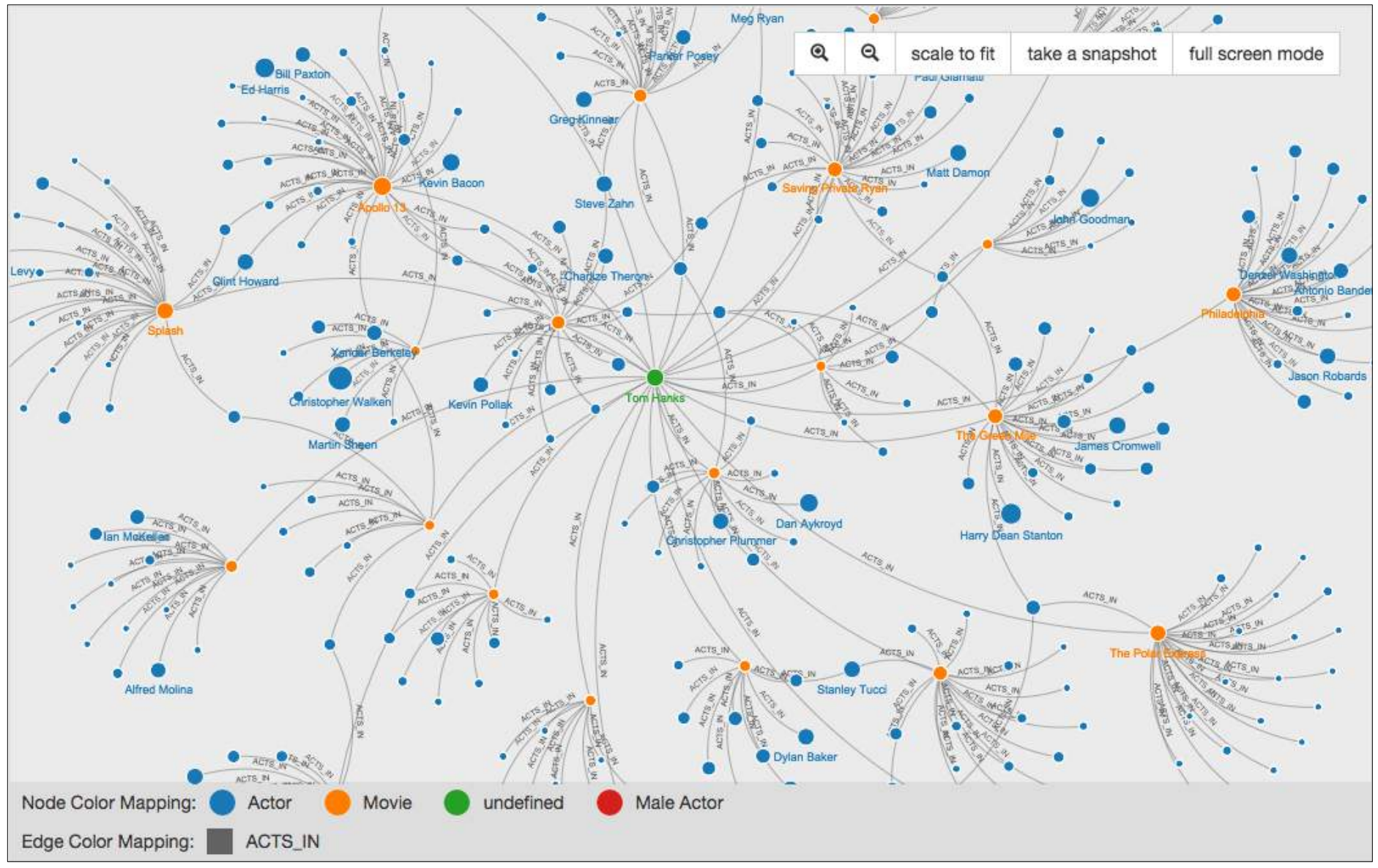

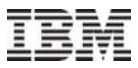

#### **Visualization Panel – Further Customization**

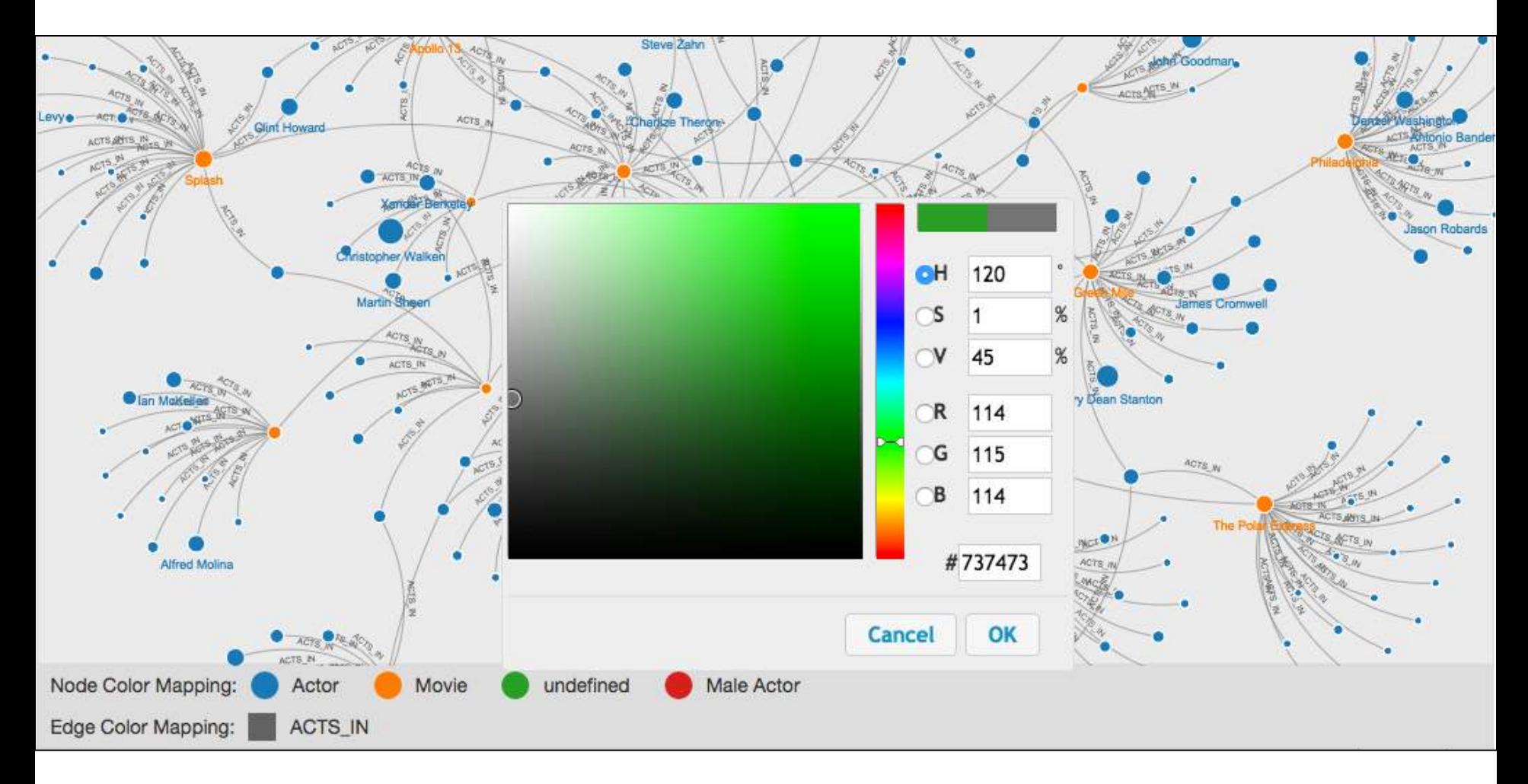

Users can further specify colors by clicking the color blocks shown in the legend area

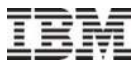

#### **<http://systemg.ibm.com/tool/visualizer/>**

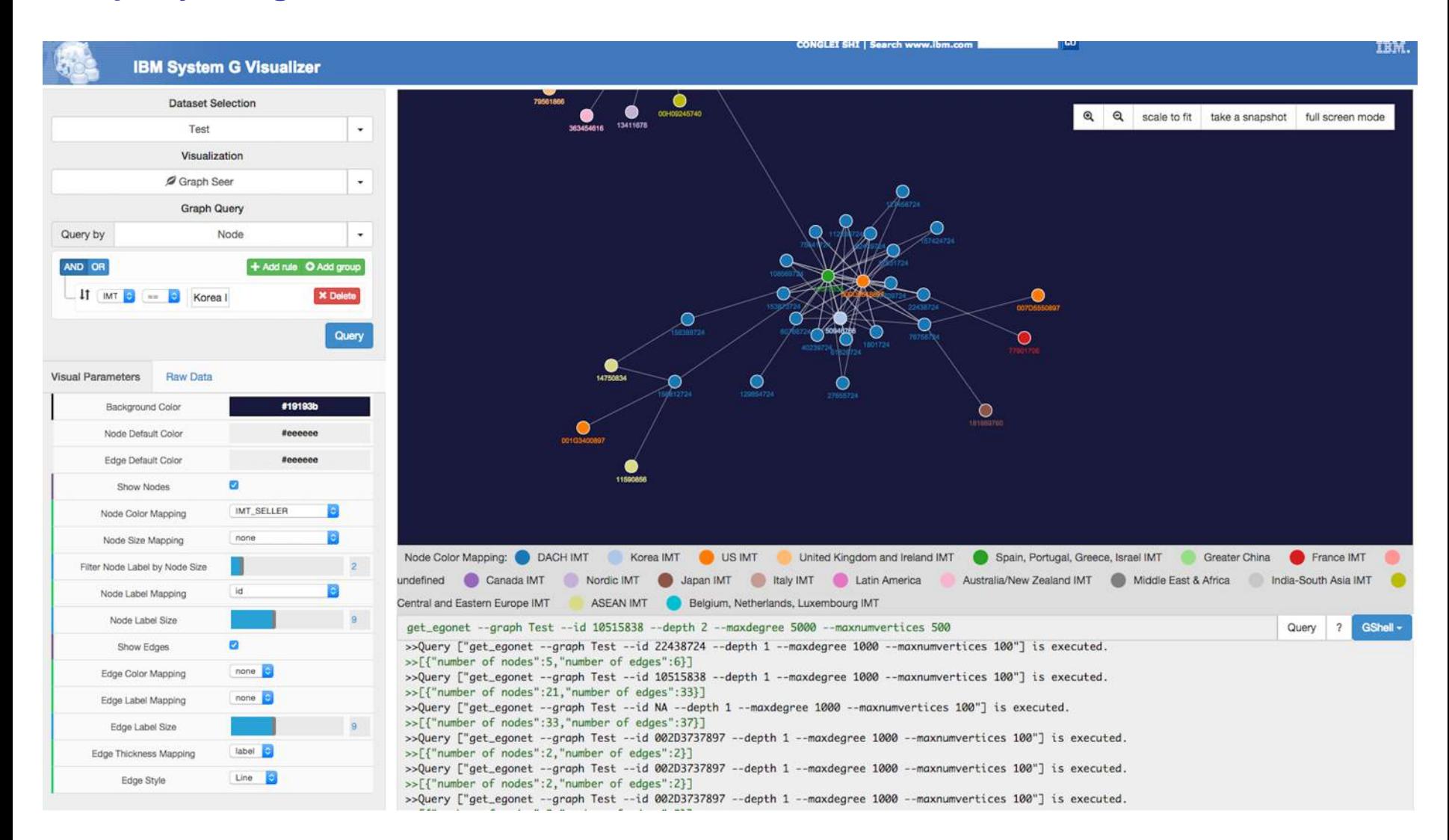

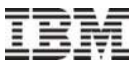

# Quick Exploration of IBM System G

- gShell
- py-gShell
- gremlin-gShell
- REST API
- Programming/User-Defined Plugins

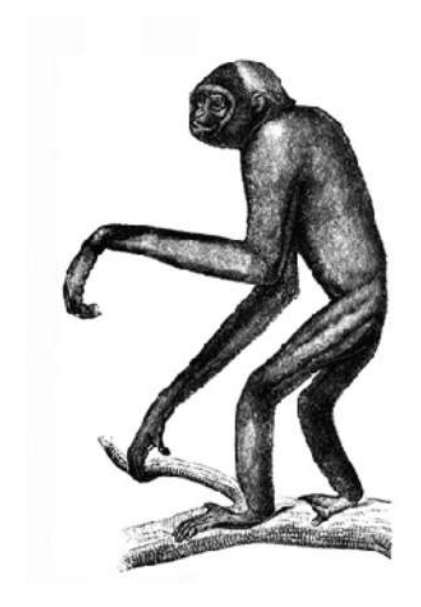

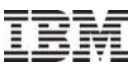

#### **gShell → a Straightforward Way to Feel Native Store**

- **.** gShell is a simple implementation based on the native graph API
- Accepts a string of characters locally or remotely as the input
- Assumes properties are of identical format (can be k/v pairs)
- Outputs results with some format (plain text, json, etc) and interfaces with System G Visualization component
- Wrapped into C/S mode

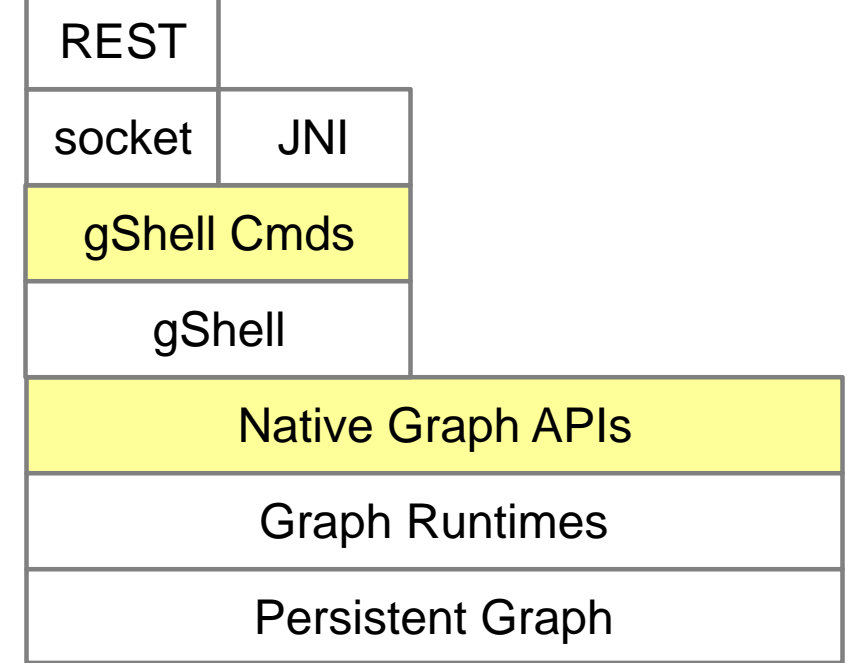

### **gShell and IBM System G Native Store**

- **Native store organizes graph data for representing a graph with both structure and the vertex properties and edge properties using multiple files in Linux file system**
	- Creating a list called ID  $\rightarrow$  Offset where each element translates a vertex (edge) ID into two offsets, pointing to the earliest and latest data of the vertex/edge, respectively
	- Creating a list called Time\_stamp  $\rightarrow$  Offset where each element has a time stamp, an offset to the previous time stamp of the vertex/edge, and a set of indices to the adjacent edge list and properties
	- Create a list of chained block list to store adjacent list and properties

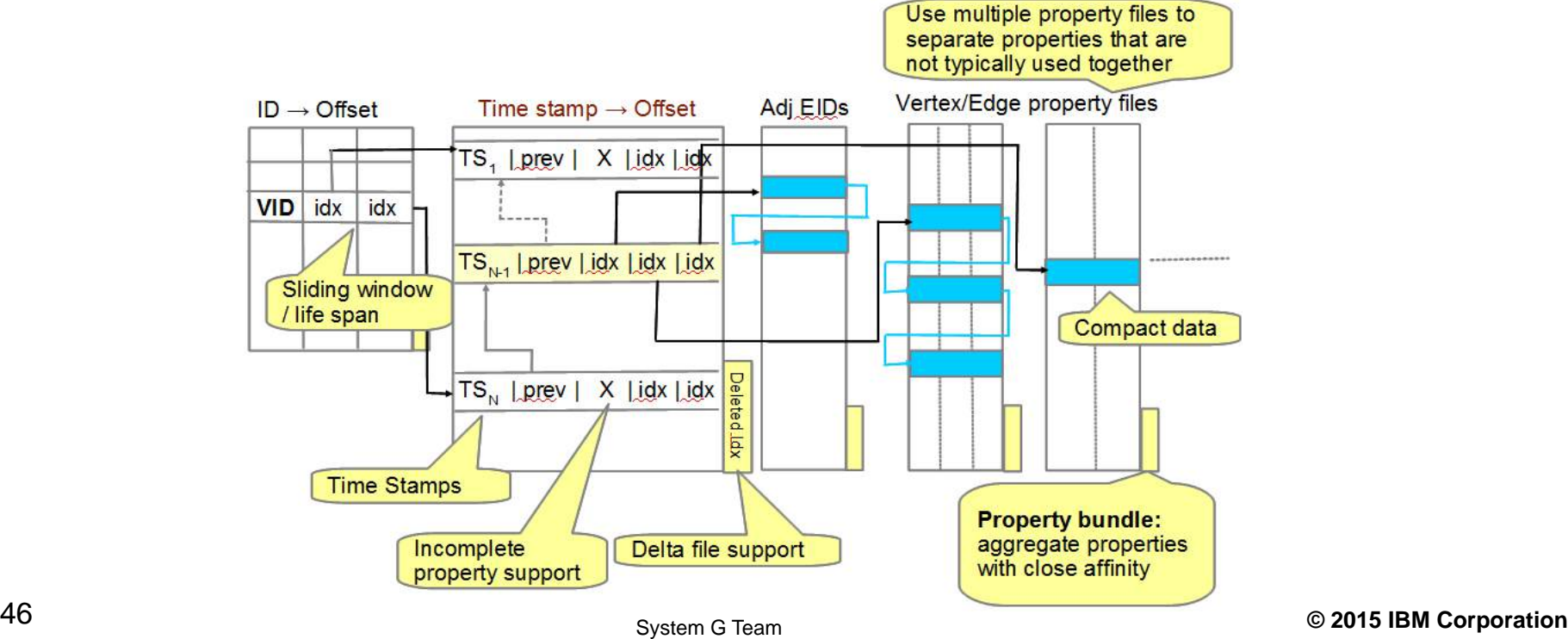

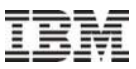

#### **Download & Use — So Simple!**

#### **Download**: <http://systemg.research.ibm.com/download.html>

#### **Download and Support**

The System G Graph Tools Trial Download version is free, intended for experimentation, research and application development. You can use it to support your commercial or non-commercial applications. But, please note that, this software cannot be redistributed or sold. It is the users' own risk using the software

You can download the IBM System G Graph Tools Trial Do wnload from here.

There is no online support for this version and IBM may choose to update the version at our discretion. Feedback & enhancement suggestions may be sent to systemg  $@$  us . ibm . com (remove white space).

**IBM System G > Download > Package** 

IBM System G Graph Tools Trial Download

#### Linux (CentOS 6.5 and Ubuntu 14.04)

**IBM Power 8** 

**Mac OS X** 

#### **Use gShell**

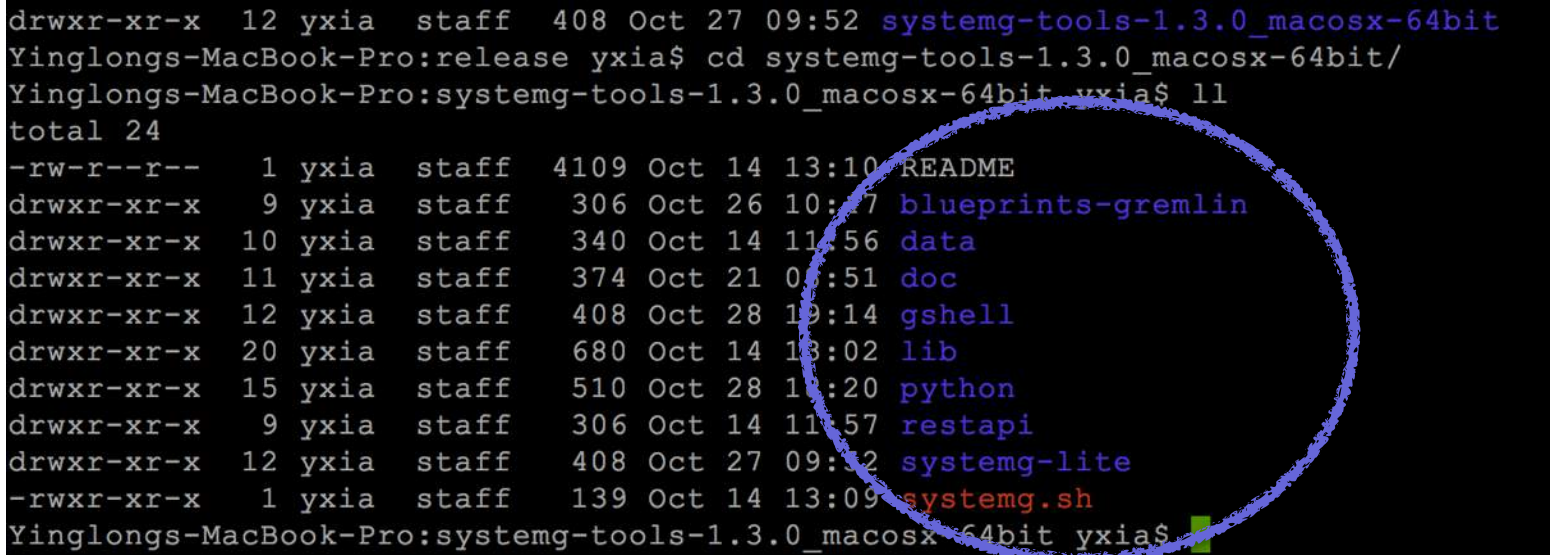

- README: a text file that describes the content of the package and provides references to documentation files
- systemg.sh: a script to set up environment variables required to run IBM System G Graph Tools
- · doc/: documentation files
- · data/: sample data files for tests
- · gshell/: gShell executable files, sample data, and test scripts
- lib/: library files for gShell
- python/: Python interface to gShell
- blueprints-gremlin/: Blueprints API and Gremlin
- resapi/: REST API executable files and scripts
- systemg-lite/: IBM System G Lite visualization

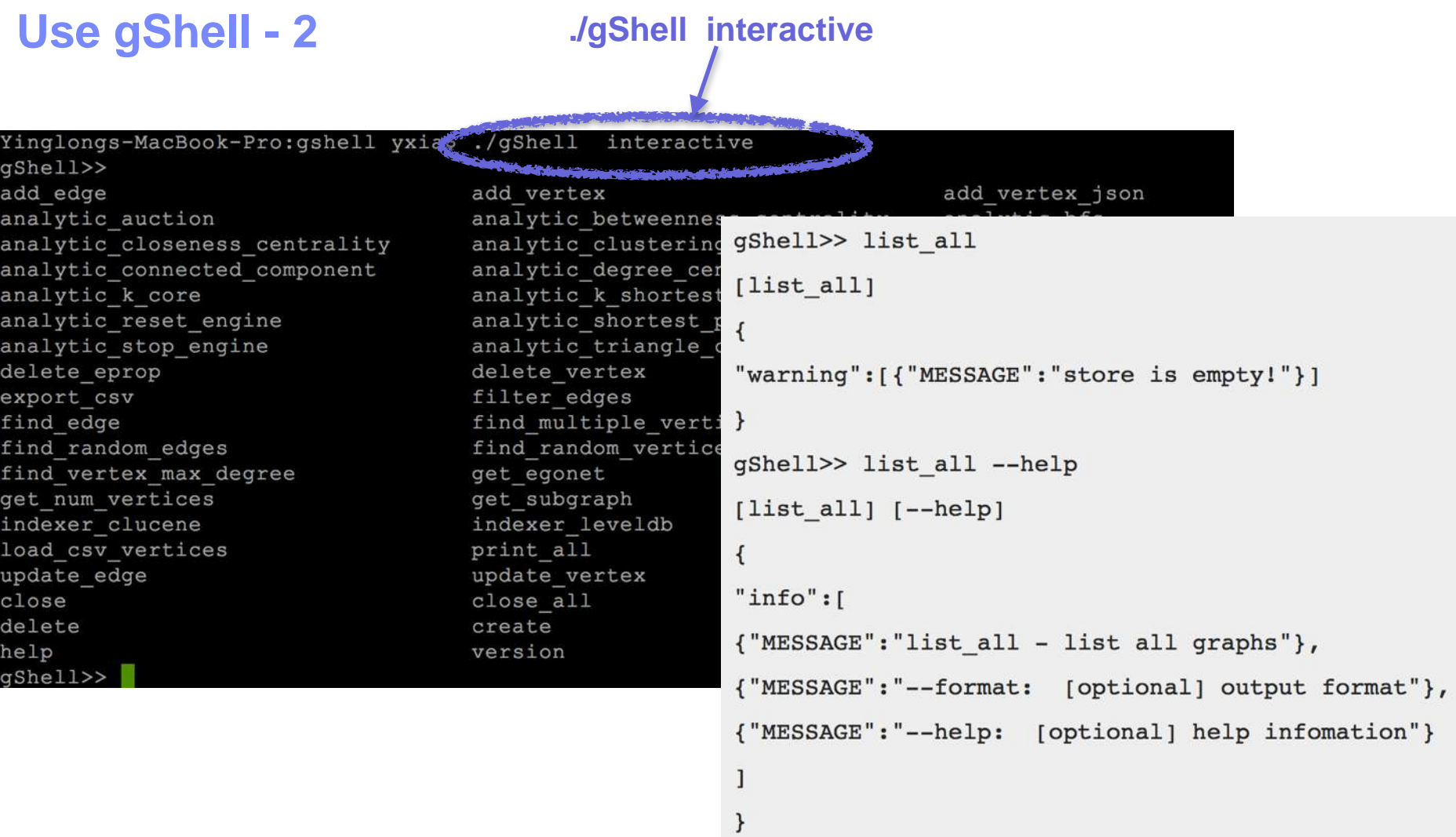

See help here: <http://systemg.ibm.com/doc/gshell.html>

#### **Write Python Code based on System G**

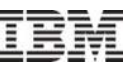

#!/usr/bin/python from py gShell import py gshell as gShell import json  $q = qShel()$ g.delete graph("testu") g.create\_graph("testu", "undirected") g.load csv vertices(csvfile="data/test.vertices.dat", keypos=0, labelpos=1) g.load\_csv\_edges(csvfile="data/test.edges.dat", srcpos=0, targpos=1, labelpos=3) g.add\_vertex(vertex\_id="7", label="C", prop={"tag":"T2", "value":0.1}) g.add\_vertex(vertex\_id="8", prop={"value":0.4}) g.add\_vertex(vertex\_id="9", label="C", prop={"value":0.5}) g.update\_vertex(vertex\_id="9", prop={"value":0.55, "other":"1"}) q.add\_edge(src="7", targ="8", edgelabel="c") g.add\_edge(src="7", targ="1", edgelabel="c", prop={"weight":8.0}) q.update edge(src="1", targ="7", prop={"weight":8.6, "other":"2"}) g.add\_edge(src="8", targ="9")  $g.update\_edge(src="1", tag="2", prop={"weight":6.5})$ g.analytic start engine(edgeweightpropname="weight")  $print$  json.dumps(json.loads(q.analytic\_find\_path(src="1",sink="2")), indent = 4) print json.dumps(json.loads(g.analytic\_find\_path(src="1",sink="2",label="b")), indent = 4)

g.analytic\_stop\_engine()

Output of the above Python script

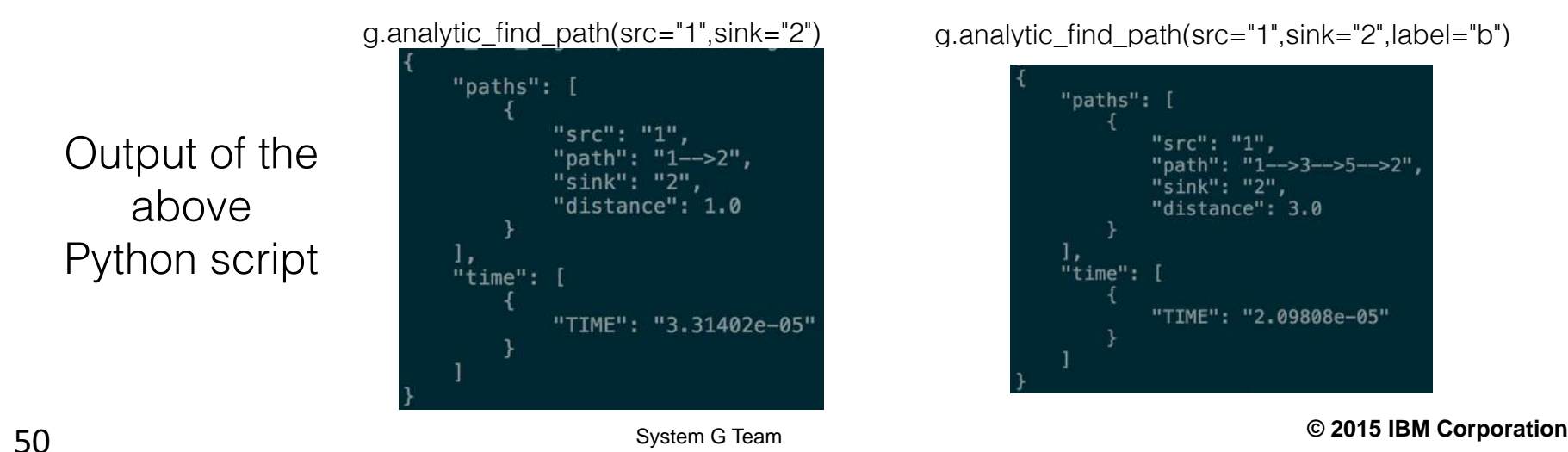

g.analytic\_find\_path(src="1",sink="2") g.analytic\_find\_path(src="1",sink="2",label="b")

"paths": [ "src": "1", "path": "1-->3--->5--->2" "sink": "2", "distance": 3.0 "time": "TIME": "2.09808e-05"

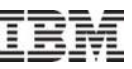

#### **Open Source TinkerPop Stack (Apache Incubator)**

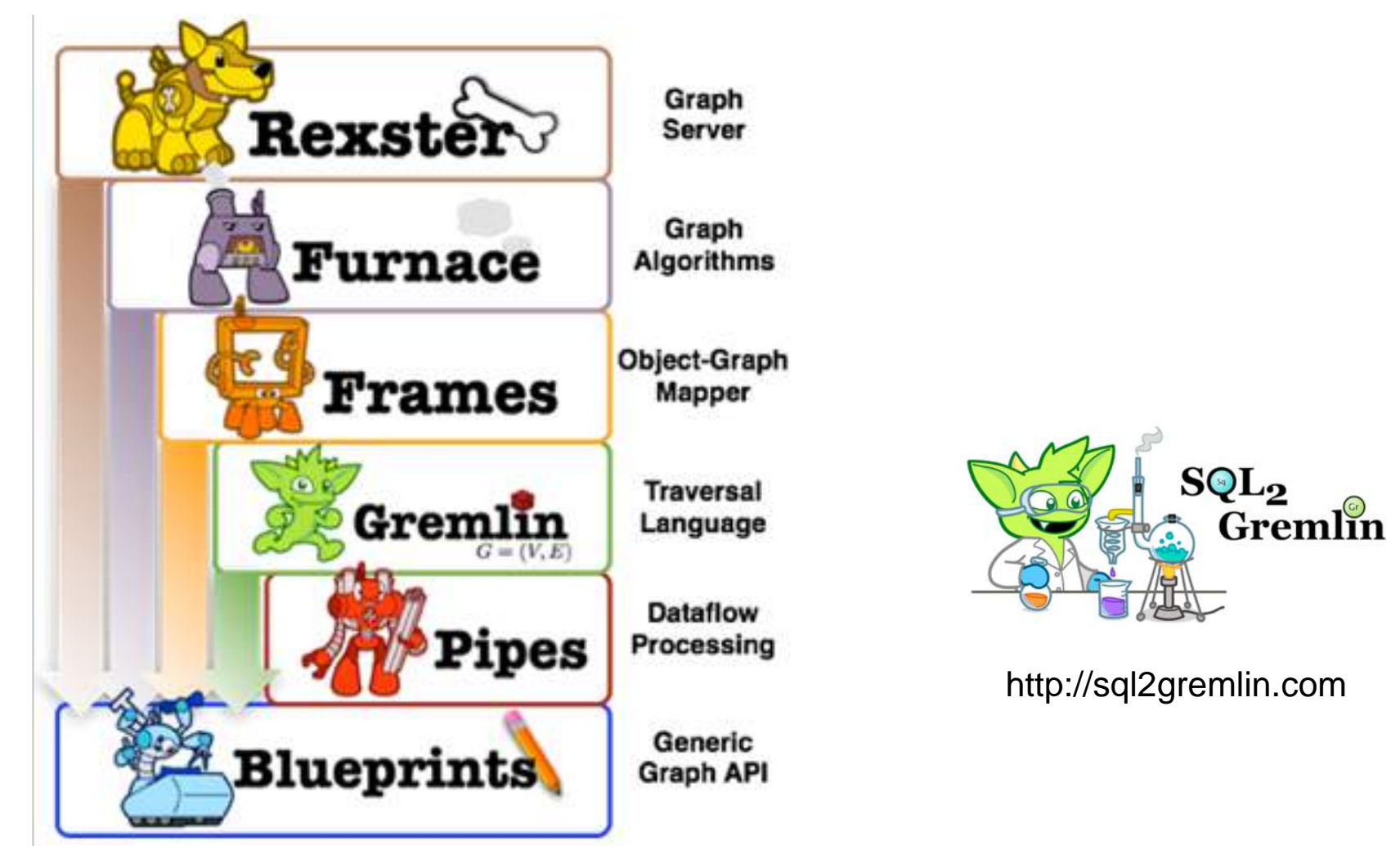

http://tinkerpop.incubator.apache.org

#### **Use Gremlin-gShell**

```
gremlin> q = CreateGraph.openGraph("nativemem authors","awesome")
==>nsgraph[vertices:7 edges:8]
gremlin> g.class
=\gt c \text{lass}com.ibm.research.systemq.nativestore.tinkerpop.NSGraph
gremlin> // lets look at all the vertices
= \Rightarrow trueqremlin > qs = new GShell()gremlin> g.V
                    ==>com.ibm.research.systemg.nativestore.gshell.GShell@5e88a3de
                    gremlin> qs.exec("create --qraph test --type directed")
                    140711320353584
                    [create] [--graph] [test] [--type] [directed]
                    ==>{
                    "info":[{"MESSAGE":"store [test] is created!"}]
                    3
                    gremlin> gs.exec("add vertex --graph test --id \"test node\" --prop tag:\"test tag\"")
                    139868232521952
                    [add_vertex] [--graph] [test] [--id] [test node] [--prop] [tag] [test tag]
                    \Rightarrow"info": [{"MESSAGE": "vertex is added"}],
                    "time":[{"TIME":"0.000422001"}]
                    \mathcal{F}
```
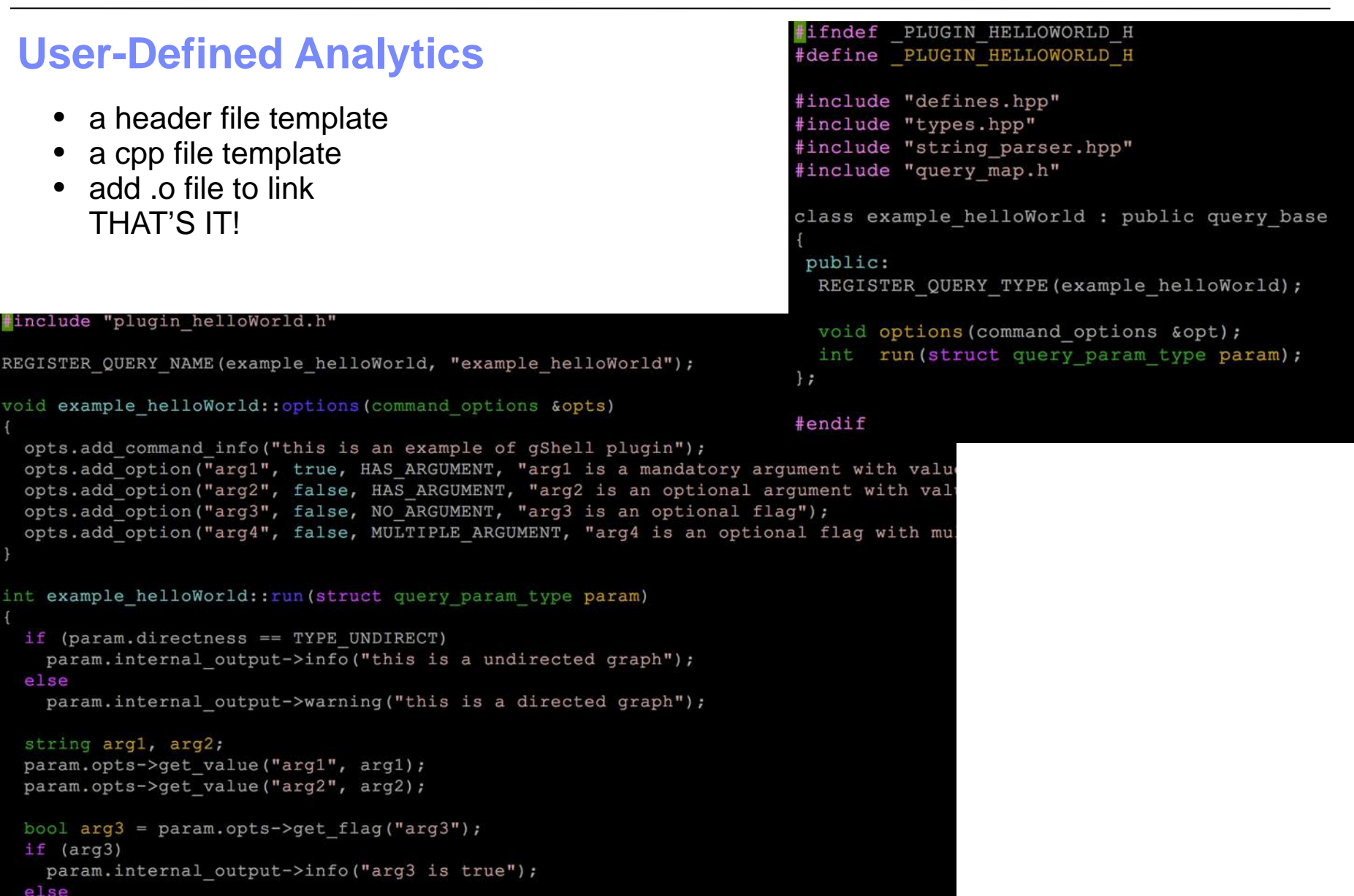

param.internal\_output->info("arg3 is false");

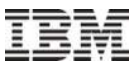

# IBM System G Eco-System (GraphBIG)

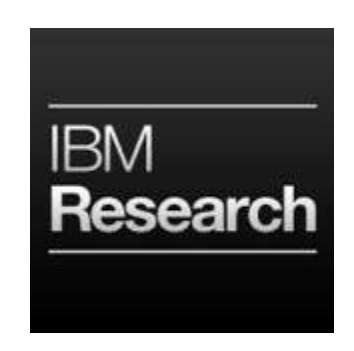

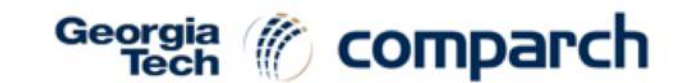

**IBM System G** 

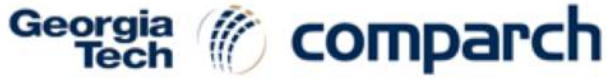

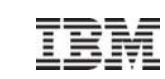

#### **GraphBIG**

A group of graph analytics for benchmarking underlying platforms

A simplified IBM System G in-memory graph layer, with similar APIs

# **Fetch Code**

Code: https://github.com/graphbig/graphBIG Doc: https://github.com/graphbig/GraphBIG-Doc

-bash:~\$ git clone https://github.com/graphbig/graphBIG.git GraphBIG Cloning into 'GraphBIG'... remote: Counting objects: 497, done. remote: Compressing objects: 100% (110/110), done. remote: Total 497 (delta 57), reused 0 (delta 0), pack-reused 386 Receiving objects: 100% (497/497), 2.07 MiB | 0 bytes/s, done. Resolving deltas: 100% (229/229), done. Checking connectivity... done.  $-bash:\sim\$$ 

Come with performance profiler by taking hardware performance counters, breaking down the execution time into multiple stages to reveal the performance bottleneck

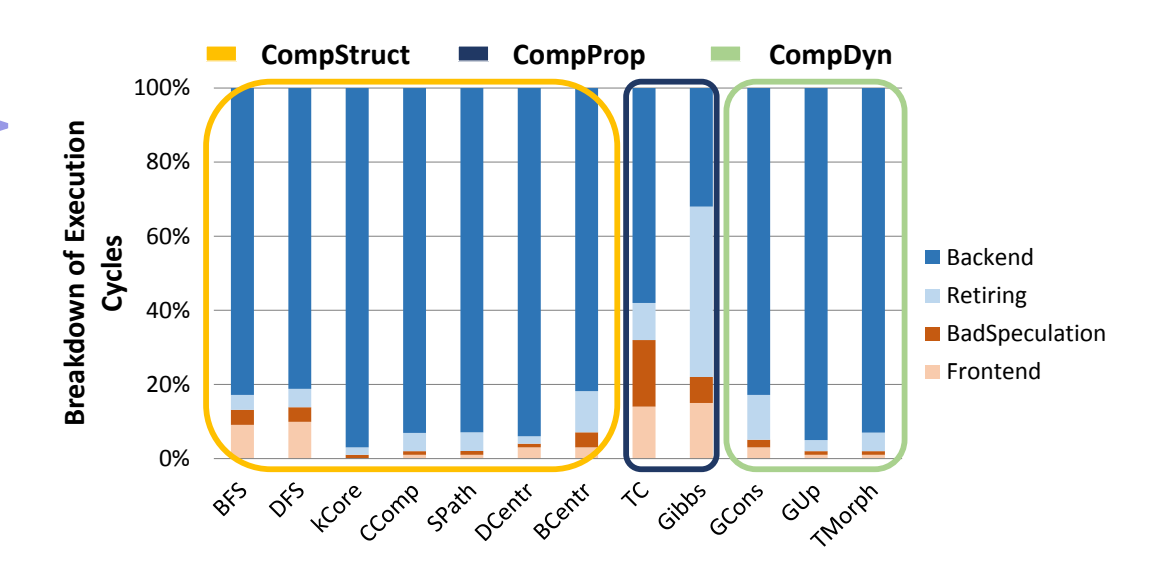

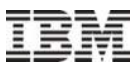

#### **Understand Graph Computational Challenges**

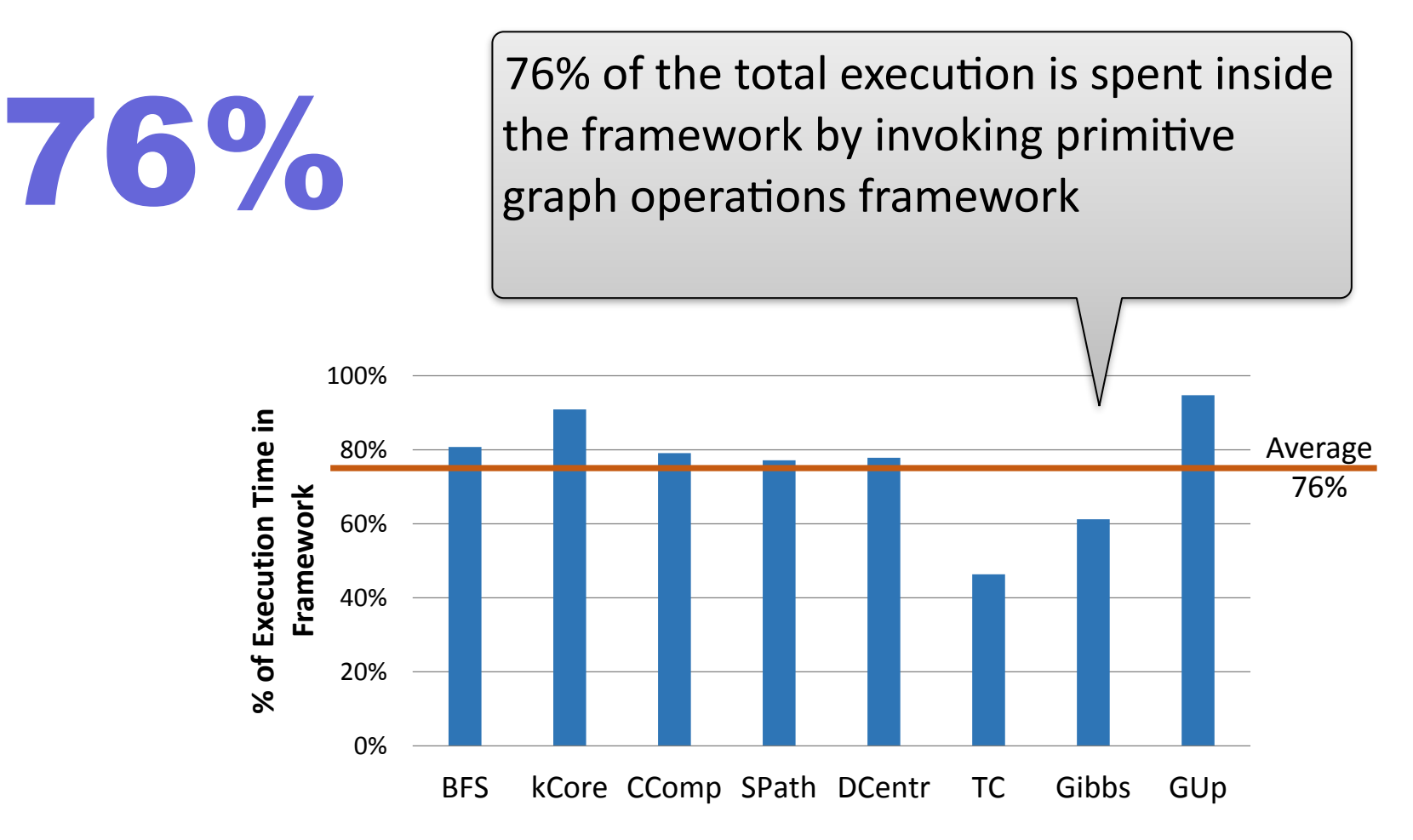

#### **framework actually plays a critical role**

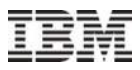

#### **Graph Data Representations**

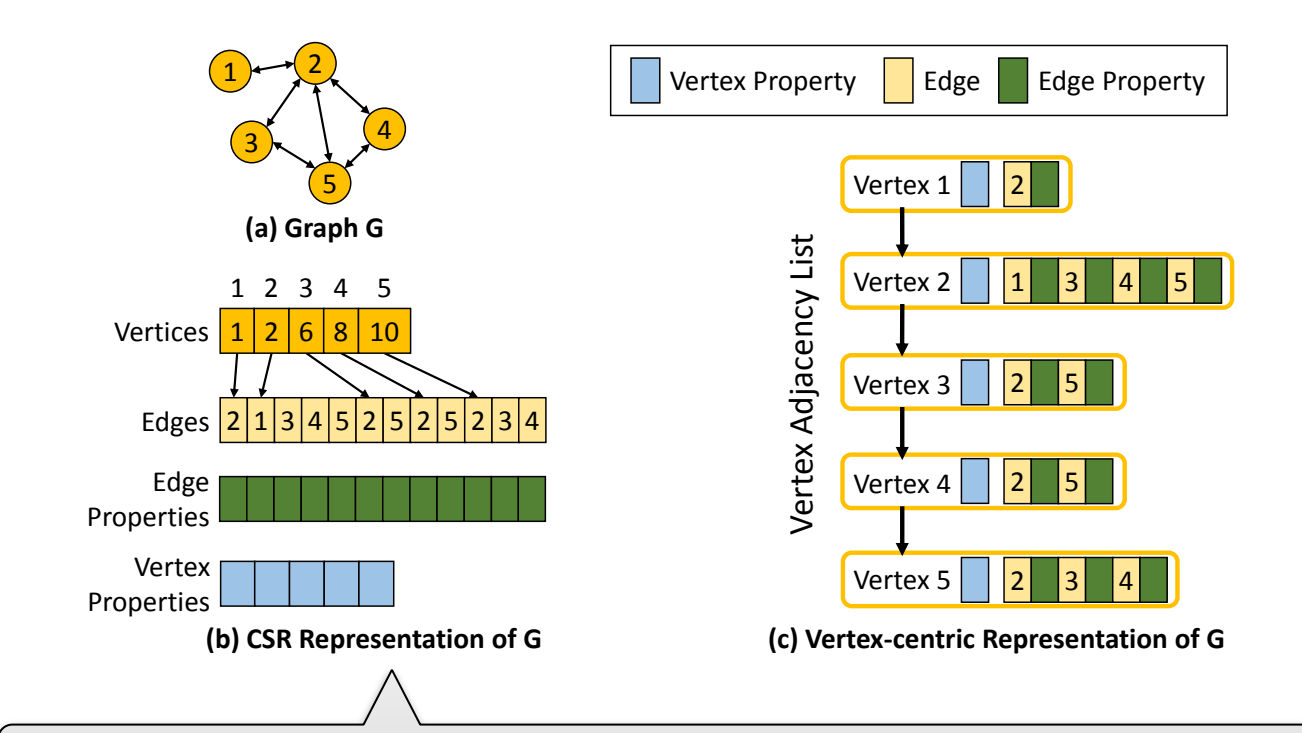

CSR format is compact, and maybe good for cache performance. But it is static, and cannot support structure changes. However, in practices, graphs are usually dynamic. This is why vertex-centric representation is popular across multiple graph frameworks.

#### **Graph Computing Types**

- Computation on graph structure (CompStruct)
	- Example: Breadth-first search
	- Irregular access pattern, heavy read access
- Computation on dynamic graph (CompDyn)
	- Example: Streaming Graph
	- Dynamic graph structure, dynamic memory usage
- Computation on graph property (CompProp)
	- Example: Belief propagation
	- Heavy numeric operations on graph property

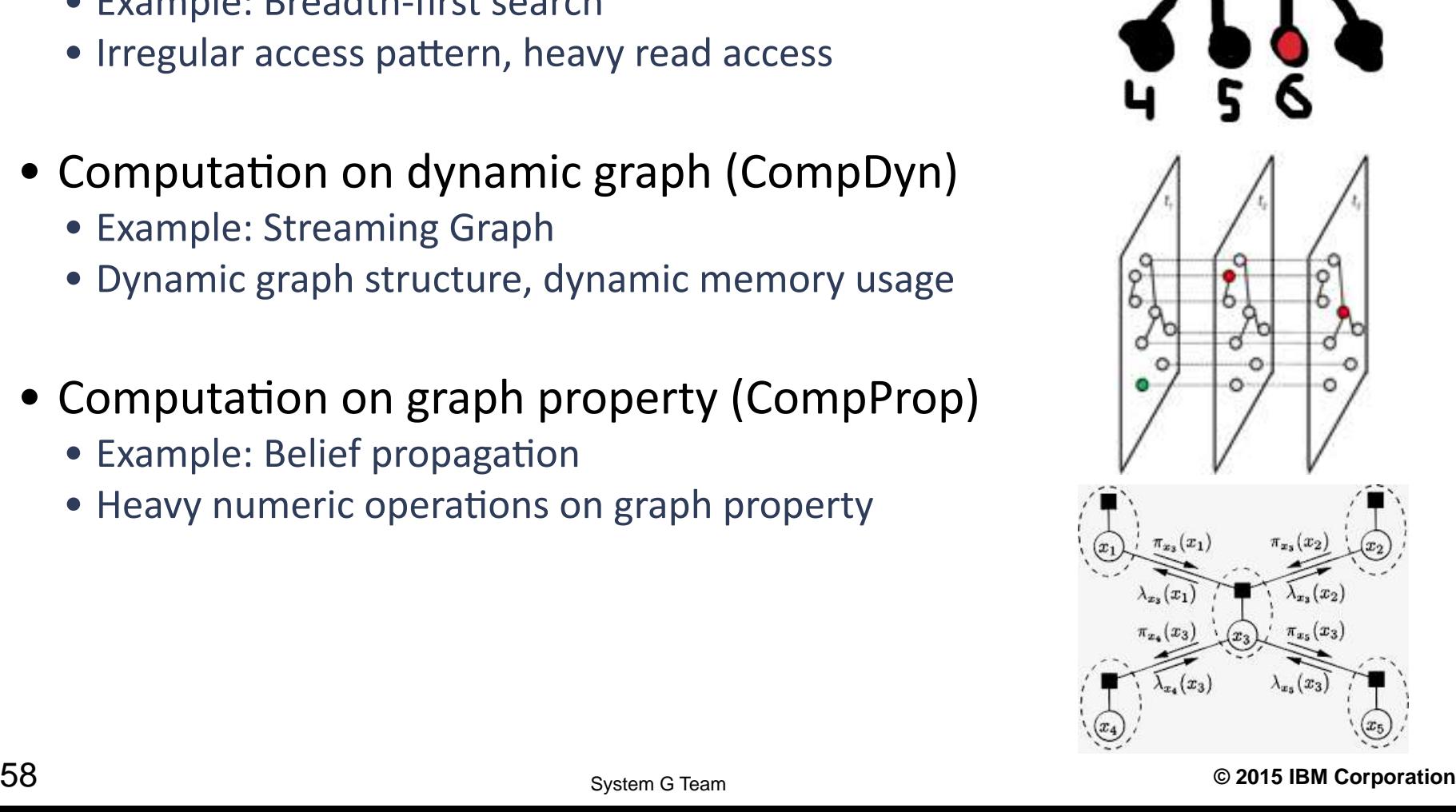

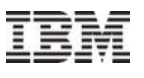

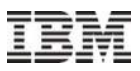

#### **Graph Workload Selection to Form a Benchmark**

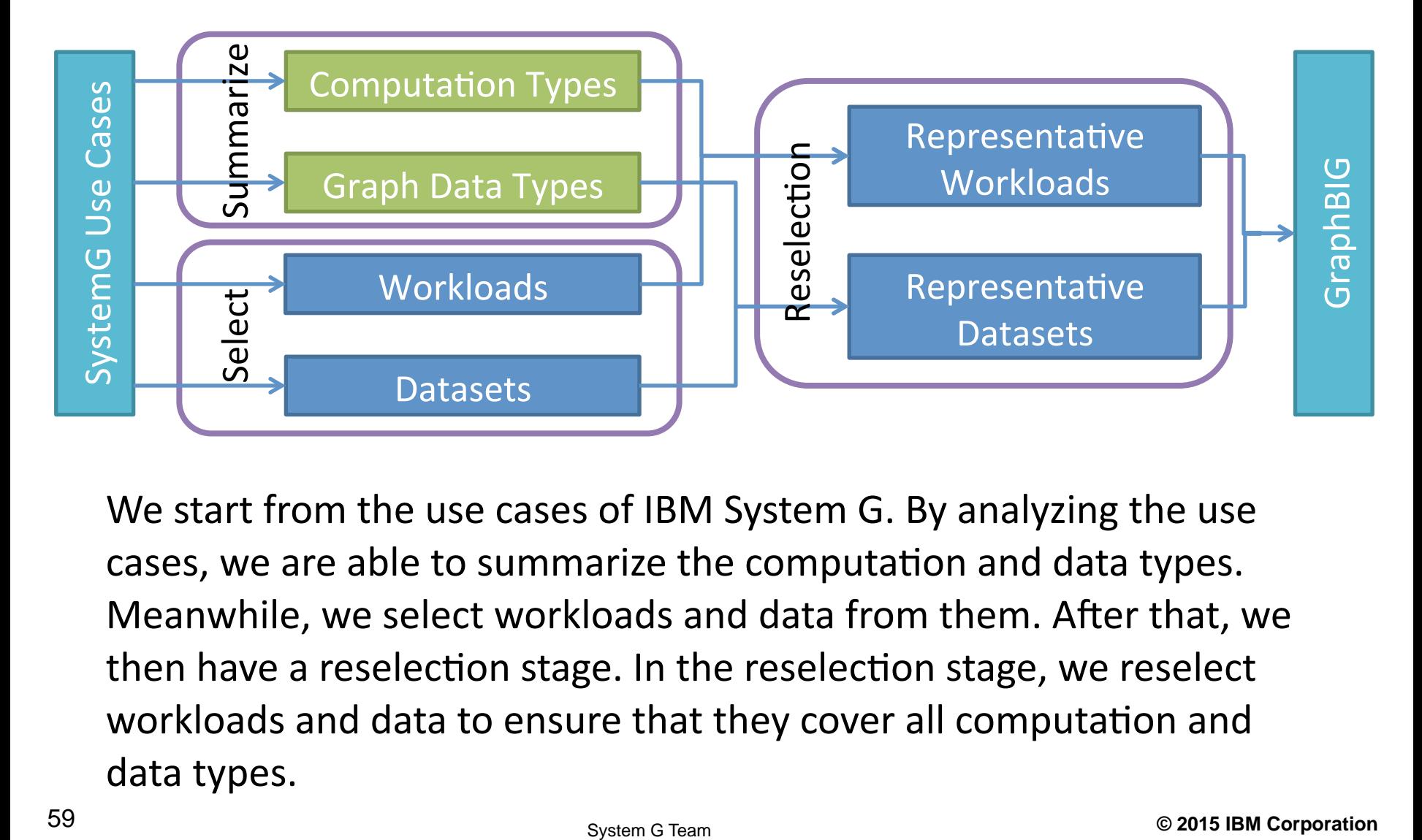

We start from the use cases of IBM System G. By analyzing the use cases, we are able to summarize the computation and data types. Meanwhile, we select workloads and data from them. After that, we then have a reselection stage. In the reselection stage, we reselect workloads and data to ensure that they cover all computation and data types.

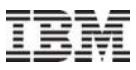

#### **Workload Selection**

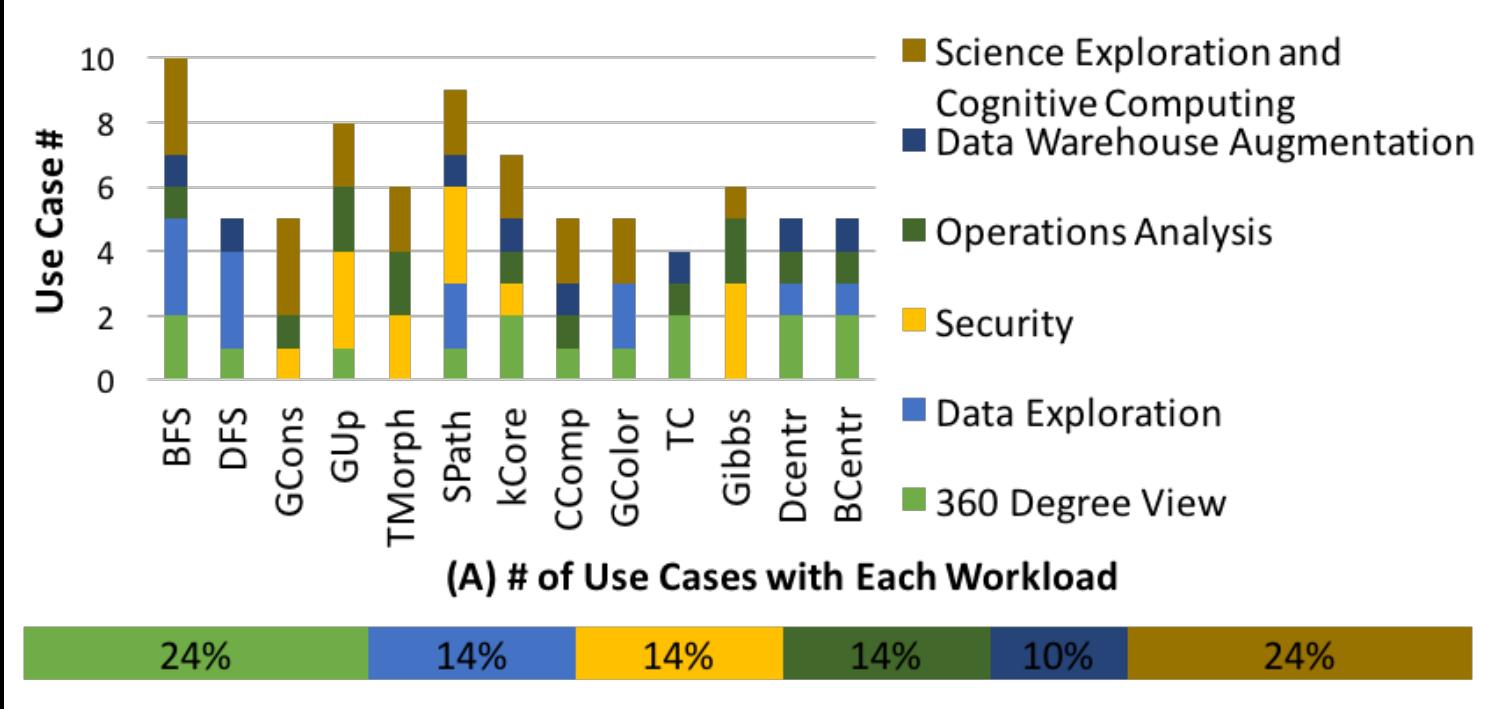

(B) Distribution of Selected Use Cases in 6 Categories

In total, we analyzed 21 use cases from 6 different categories, from science exploration to security.

Different categories contain different use cases and different selected workloads also have different popularities across the use cases. But in general, all workloads are widely used in multiple real-world use cases.

### **Workload Summary and Experiments to Show**

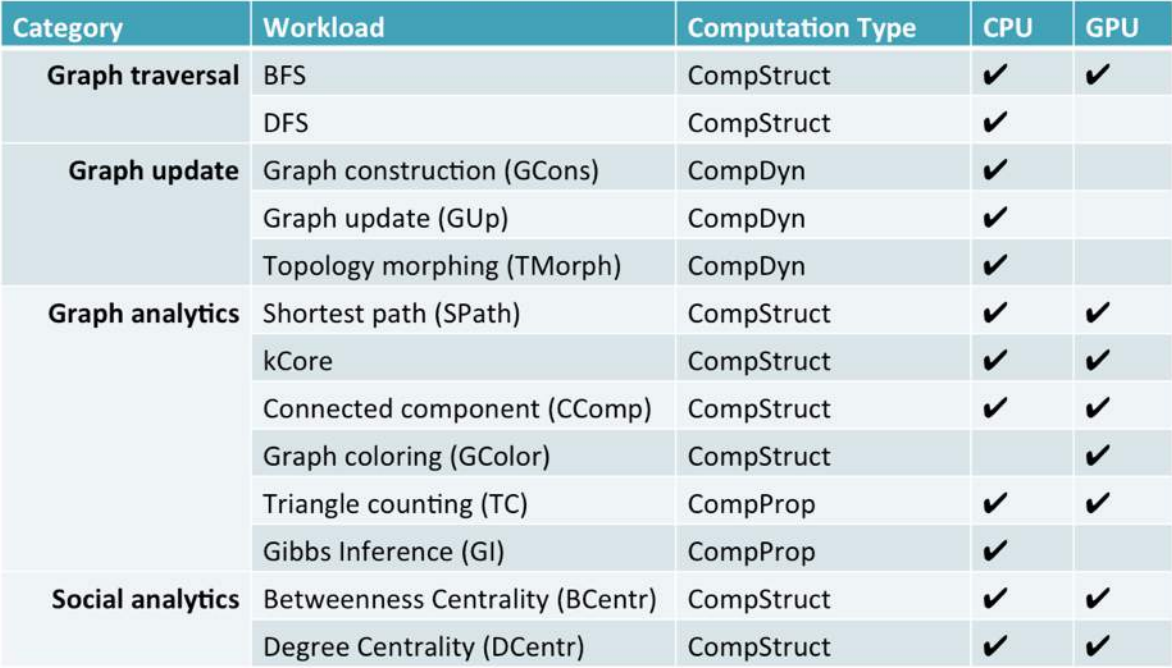

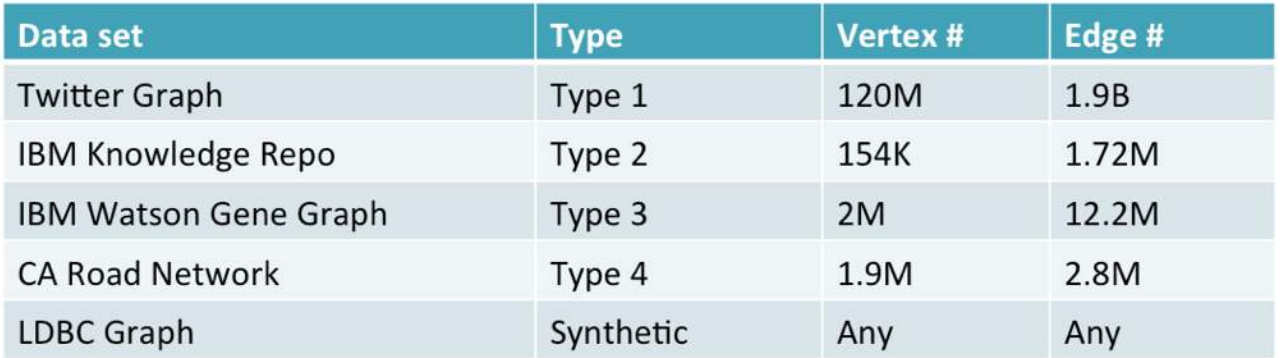

#### **GraphBIG Hands-on**

## **Fetch Code**

Code: https://github.com/graphbig/graphBIG Doc: https://github.com/graphbig/GraphBIG-Doc GraphBIG is open sourced under BSD license. We have an organization in github named as graphbig. To obtain the GraphBIG code is pretty simple. Just do use git to perform a "git clone"

More detailed documents can also be found in a separate repository in the same organization in github.

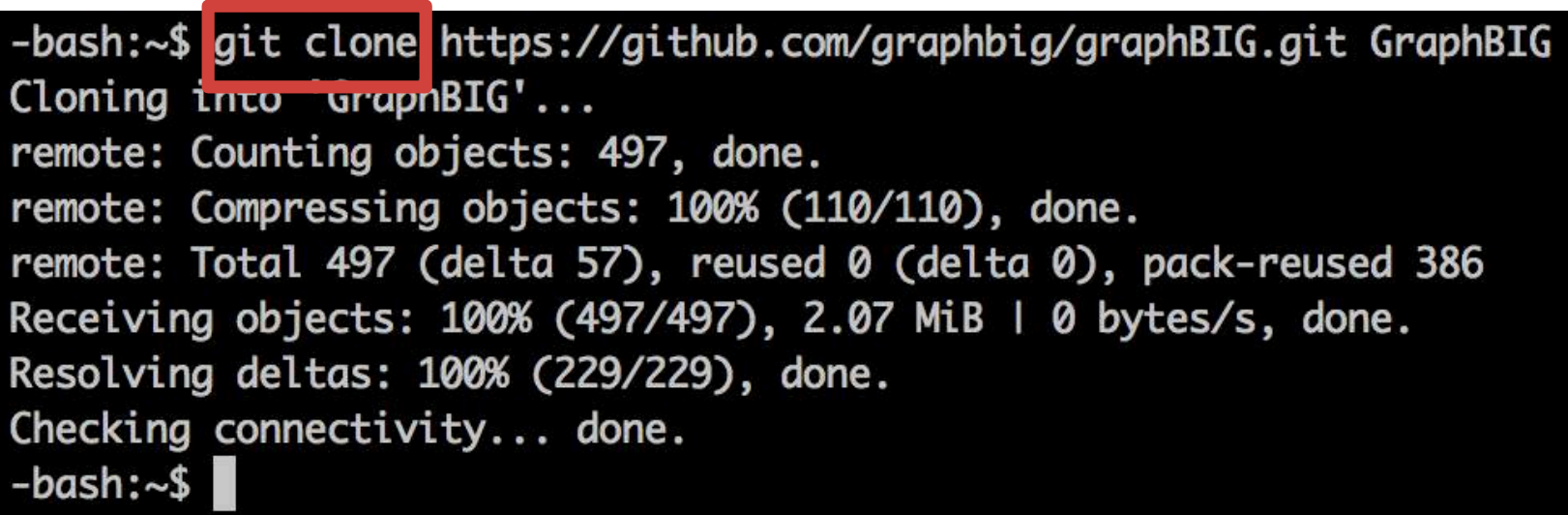

#### **GraphBIG Hands-on - 2**

#### Compile

Require:  $gcc/g++$  (>4.3), gnu make Just "make all"

GraphBIG is a standalone package. It doesn't require any external libraries. But of course, you need a gcc and for gpu workloads, you need cuda sdk To compile it, just "make all". To compile the full suite, you can "make all" at the top level. If you just want to compile CPU benchmarks, get into "benchmark/" directory and "make all". Similarly for GPU workloads, get into "gpu\_bench/" and "make all"

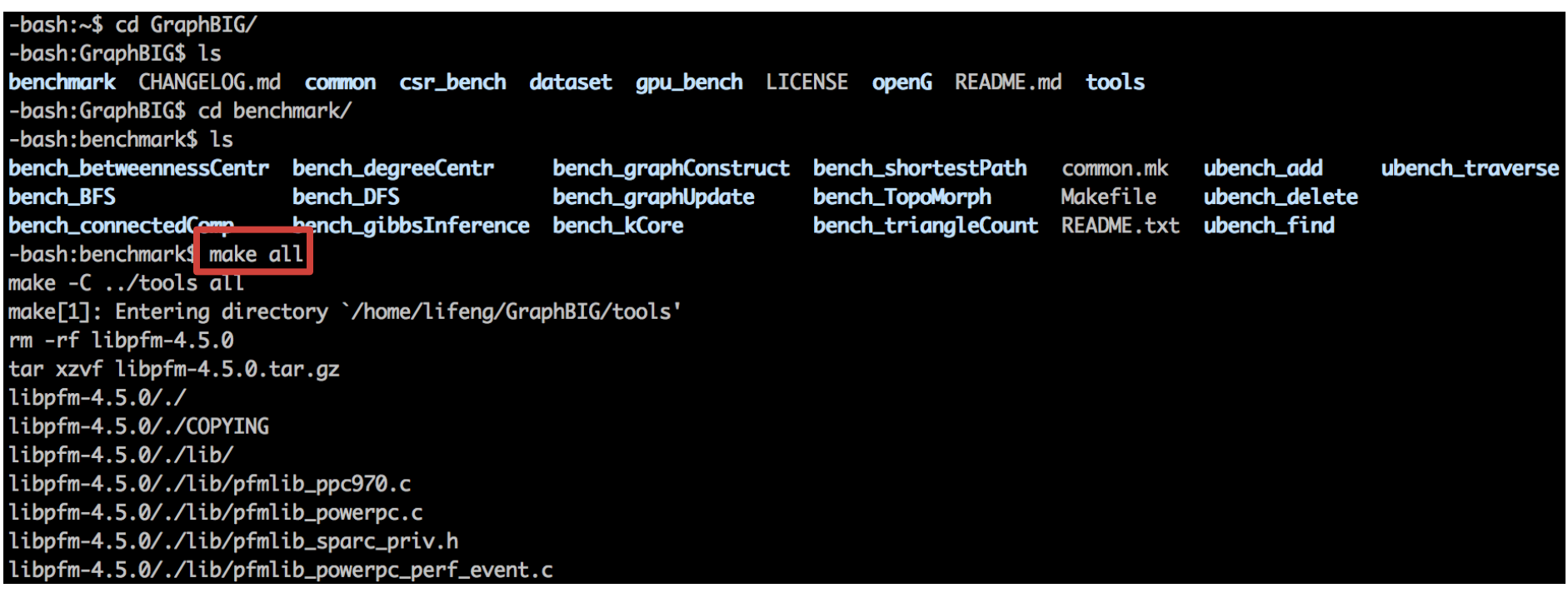

#### **GraphBIG Hands-on - 3**

#### Test Run

Just "*make run*" Using default "small" dataset

Help info: ./<exe> --help

It is also pretty simple to make a test run of GraphBIG workloads. We include the simple test run already in the makefile. You can get into the directory of any benchmark and use "make run". Then, a test run will be performed and the output will be stored in a log file named "output.log"

To get more info about the arguments of a specific benchmark, just run it with "--help"

-bash:benchmark\$ cd bench\_BFS/ -bash:bench\_BFS\$ make run Running bfs, output in output.log

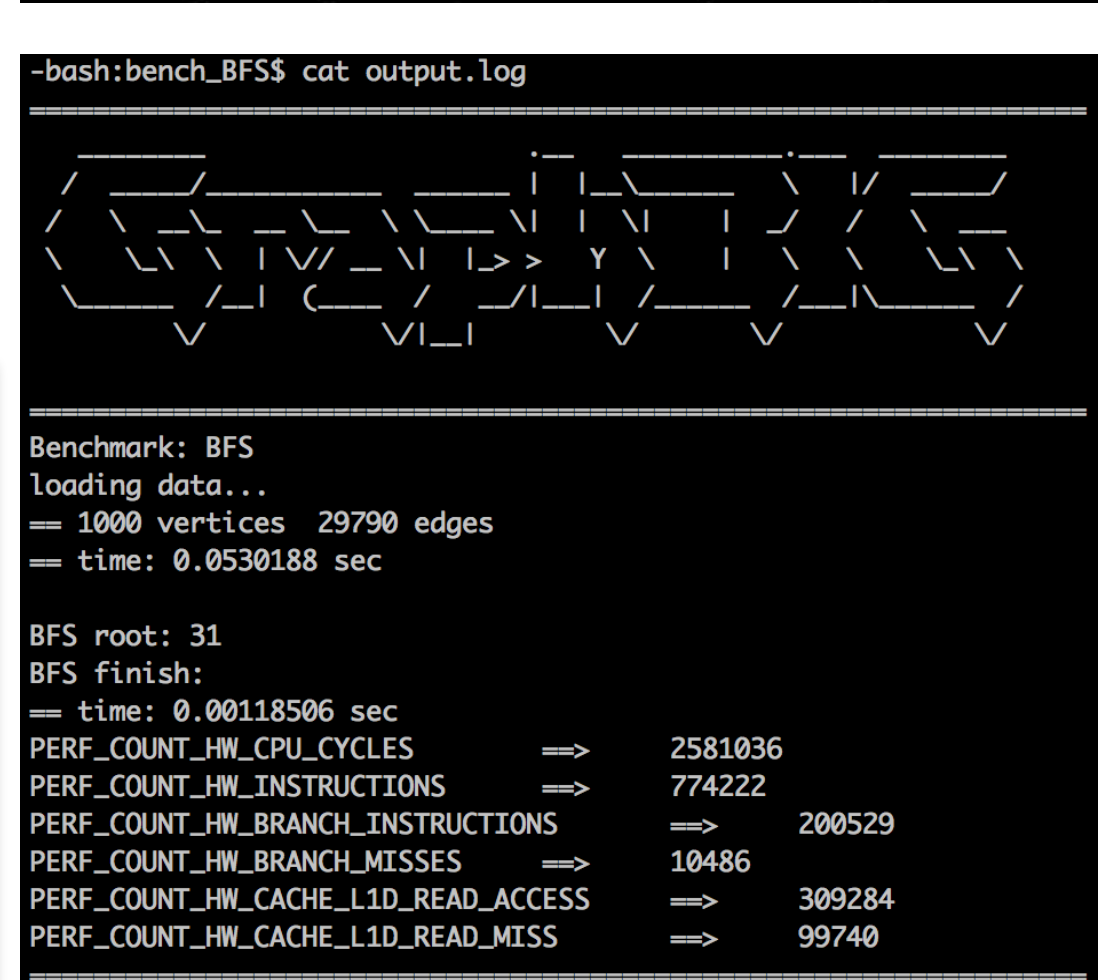

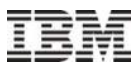

#### **Characterization**

#### Methodology

Real machine + hardware performance counters

CPU: linux perf event kernel calls (integrated with benchmarks)

**GPU: CUDA nvprof** 

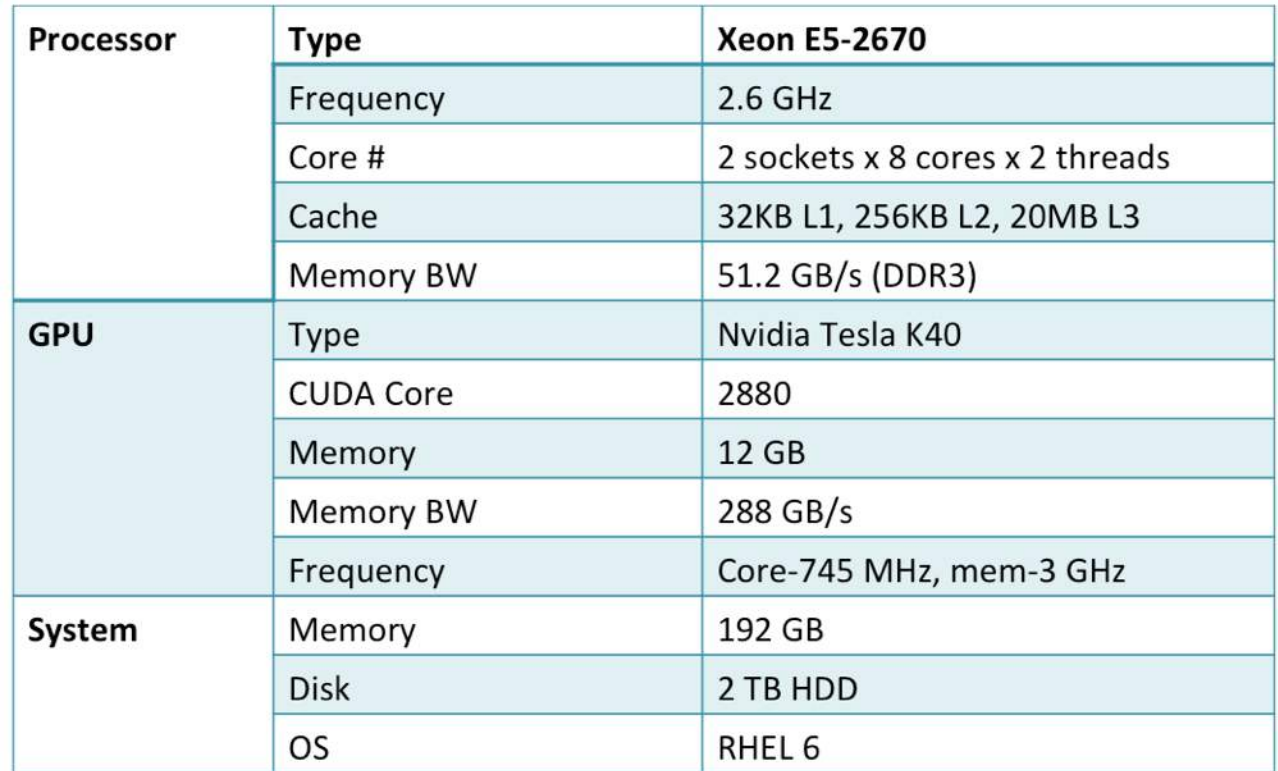

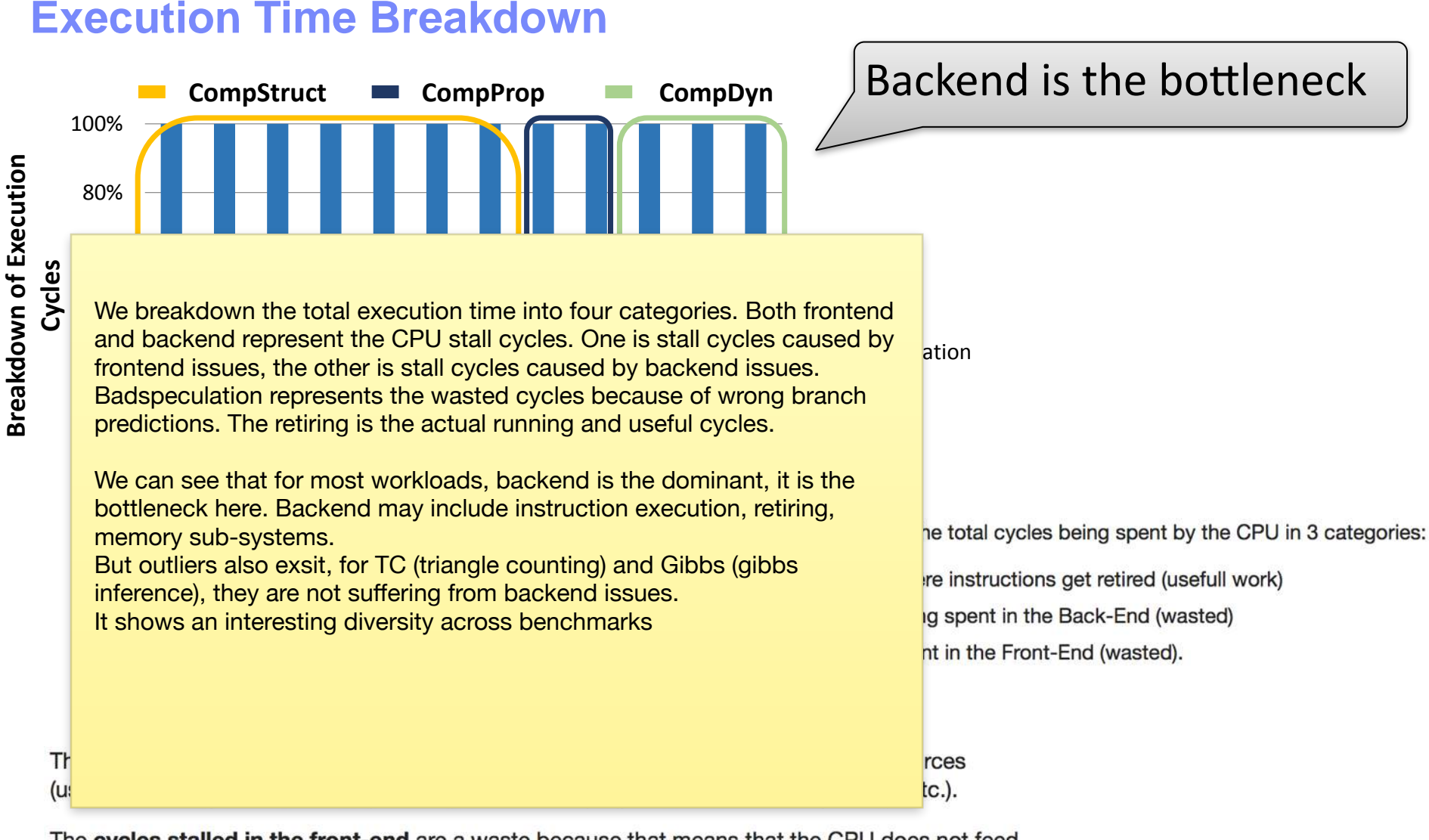

The cycles stalled in the front-end are a waste because that means that the CPU does not feed the Back End with instructions. This can mean that you have misses in the Instruction cache, or complex instructions that are not already decoded in the micro-op cache.

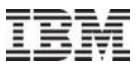

# IBM System G Eco-System (ScaleGraph)

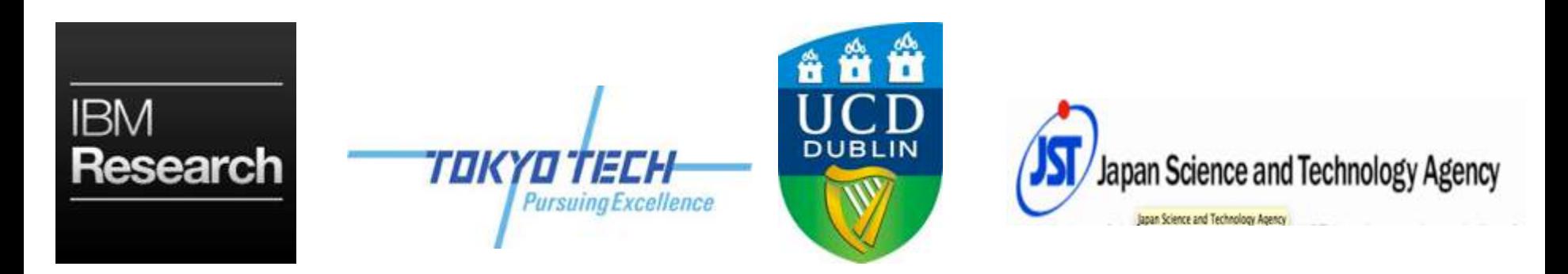

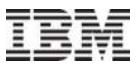

#### **ScaleGraph Library**

#### Build an open source **Highly Scalable Large Scale Graph Analytics Library** beyond the scale of billions of vertices and edges on Distributed Systems

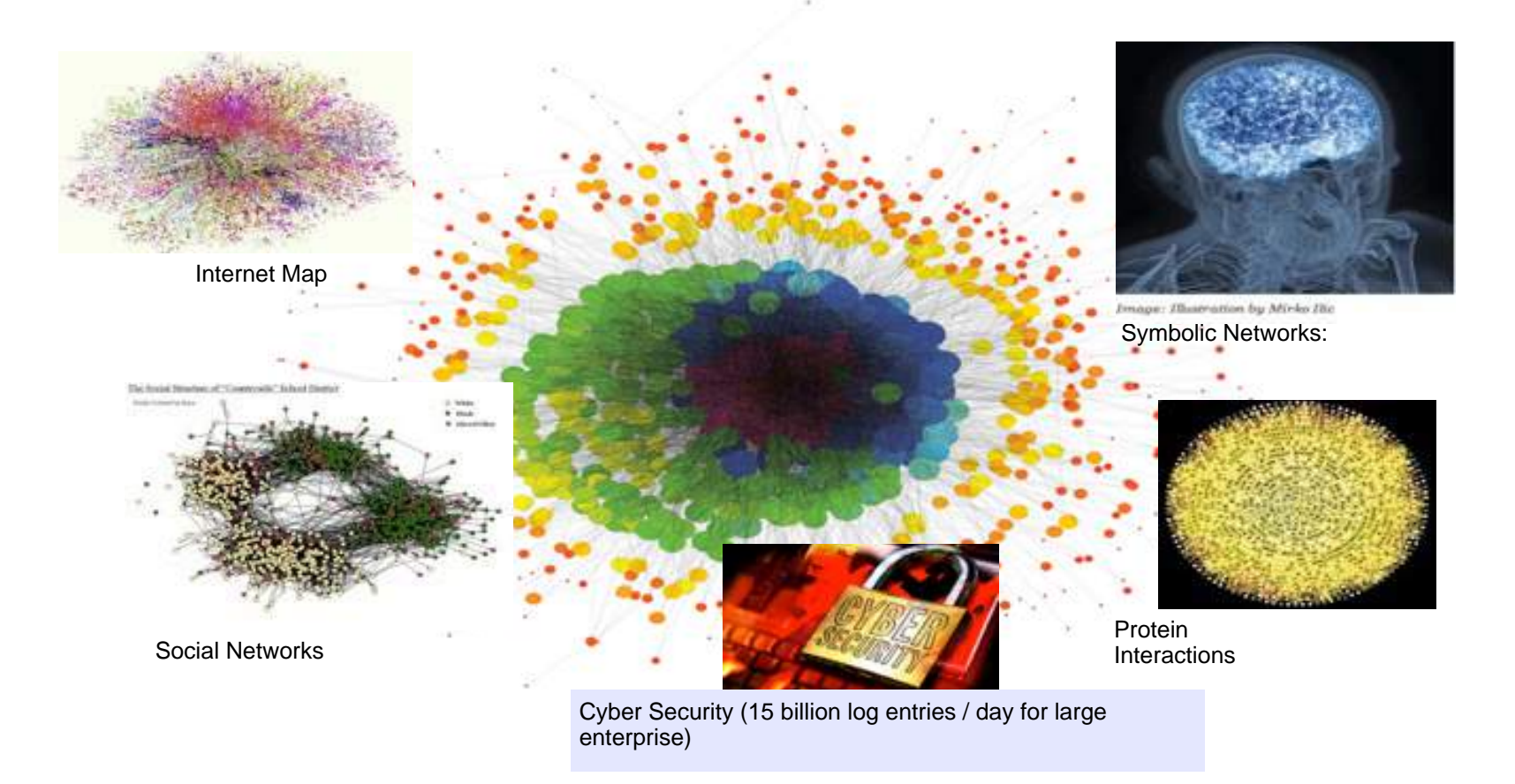

#### **Graph Algorithms**

PageRank Degree Distribution Betweenness Centrality Shortest path Breadth First Search Minimum spanning tree (forest) Strongly connected component Spectral clustering Separation of Degree (HyperANF) Cluster Coefficient Currently supported algorithms The algorithms that will be

supported in the future.

Blondel clustering Eigen solver for sparse matrix Connected component Random walk with restart etc.

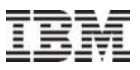

## **Weak Scaling and Strong Scaling Performance up to 128 nodes (1536 cores)**

**Weak Scaling** Performance of Each Algorithm (seconds): RMAT Graph of Scale 22 per node

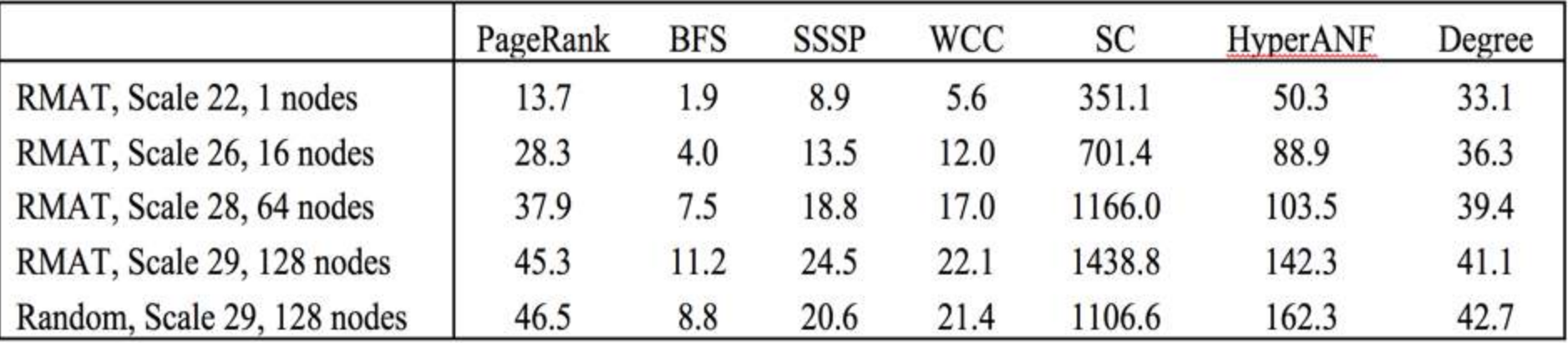

#### **Strong Scaling** Performance of Each Algorithm (seconds): RMAT Graph of Scale 28

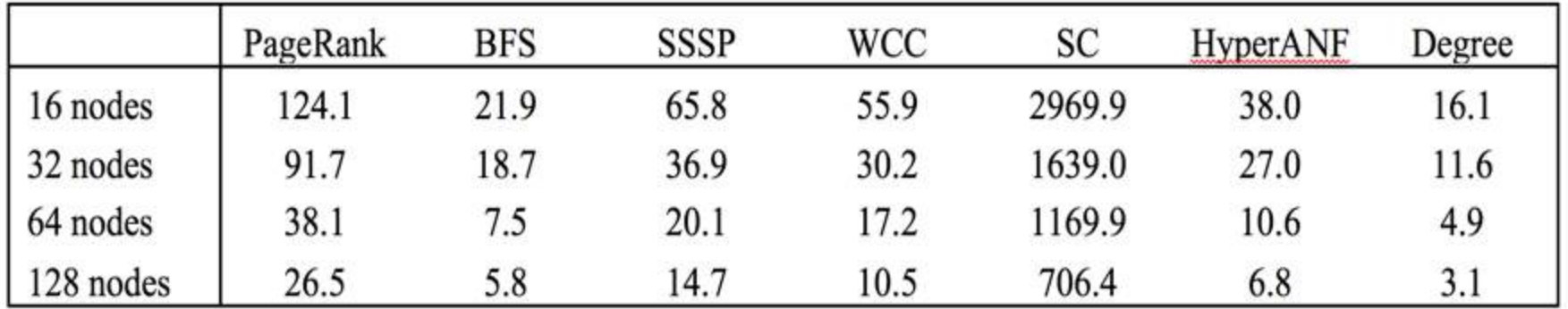

70 System G Team of Corporation Corporation Corporation Corporation Corporation Corporation Corporation Corporation<br>Compute nodes are connected with InifinitBand QDR Evaluation Environment: TSUBAME 2.5 (Each node is equipped with two Intel® Xeon® X5760 2.93 GHz CPUs by each CPU having 6 cores and 12 hardware threads, 54GB of memory. All

#### **Performance of XPregel**

The execution time of PageRank 30 iteration for the Scale 20 (1million vertices, 16 million edges) RMAT graph with 4 TSUBAME nodes.

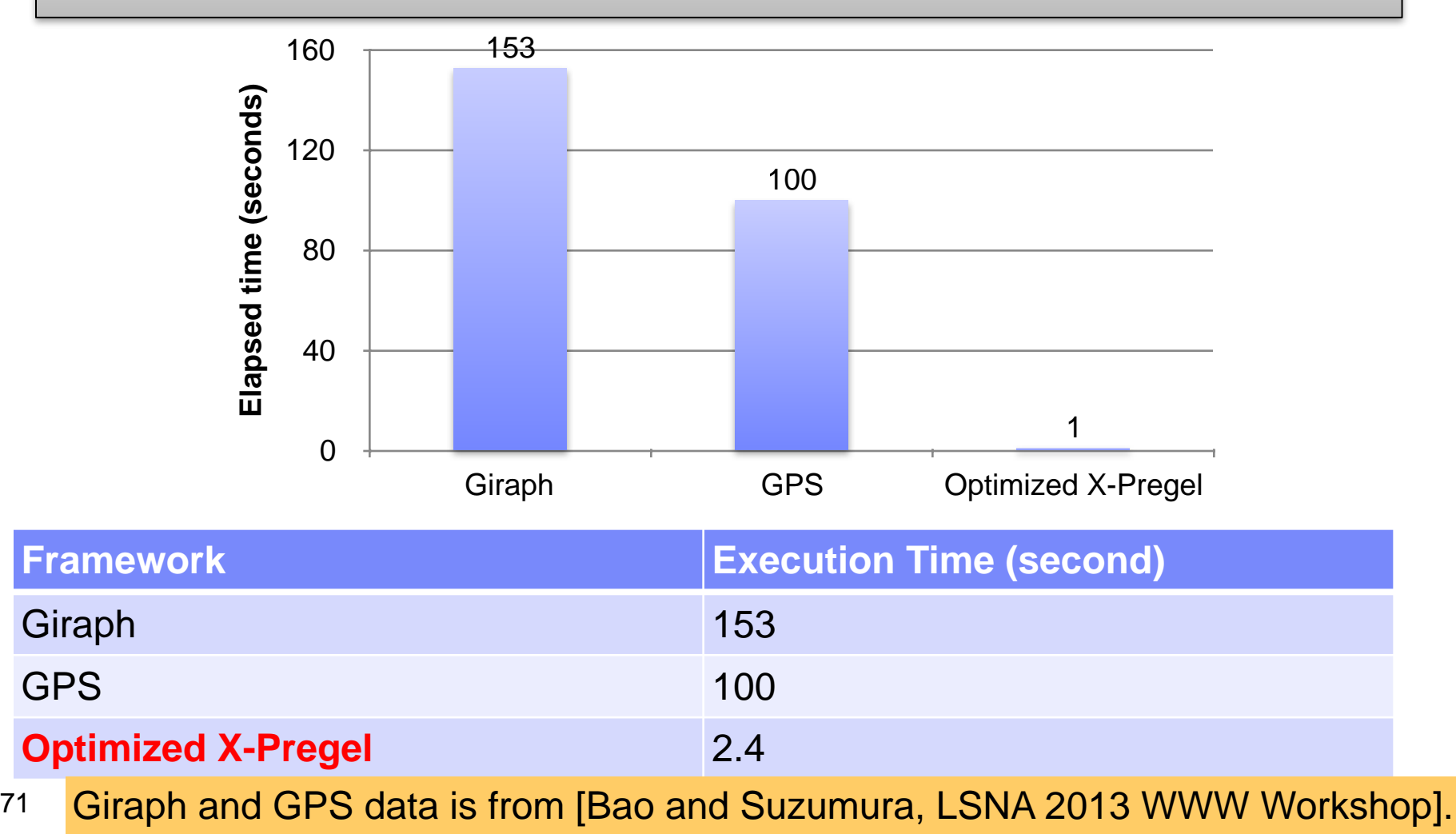

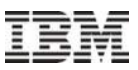

# **Web Site and Source Code Repository**

# **Official web site** – [http://scalegraph.org](http://scalegraph.org/)

Project information

Source code distribution

Documentation

**Source code repository** -<http://github.com/scalegraph/>

License: Eclipse Public License v1.0

Project information and Documentation

Source code distribution / VM Image
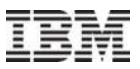

# **ScaleGraph Software Stack**

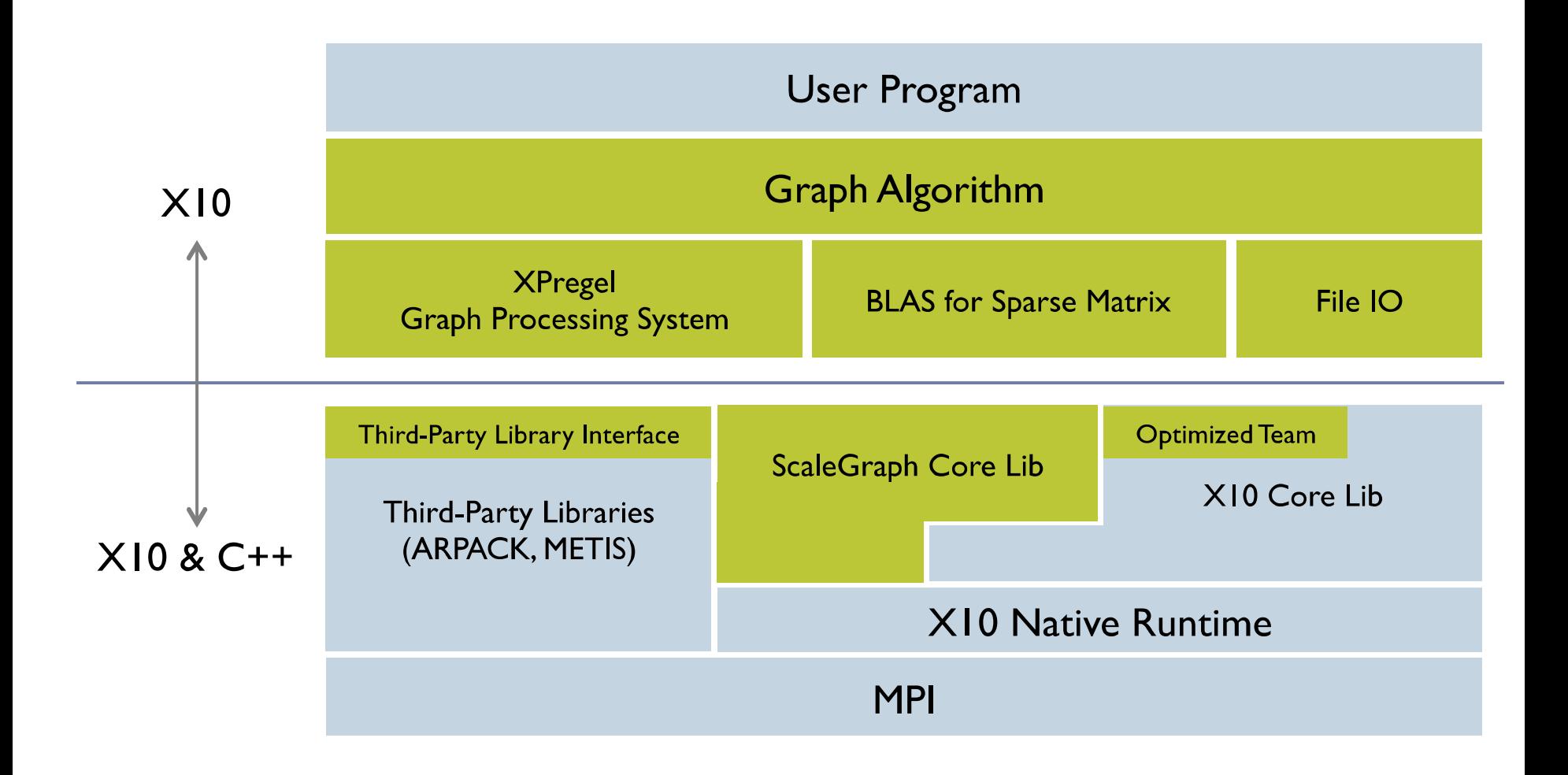

# **Developing Graph Algorithms (e.g. PageRank)**

```
xpgraph.iterate[Double,Double](
// Compute closure 
(ctx :VertexContext[Double, Double, Double, Double], messages :MemoryChunk[Double]) => { 
            val value :Double; 
            if(ctx.superstep() == 0) {
              // calculate initial page rank score of each vertex 
                value = 1.0 / ctx.numberOfVertices();}
             else { 
            // for step onward, 
              value = (1.0-damping) / ctx.numberOfVertices() + 
                  damping * MathAppend.sum(messages);}
            // sum score 
            ctx.aggregate(Math.abs(value - ctx.value()));
            // set new rank score 
            ctx.setValue(value); 
            // broadcast its score to its neighbors 
            ctx.sendMessageToAllNeighbors(value / ctx.outEdgesId().size()); 
}, 
// Aggregate closure: calculate aggregate value 
(values :MemoryChunk[Double]) => MathAppend.sum(values),
// End closure : should continue ? 
(superstep :Int, aggVal :Double) => { 
             return (superstep >= maxIter || aggVal < eps); 
});
                                                                           public def iterate[M,A]( 
                                                                              compute :(ctx:VertexContext [V,E,M,A], 
                                                                                           messages:MemoryChunk[M]) 
                                                                              \Rightarrow void.
                                                                              aggregator :(MemoryChunk[A])=>A, 
                                                                              end :(Int,A)=>Boolean)
```
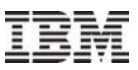

# **Developing Graph Algorithms (e.g. PageRank)**

- The core algorithm of a graph kernel can be implemented by calling **iterate** method of XPregelGraph as shown in the example.
- Users are also required to specify the type of messages (M) as well as the type of aggregated value (V).
- The method accepts three closures: compute closure, aggregator closure, and *end* closure.
- In each superstep (iteration step), a vertex contributes its value, which depends on the number of links, to its neighbors.
- Each vertex summarizes the score from its neighbors and then set the score as its value.
- The computation continues until the aggregated value of change in vertex's value less than a given criteria or the number of iterations less than a given value.

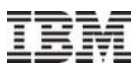

# **Installation and Developing Graph Algorithms**

Installation and Execution Guide

[http://www.scalegraph.org/web/index.php/](http://www.scalegraph.org/web/index.php/documentation/getting-started-guides) documentation/getting-started[-guides](http://www.scalegraph.org/web/index.php/documentation/getting-started-guides)

PageRank Example:

[https://github.com/scalegraph/scalegraph/blob/develop/](https://github.com/scalegraph/scalegraph/blob/develop/src/example/PageRankSimple.x10) [src/example/PageRankSimple.x10](https://github.com/scalegraph/scalegraph/blob/develop/src/example/PageRankSimple.x10)

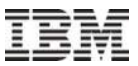

### **Understanding time-series nature of large-scale social networks (e.g. separation of degree, diameter, clustering, ..)**

Crawled the entire Twitter follower/followee network of **826.10 million vertices and 29.23 billion edges. How could we analyze this gigantic graph ?** 

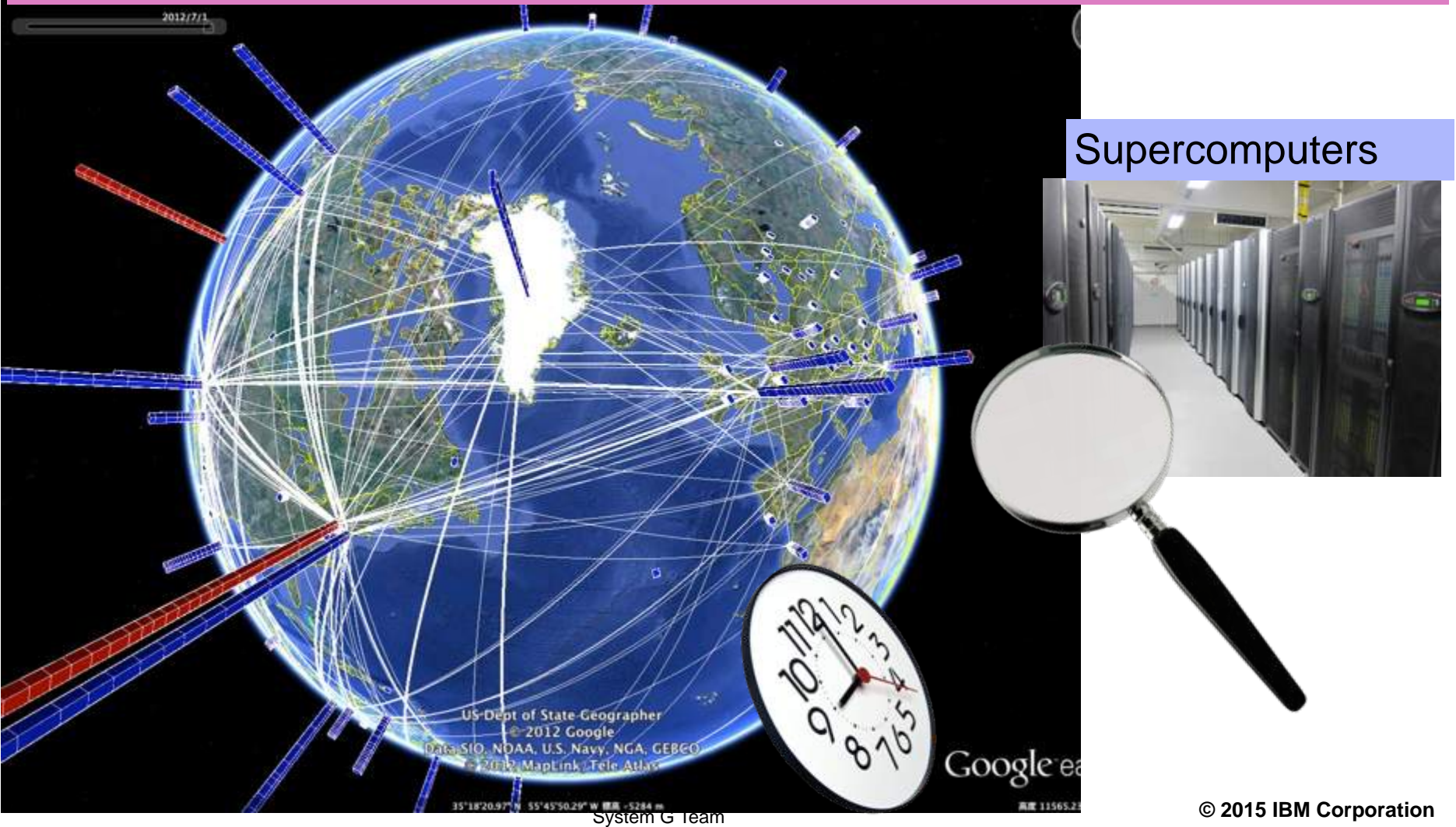

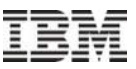

### **Crawling Billion-Scale Twitter Follower-Followee Network**

with Twitter API (v1.0\* ) from Jul. 2012 to Oct. 2012 (around 3 months).

begin with top 1,000 users\*1 with the largest number of followers

according to breadth-first search along the direction of follower

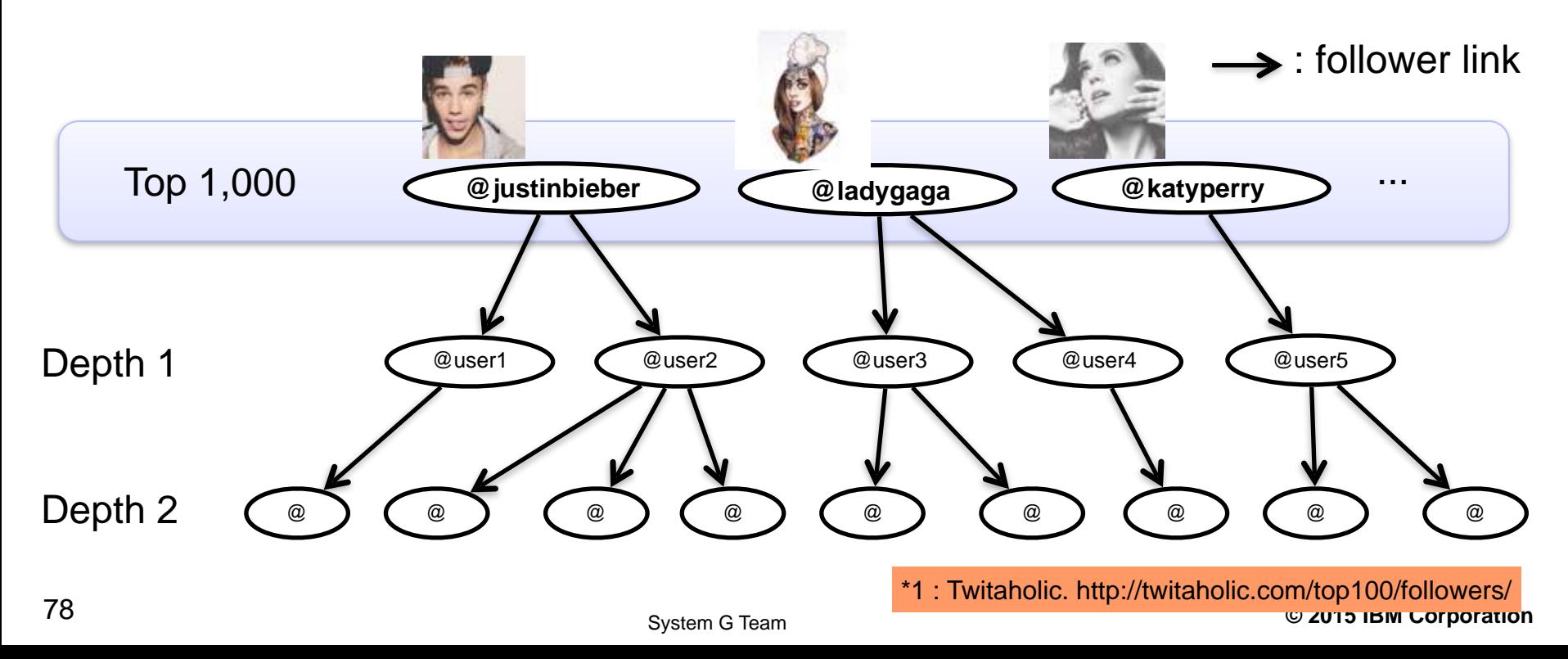

# **Crawled Data Set**

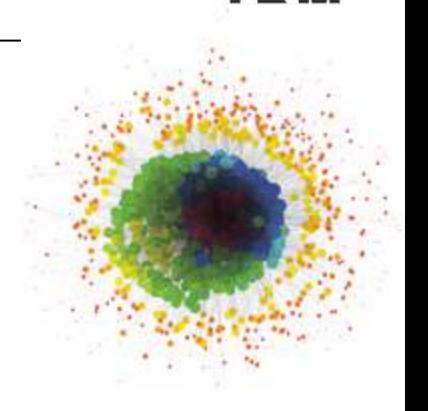

We stopped our crawling at depth 29

Because the user after depth 26 was less than 100.

Finally, we collected **469.9 million user data**.

# Collect two kind of user data by crawling for 3 months

1. User profile

Include user id, screen\_name, description, account creation time, time zone, etc.

The serialized data size is **91GB**

2. Follower-friend

Adjacency list of followers and friends

The compressed(gzip) data size is **231GB**

# To perform the Twitter network analysis

**Apache Hadoop** for large-scale data processing

**HyperANF** for approximate calculation of degree of separation and diameter Lars Backstrom\*1 also use HyperANF for Facebook network analysis

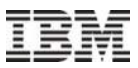

# **Explore Twitter Evolution (1/2) - Transition of the number of users**

Total user count (left fig.)

Twitter started at June 2006 and rapidly expanded from beginning of 2009. Haewoon Kwak \*1 studied Twitter network on July 2009

### Monthly increase of users (right fig.)

Twitter users increase, but it seems a little unstable...

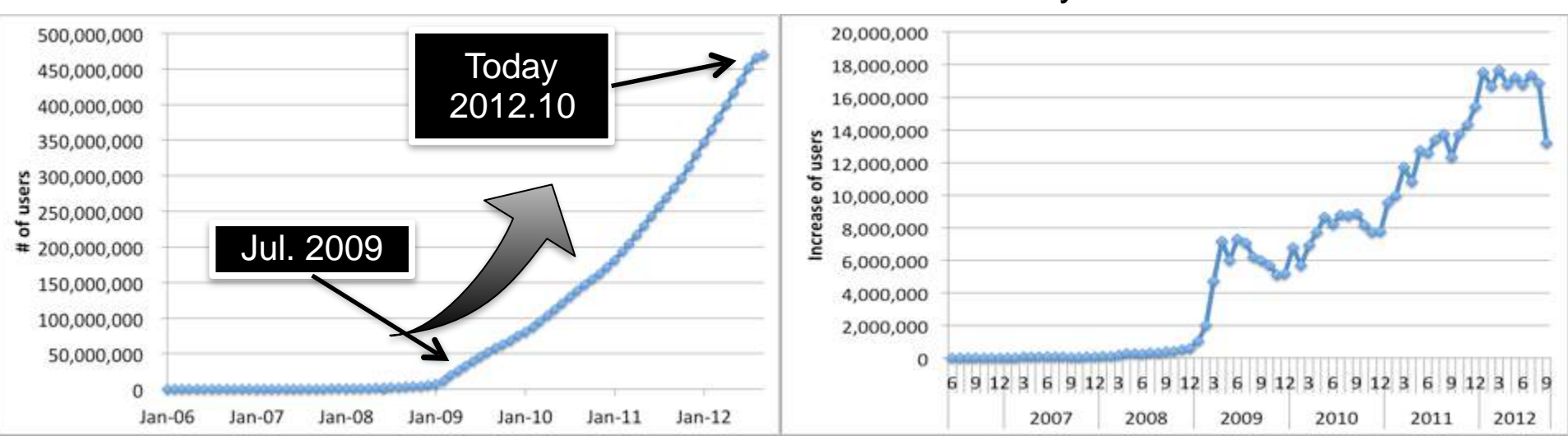

#### Total user count Total USE COUNTER Monthly increase of users

\*1 : "What is Twitter, a social network or a news media?"

#### 80 System G Team **© 2015 IBM Corporation**

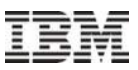

# **Explore Twitter Evolution (2/2) - Transition of the number of users by regions-**

### **Classify 131 million users by "Time zone" property under 6 regions**

Africa, Asia, Europe, Latin America and Caribbean (Latin), Northern America (NA), Oceania

Only 131 million user correctly set one's own "Time zone"

#### **Massive change of ratio of users by region**

Asia users : 8.30% => 20.8% (12.5% up) NA users : 54.4% => 40.4% (14.0% down)

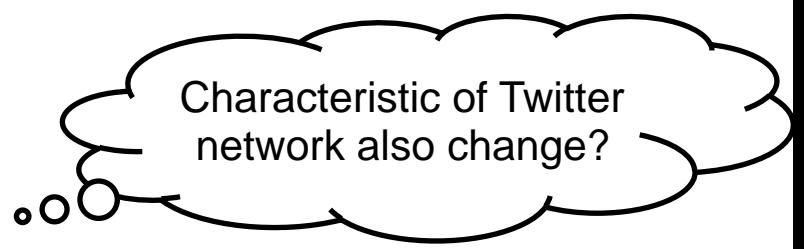

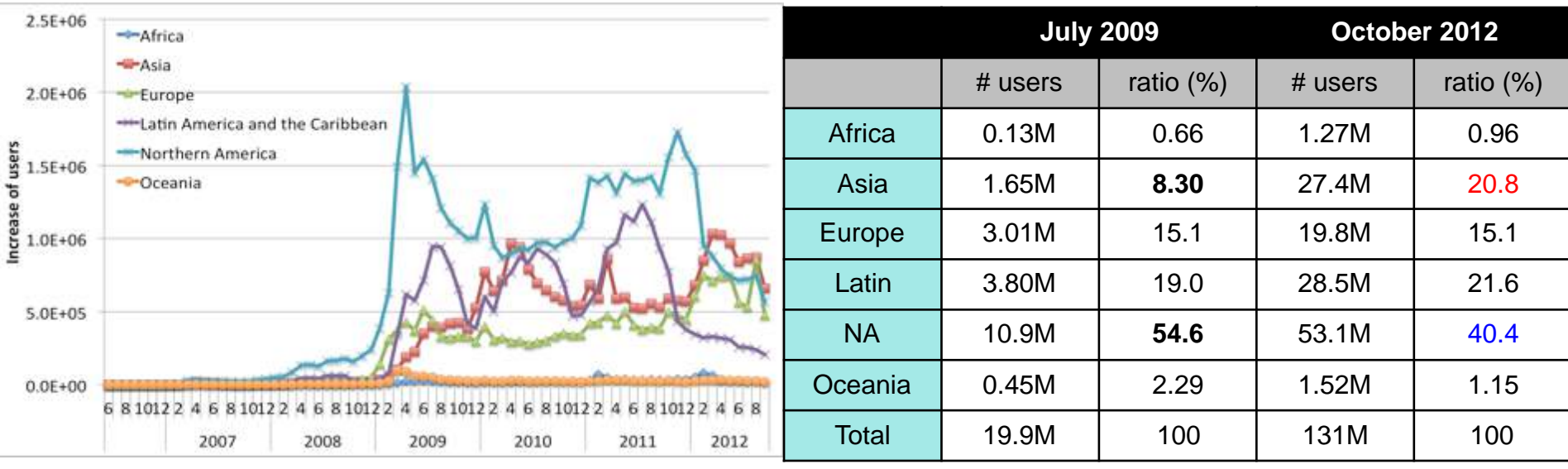

81 System G Team **© 2015 IBM Corporation** Monthly increase of users by region

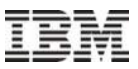

# **Monthly Increase of Users by Regions**

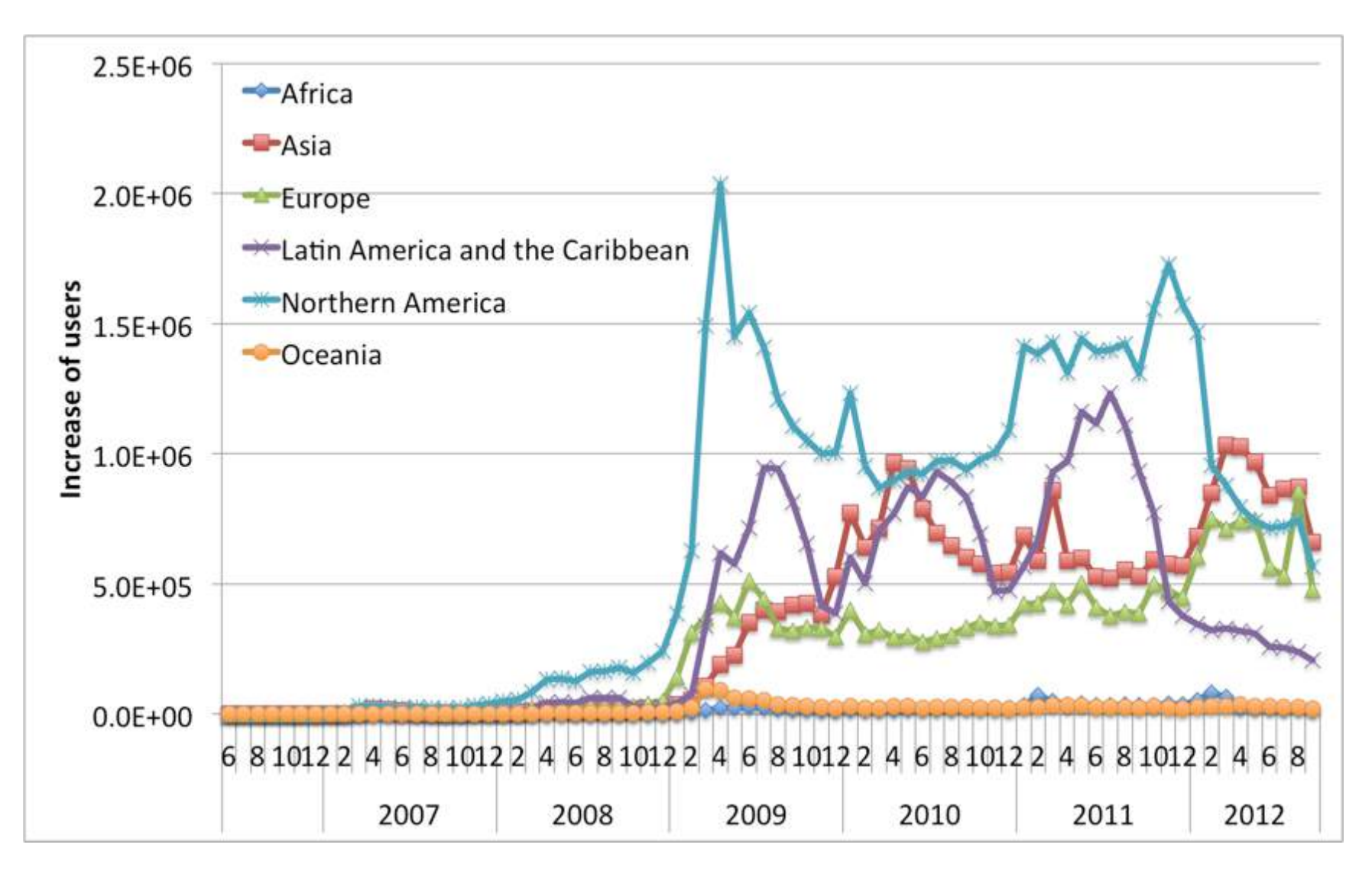

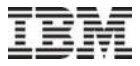

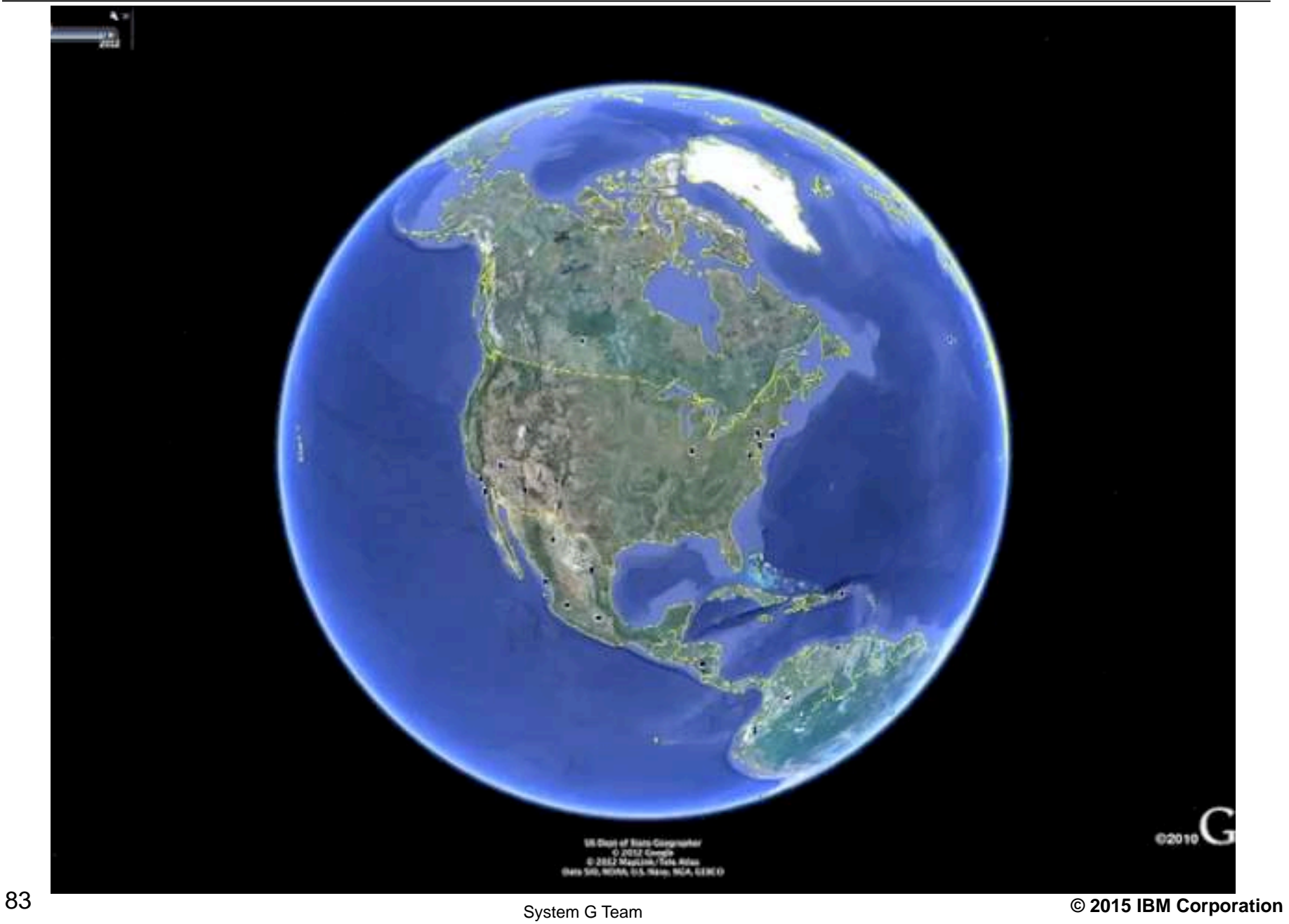

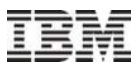

# **Degree Distribution: Unexpected value in in-degree distribution**

"Scale-free" is one of the features of a social graph Unexpected value in in-degree distribution at x=20 due to Twitter recommendation system

at x=2000 due to upper bound of friends before 2009

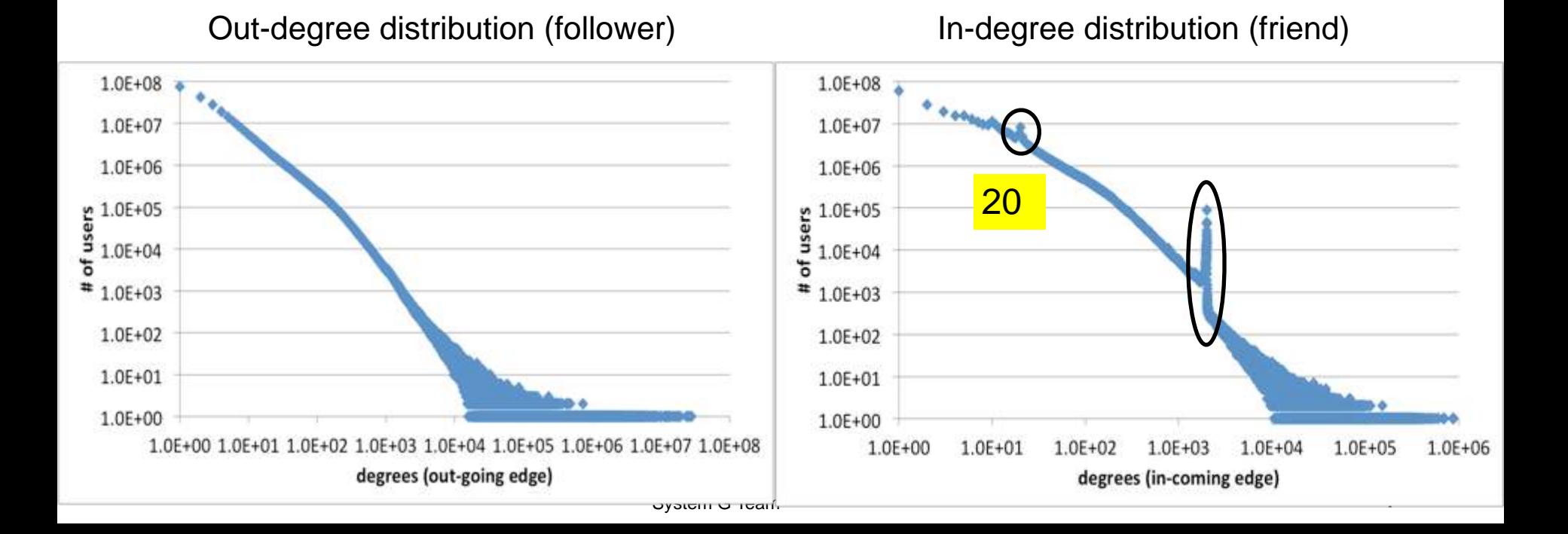

A  $\rightarrow$  B

 $= 1$  $= 3$ 

 $L^{\leftrightarrow}$ 

C

# **Reciprocity : decline from 22.1% to 19.5%**

Reciprocity is a quantity to specifically characterize directed networks. Traditional Definition:

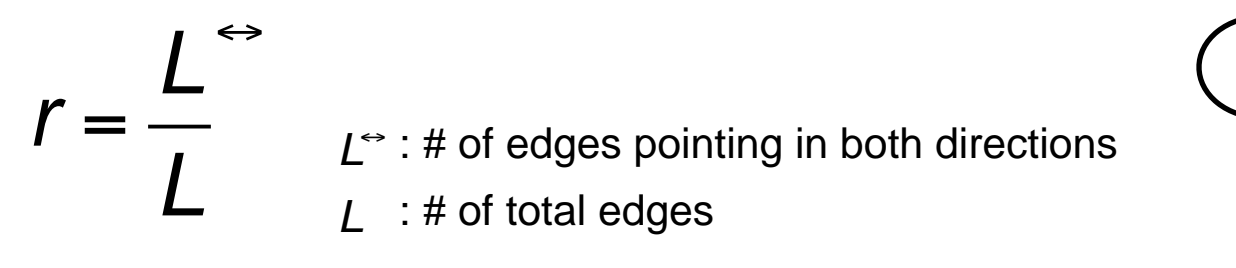

L • As a result, **Twitter network reciprocity decline from 22.1% to 19.5%**

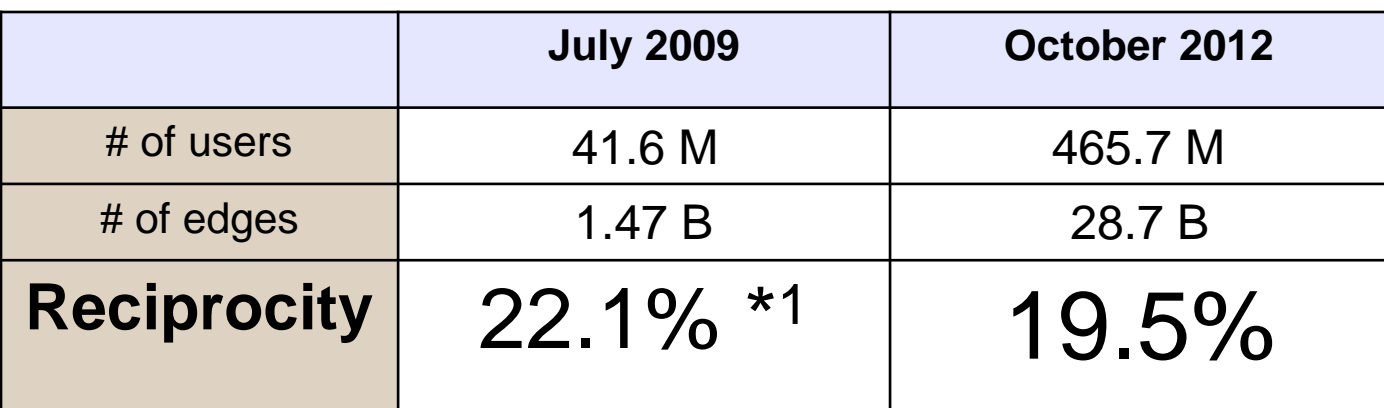

85 System G Team **Many 1 : "What is Twitter, a social network or a news media?"** 

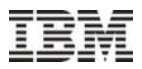

# **How many edges do celebrities have in Twitter network ?** à **Only 0.06% celebrities control most of edges**

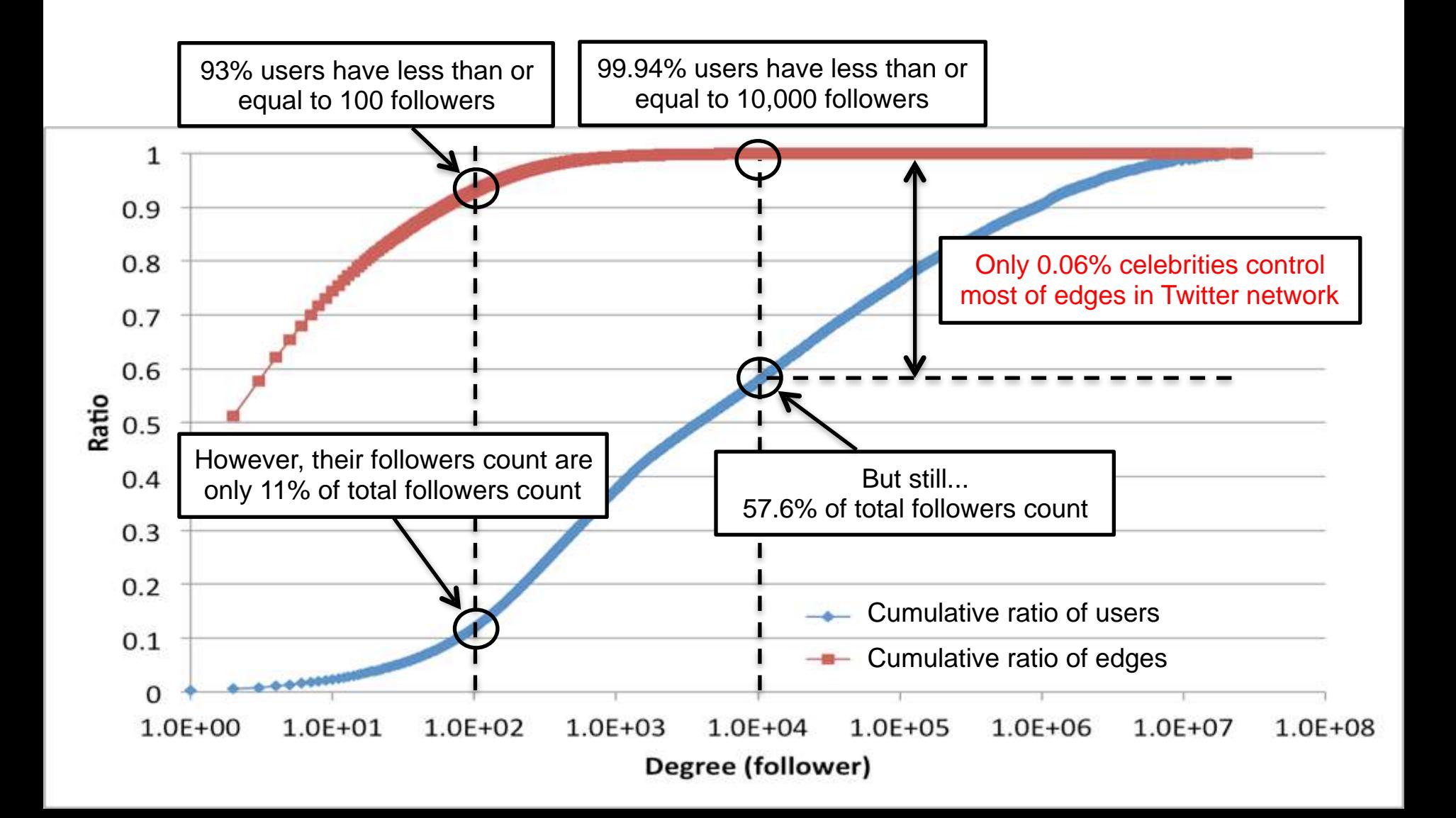

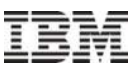

# **Degree of Separation and Network Diameter (1/3)**

Both degree of separation and diameter are measures to characterize networks in terms of scale of graph.

# **Definition**

# **Degree of Separation:**

**Average value of the shortest-path length of all pairs of users**.

### **Diameter:**

**Maximum** value of the shortest-path length of all pairs of users

\* Note : unreachable pairs are excluded from calculation

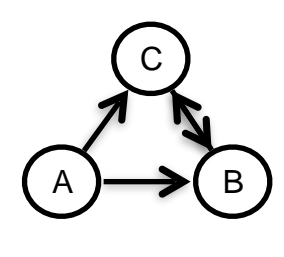

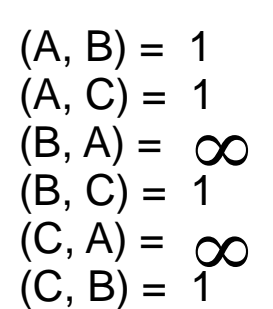

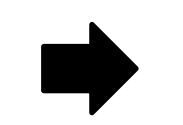

Degree of Separation : 1 Diameter : 1

# **Degree of Separation and Network Diameter (2/3)**

# Experimental environment

Using an approximate algorithm named **HyperANF [Paolo, WWW'12]** on TSUBAME 2.0 (Supercomputer at TITECH)

TSUBAME 2.0 Fat node

**64 cores, 512 GB memory**, SUSE Linux Enterprise Server 11 SP1

HyperANF Parameters

We set the logarithm of the number of registers per counter to 6 in order to reduce an error.

Four times executions

Degree of Separation take a average of 4 calculation

**Diameter** 

take a minimum value of 4 calculation

because HyperANF guarantee lower bound of diameter

**Each execution on 2012 took more than 42,000 sec.**

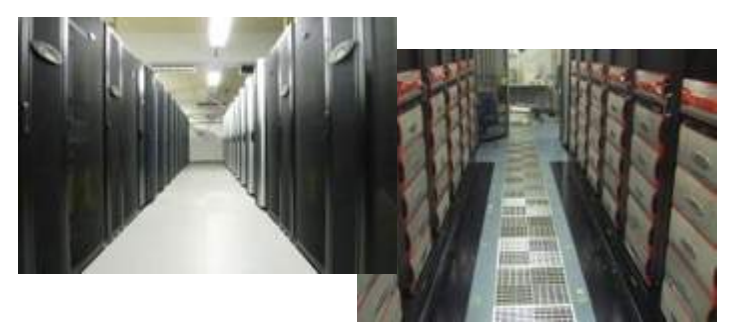

# **Degree of Separation and Network Diameter (3/3)**

### Degree of Separation

Only a little difference between '09 and '12 in spite of the lapse of three years.

### **Diameter**

Diameter of 2012 is much larger than the one of 2009.

# Cumulative Distribution

In 2009

89.2% of node pairs whose path length is 5 or shorter

99.1% pairs whose it is 6 or shorter.

### In 2012

85.2% pairs whose it is 5 or shorter 94.6% pairs whose it is 6 or shorter

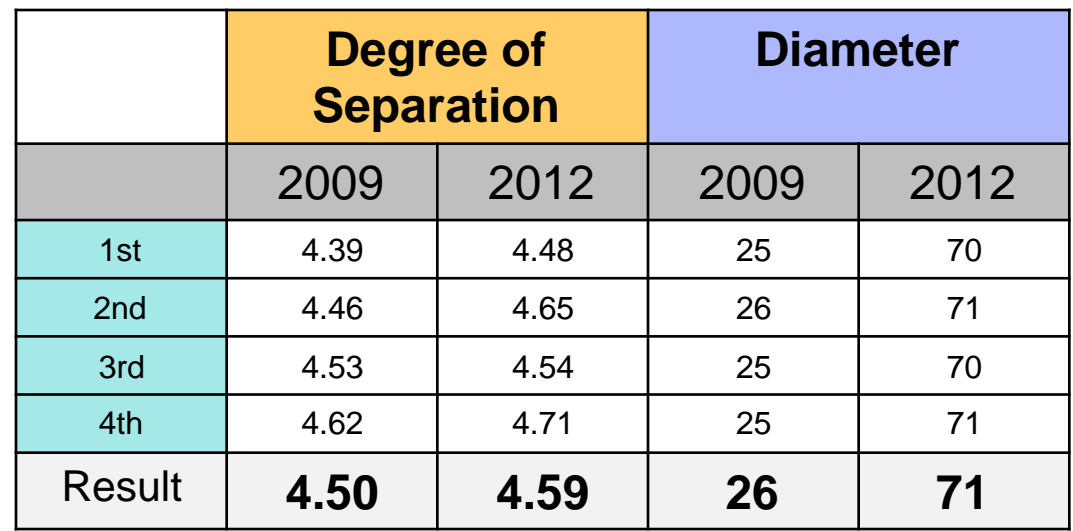

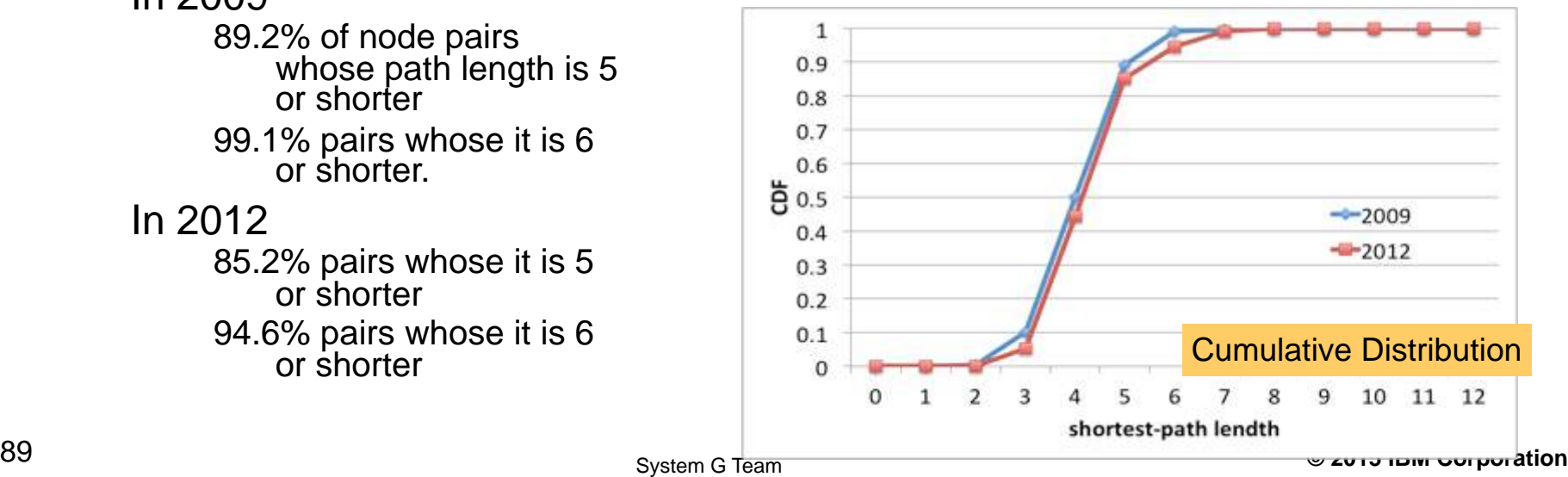

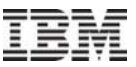

# **Computing Degree of Separation with ScaleGraph on Distributed Systems**

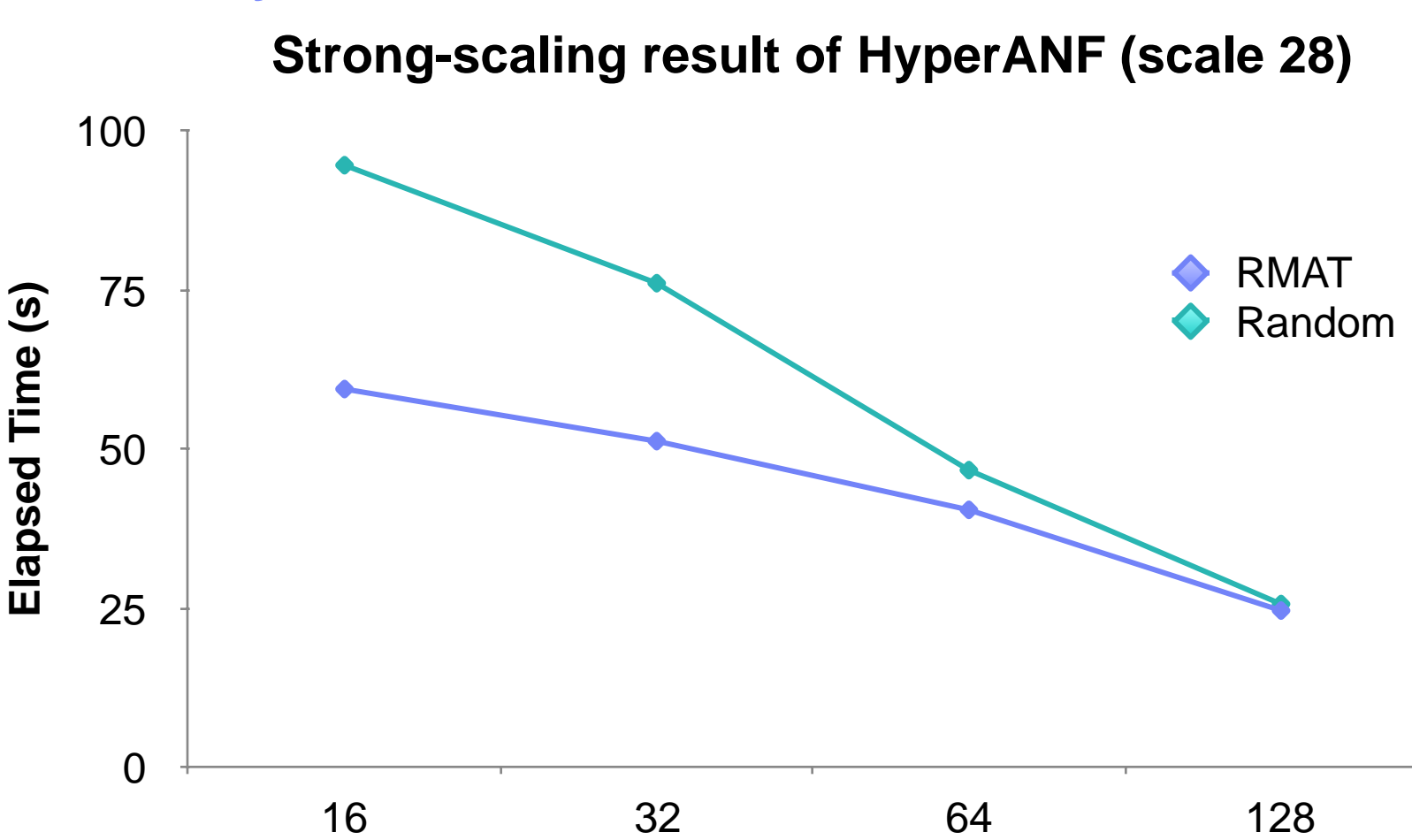

**# of machines**

90 System G Team **© 2015 IBM Corporation and 16×228 (≈4.29 billion) of edges The scale-28 graphs we used have 228 (≈268 million) of vertices** 

# **Degree of Separation and Diameter for Time-Evolving Twitter Network**

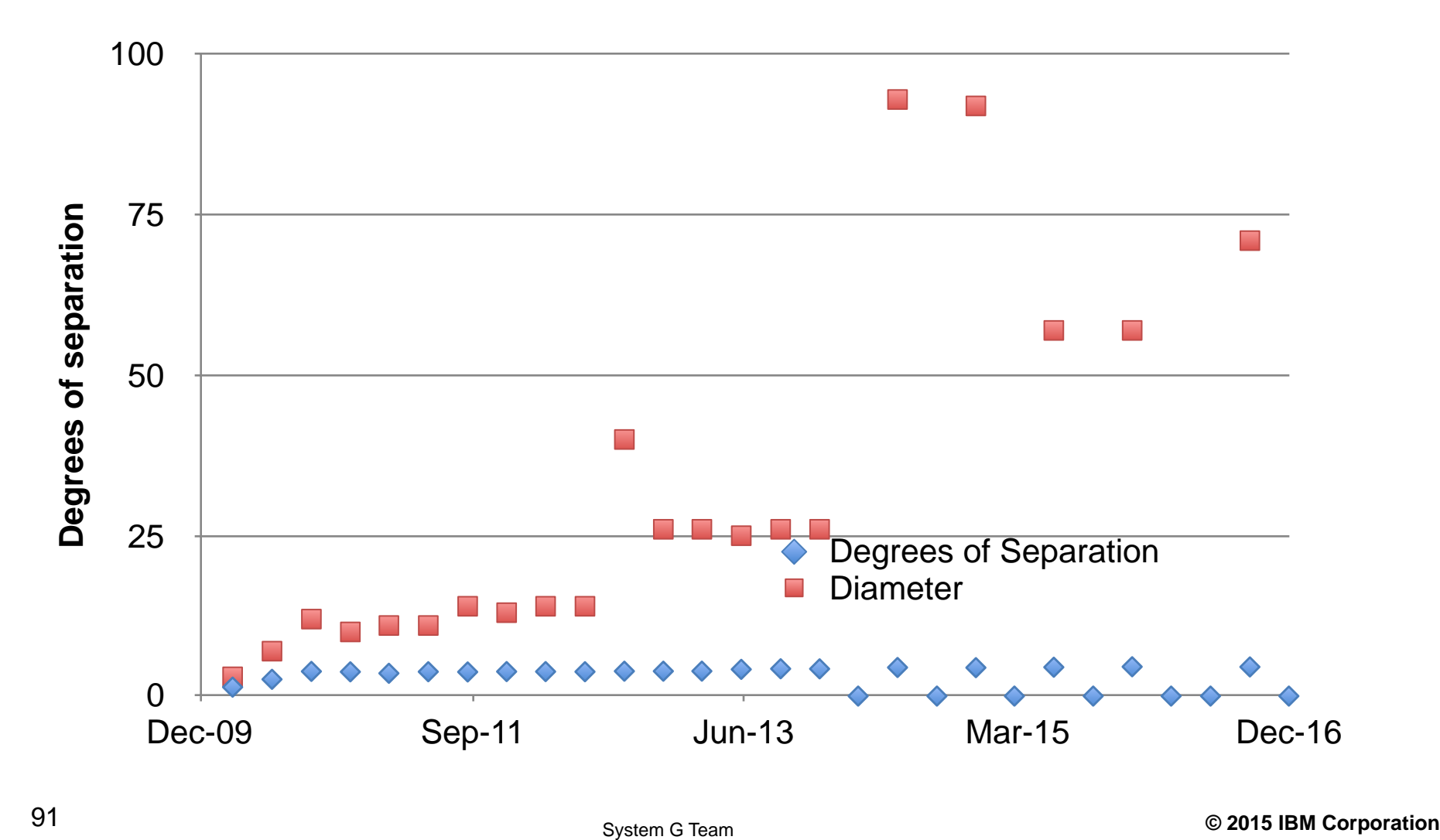

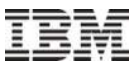

# **Classifying Degree of Separation by Spoken Language**

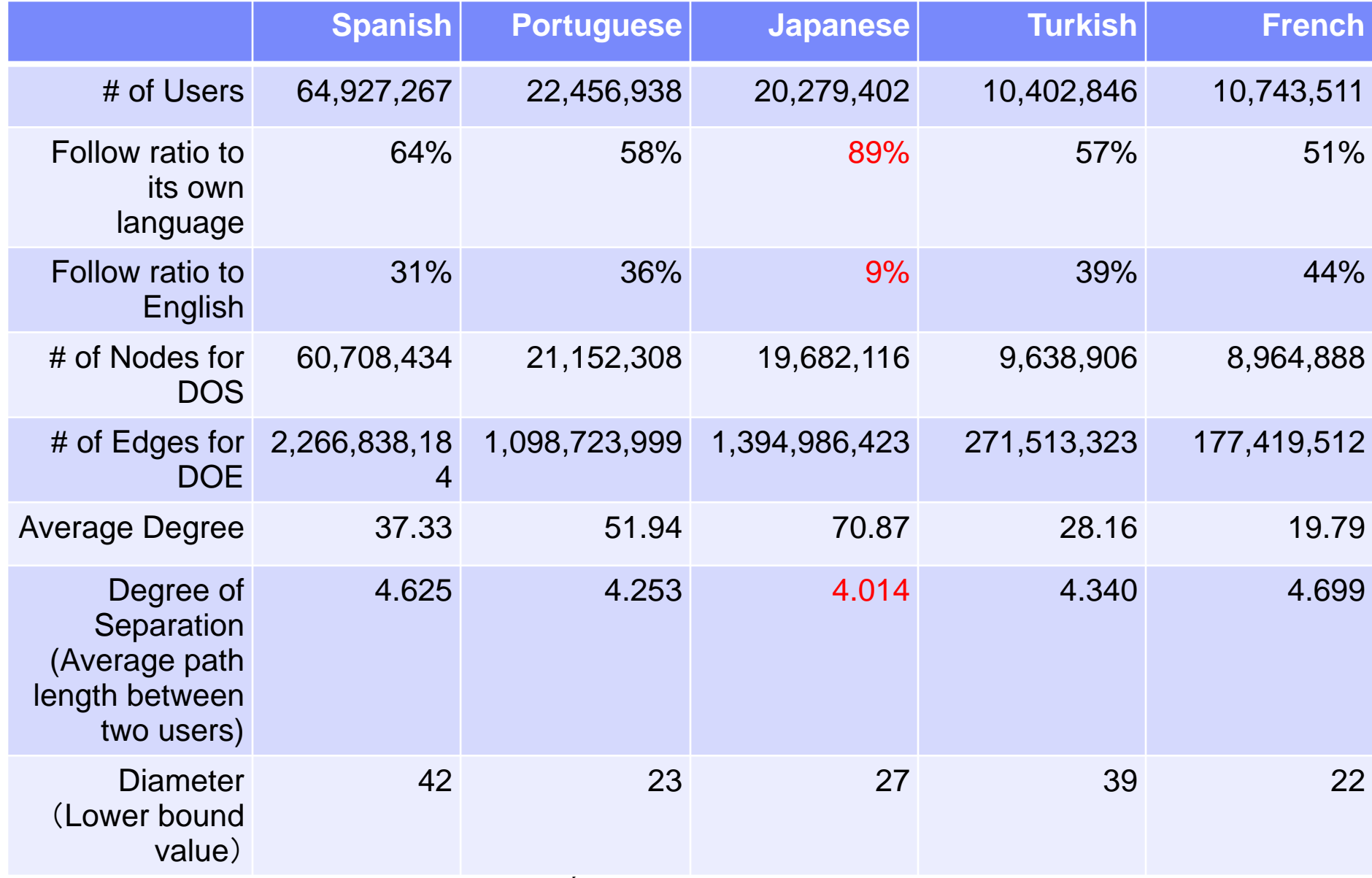

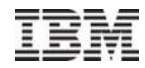

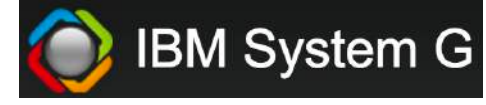

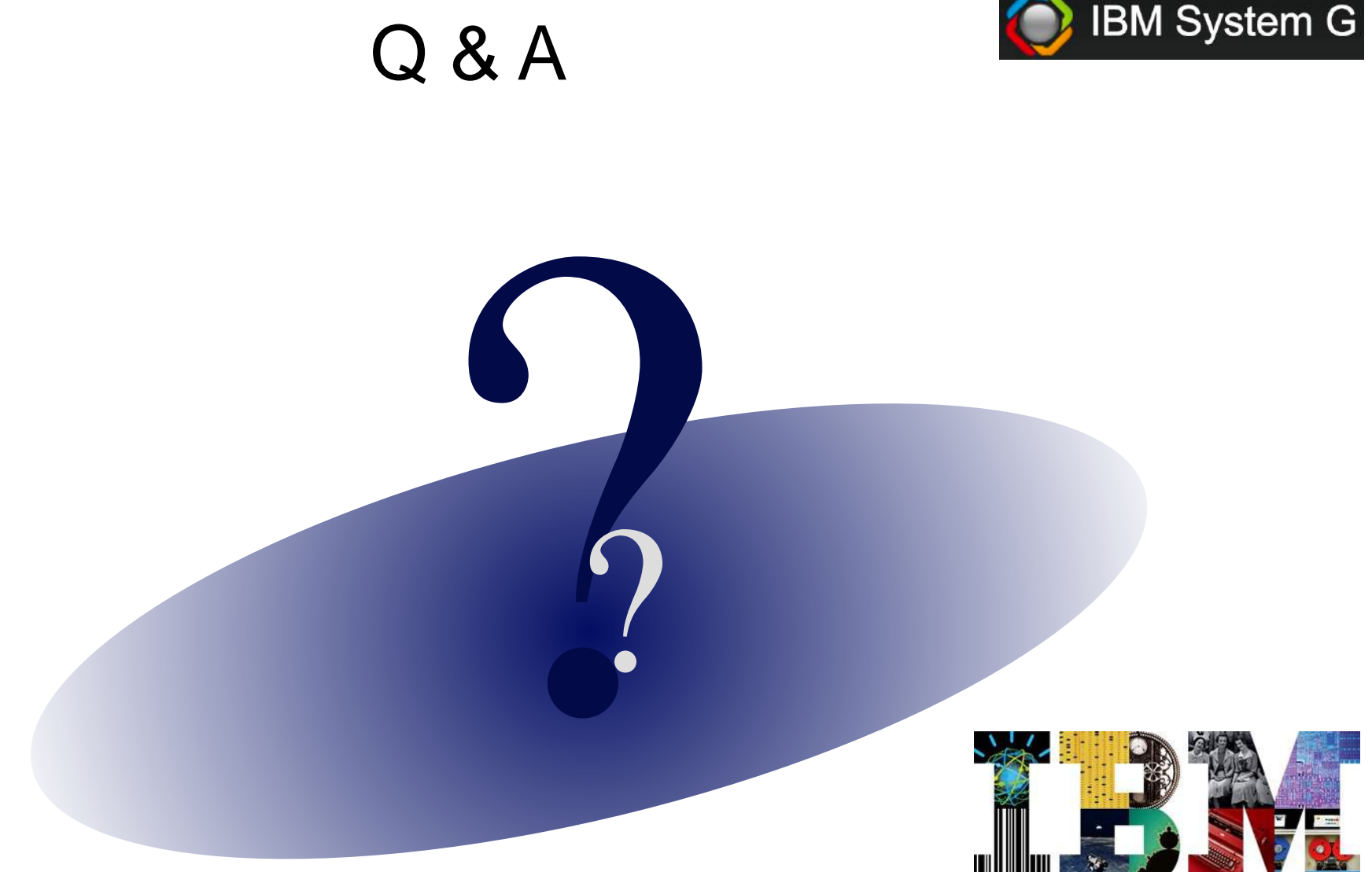

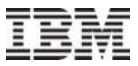

# Backup

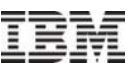

▪A graph:

$$
G=(V,E)
$$

- $\bullet$  V = Vertices or Nodes
- $\blacksquare$  E = Edges or Links

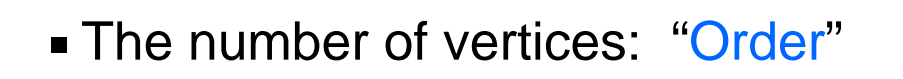

$$
N_{\nu} = |V|
$$

 $\blacksquare$  The number of edges: "Size"  $\quad N_{_e} = \big| E$ 

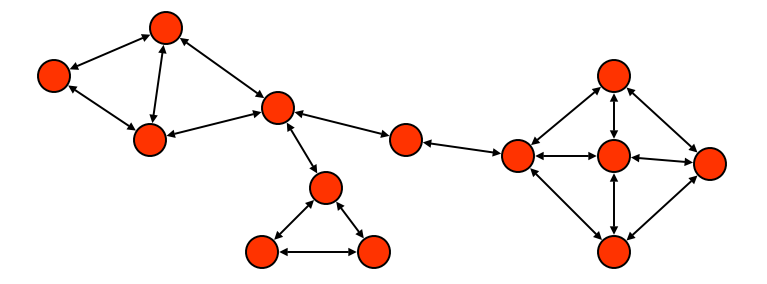

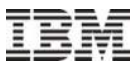

**In-degrees and out-degrees**

▪ For Directed graphs:

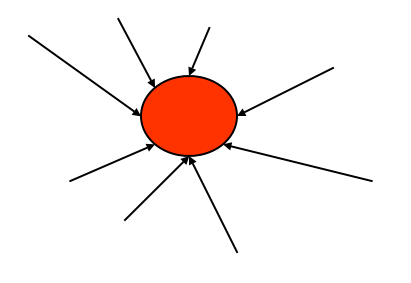

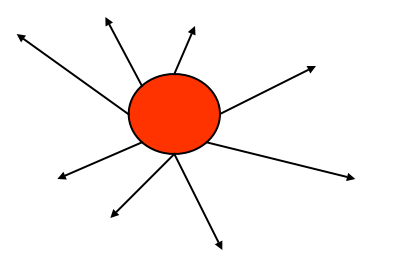

 $In-degree = 8$  Out-degree  $= 8$ 

- 
- A. Barbasi and E. Bonabeau, "Scale-free Networks", Scientific American 288: p.50-59, 2003.

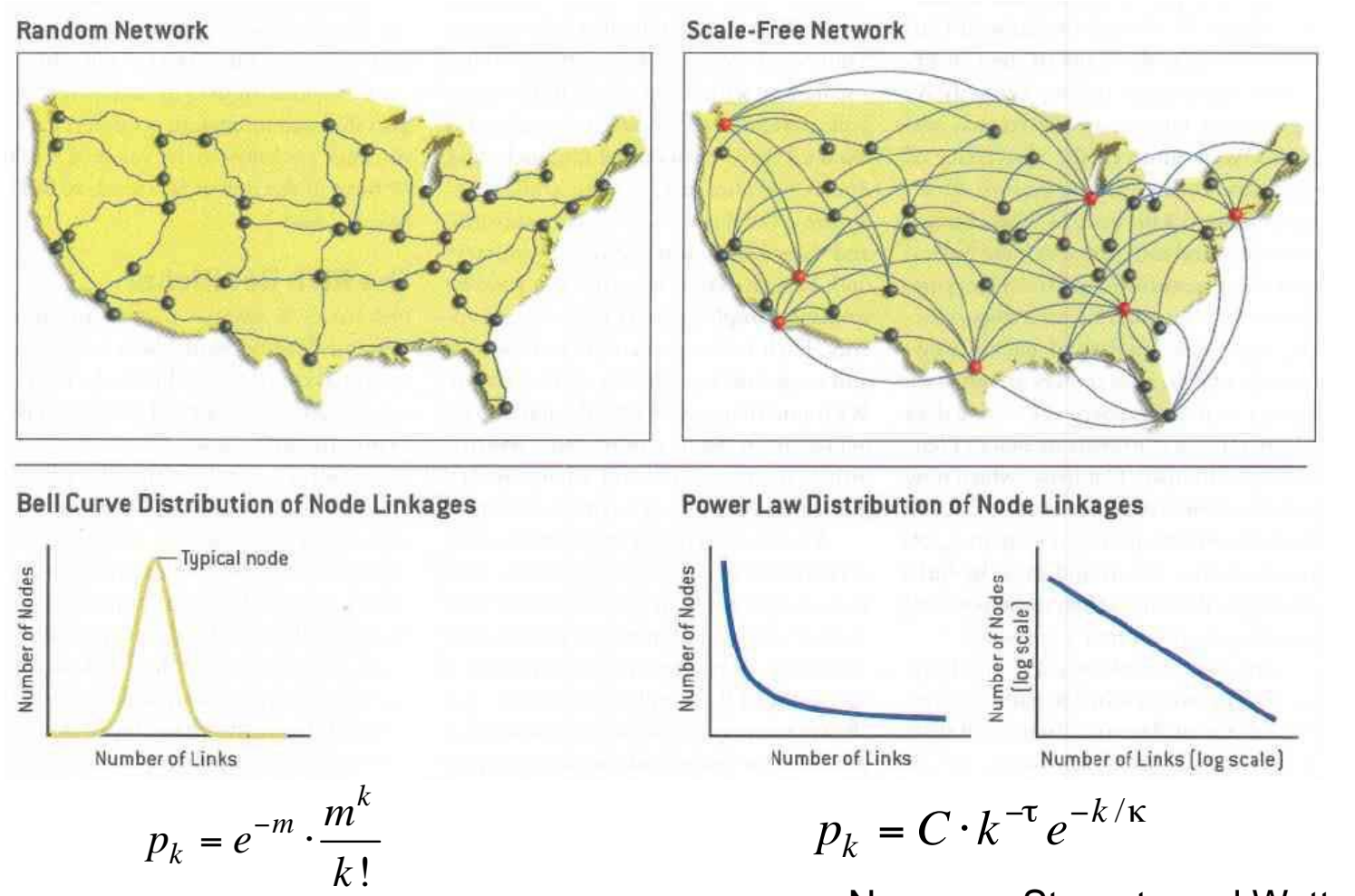

Newman, Strogatz and Watts, 2001

Six Degree Separation:

adding long range link, a regular graph can be transformed into a small-world network, in which the average number of degrees between two nodes become small.

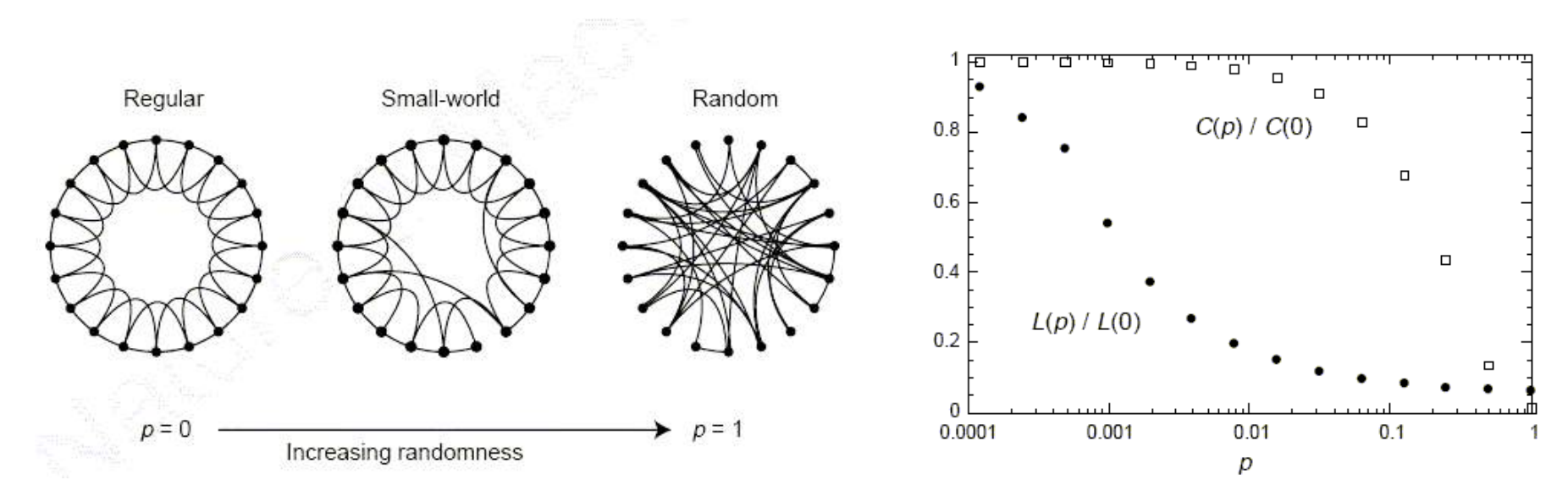

C: Clustering Coefficient, L: path length,  $(C(0), L(0))$ :  $(C, L)$  as in a regular graph  $(C(p), L(p))$ :  $(C, L)$  in a Small-world graph with randomness p.

from Watts and Strogatz, 1998

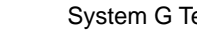

(a) scientist collaboration: biologists (circle) physicists (square), (b) collaboration of move actors, (d) network of directors of Fortune 1000 companies

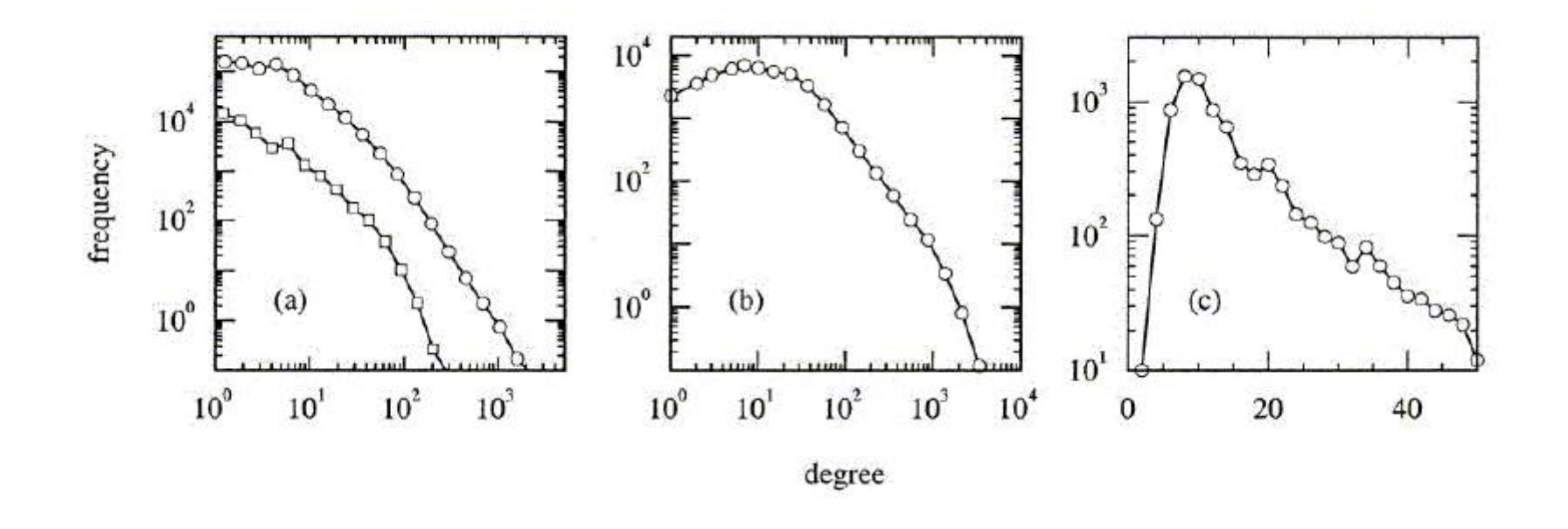

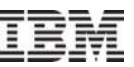

- Network size is positively correlated with performance.
	- Each person in your email address book at work is associated with \$948 dollars in annual revenue.

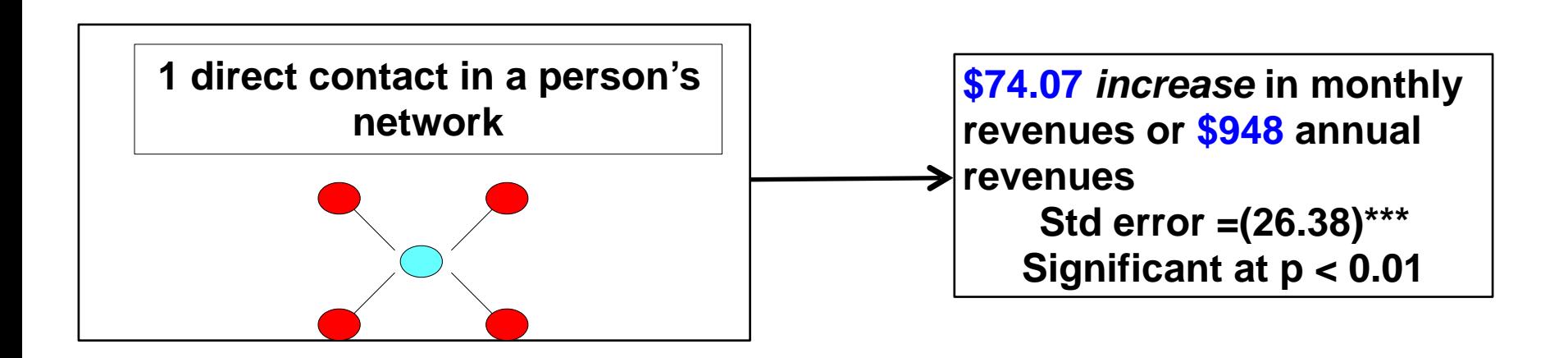

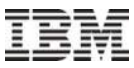

"There is certainly no unanimity on exactly what centrality is or its conceptual foundations, and there is little agreement on the procedure of its measurement." – Freeman 1979.

Degree (centrality) Closeness (centrality) Betweeness (centrality) Eigenvector (centrality)

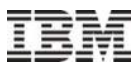

Closeness: A vertex is 'close' to the other vertices

$$
c_{CI}(v) = \frac{1}{\sum_{u \in V} dist(v, u)}
$$

where dist(v,u) is the geodesic distance between vertices v and u.

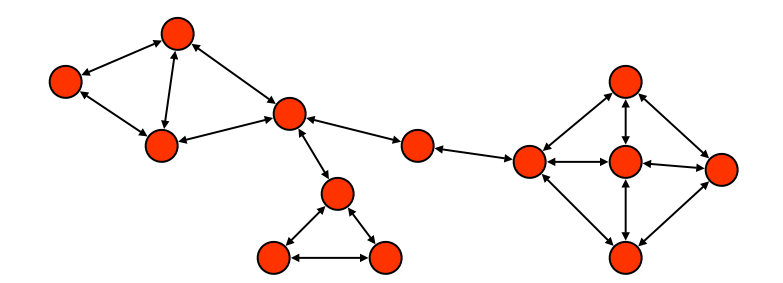

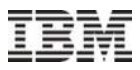

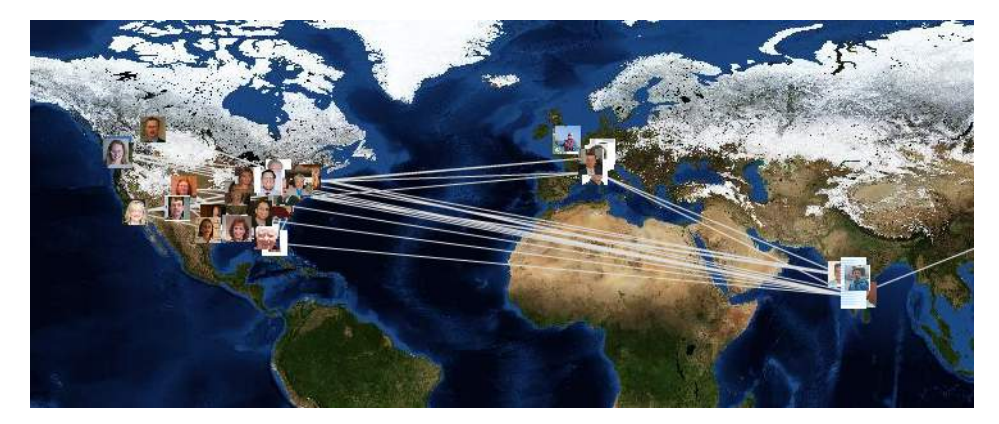

Example: Healthcare experts in the world

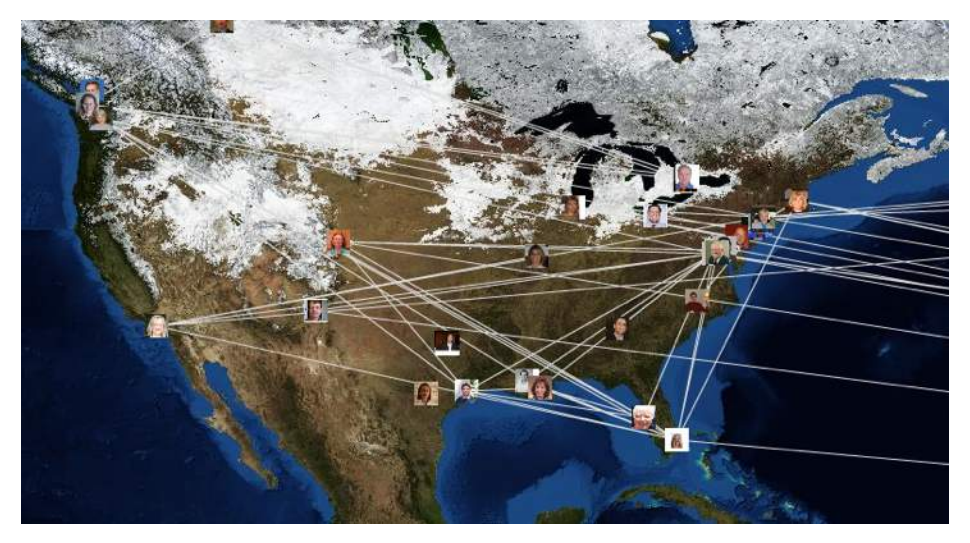

Example: Healthcare experts in the U.S.

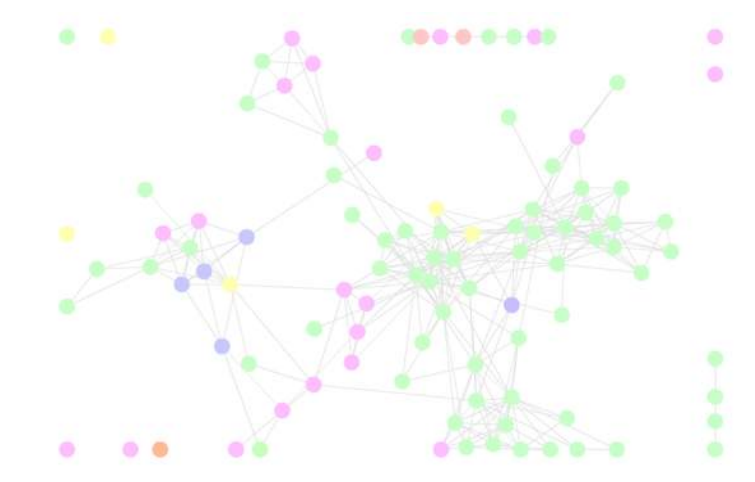

#### Connections between different divisions

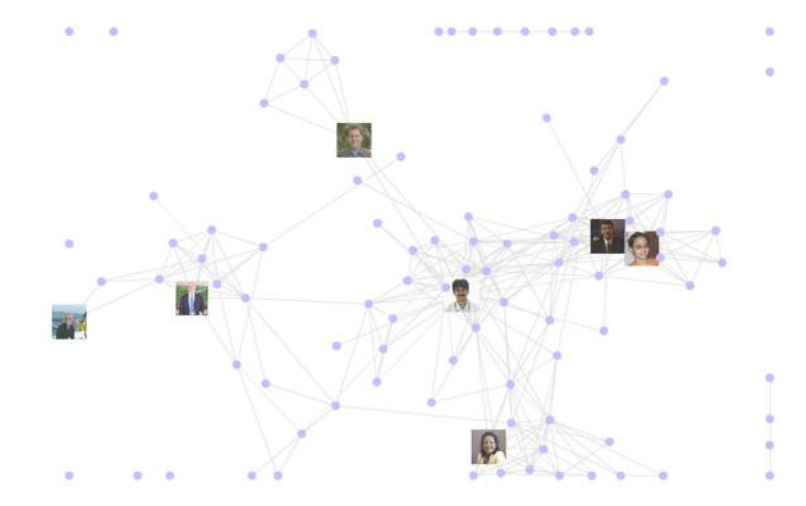

Key social bridges

### **Betweenness**

Betweenness measures are aimed at summarizing the extent to which a vertex is located 'between' other pairs of vertices.

Freeman's definition:

$$
c_B(v) = \sum_{s \neq t \neq v \in V} \frac{\sigma(s, t \mid v)}{\sigma(s, t)}
$$

Calculation of all betweenness centralities requires calculating the lengths of shortest paths among all pairs of vertices Computing the summation in the above definition for each vertex

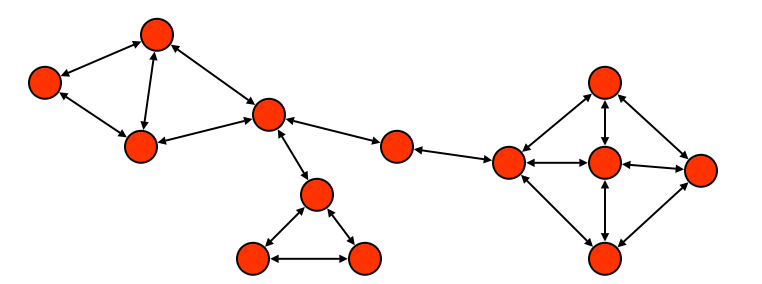

Try to capture the 'status', 'prestige', or 'rank'.

More central the neighbors of a vertex are, the more central the vertex itself is.

$$
c_{Ei}(v) = \alpha \sum_{\{u,v\} \in E} c_{Ei}(u)
$$

The vector

$$
\mathbf{c}_{Ei} = (c_{Ei}(1), ..., c_{Ei}(N_v))^{T}
$$
 is the solution of the

eigenvalue problem:<br>
1

$$
\mathbf{A} \cdot \mathbf{c}_{Ei} = \alpha^{-1} \mathbf{c}_{Ei}
$$

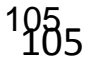

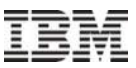

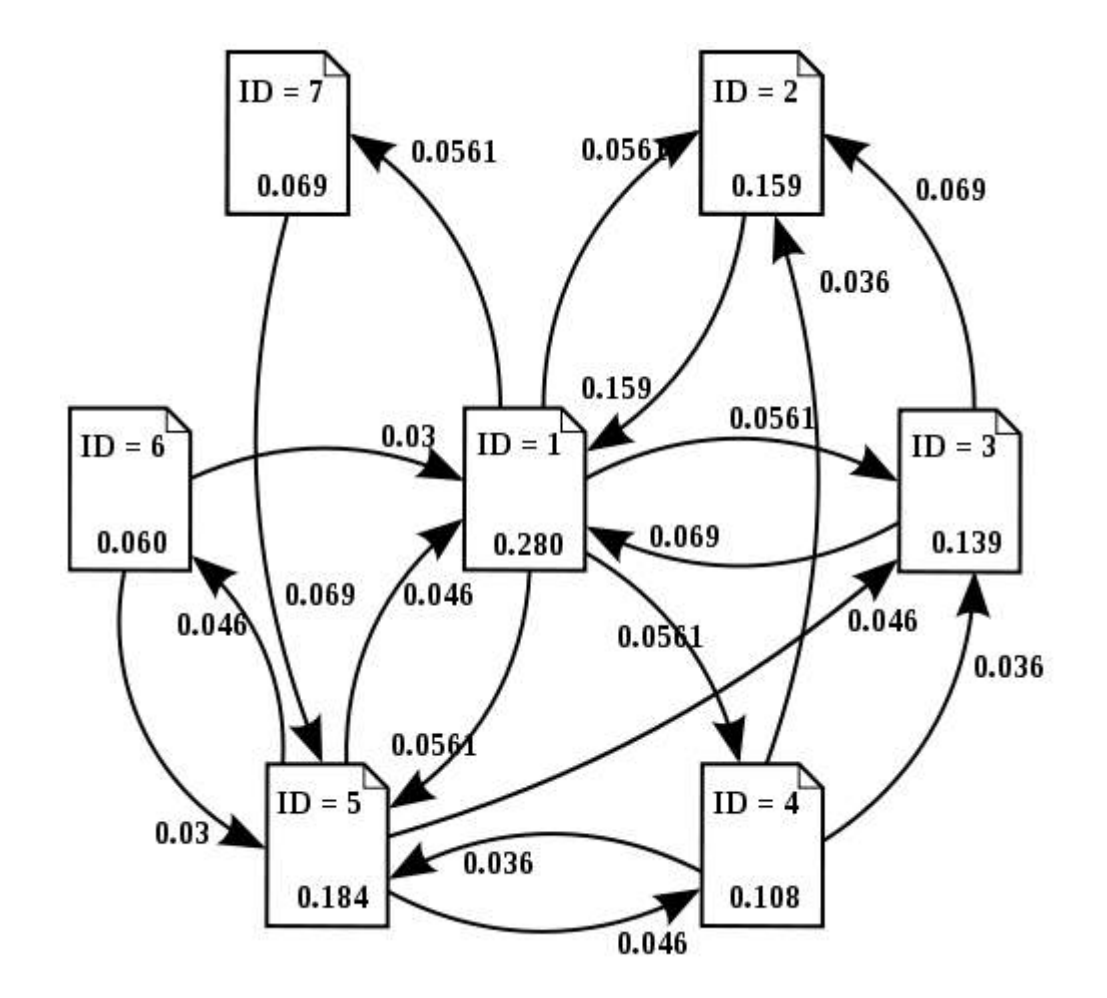

- A measure related to the flow of information in the graph
- Connected → every vertex is reachable from every other
- A connected component of a graph is a maximally connected subgraph.
- A graph usually has one dominating the others in magnitude → giant component.

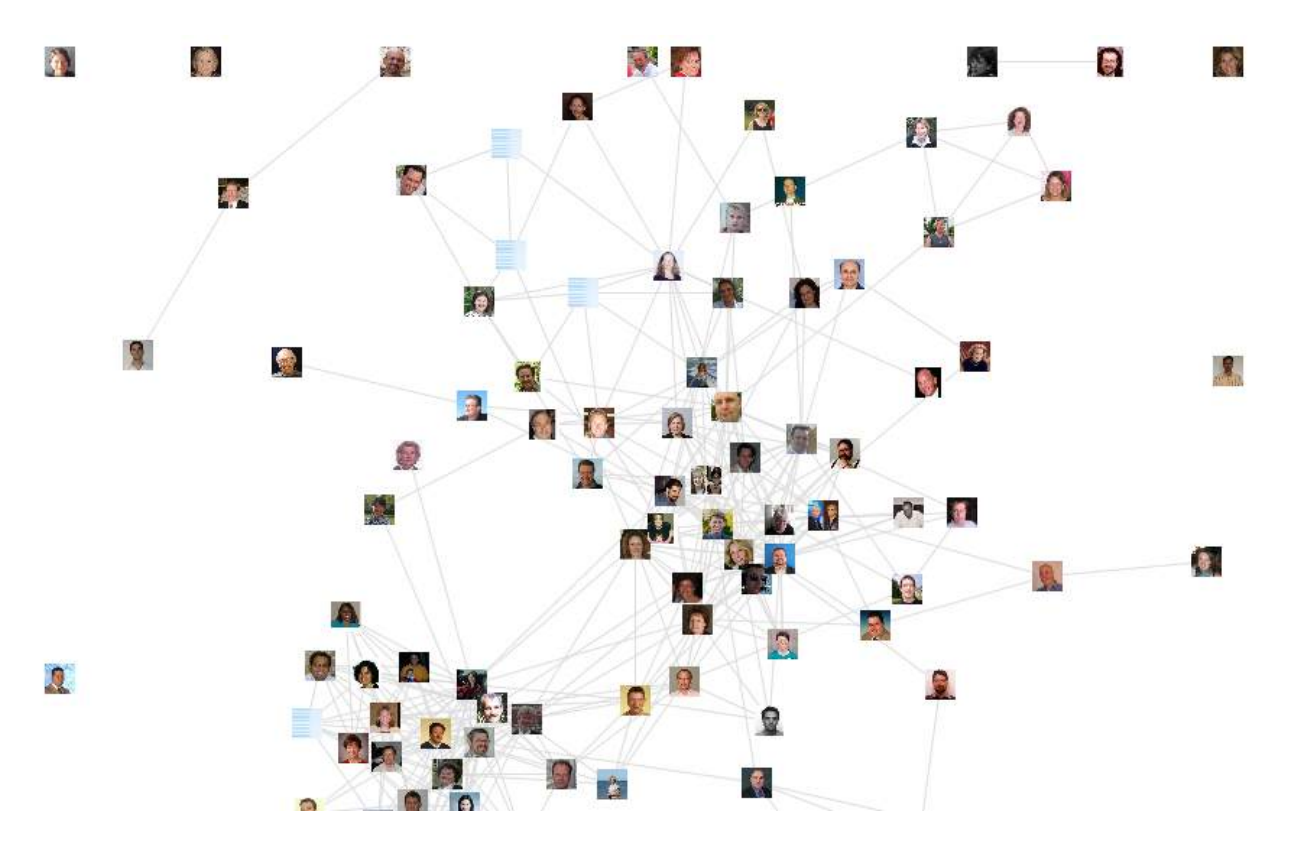

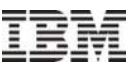

- **Reachable:** A vertex  $v$  in a graph  $G$  is said to be reachable from another vertex *u* if there exists a walk from *u* to *v*.
- Connected: A graph is said to be connected if every vertex is reachable from every other.
- Component: A component of a graph is a maximally connected subgraph.

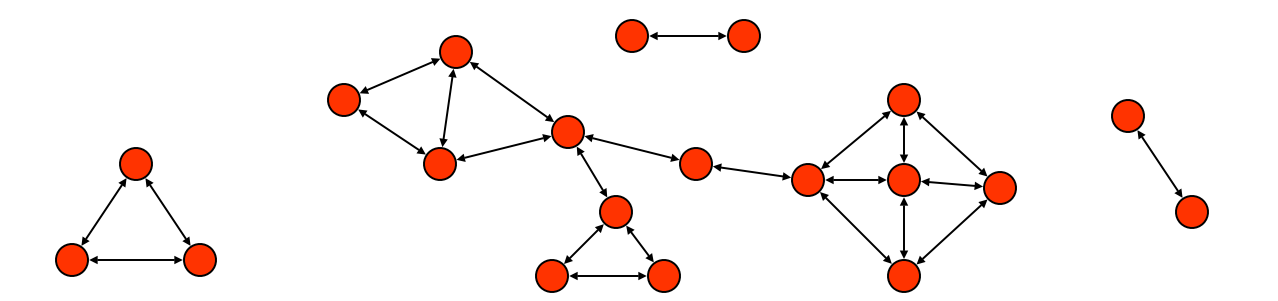

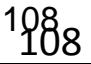
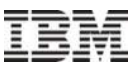

**Complete Graph: every vertex is linked to every other vertex.** 

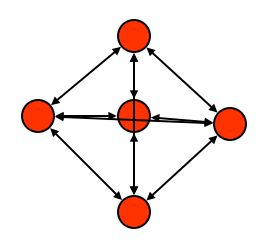

**Elique: a complete subgraph.** 

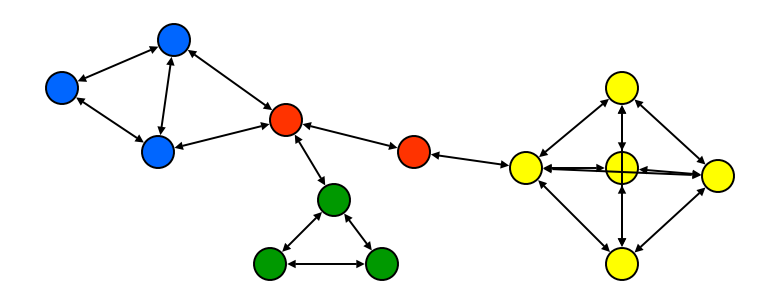

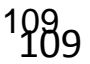

A k-core of a graph G is a subgraph H in which all vertices have degree at least k.

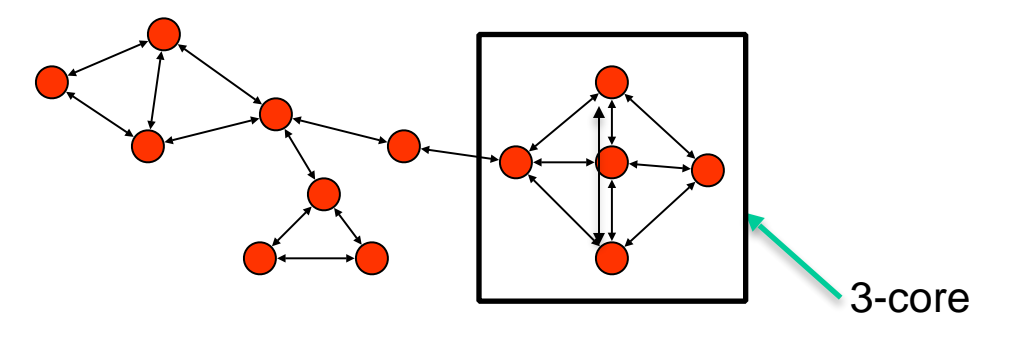

Batagelj et. al., 1999. A maximal k-core subgraph may be computed in as little as O( Nv + Ne) time.

Computes the shell indices for every vertex in the graph

Shell index of  $v =$  the largest value, say c, such that v belongs to the c-core of G but not its (c+1)-core.

For a given vertex, those neighbors with lesser degree lead to a decrease in the potential shell index of that vertex.

## **Density measurement**

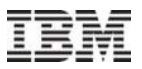

The density of a subgraph  $H = (VH, EH)$  is:

$$
den(H) = \frac{|E_H|}{|V_H|(|V_H|-1)/2}
$$

Range of density

 $0 \leq den(H) \leq 1$ 

and

$$
den(H) = (|V_H| - 1)\overline{d}(H)
$$
  
average degree of H

A triangle is a complete subgraph of order three.

A connected triple is a subgraph of three vertices connected by two edges (regardless how the other two nodes connect).

 $den(H_v) = cl(v) = \frac{\tau_{\Delta}(v)}{\tau_{\Delta}(v)}$ 

 $=cl(v) = \frac{d}{v}$ 

*v*

 $\tau$ 

τ

The local clustering coefficient can be expressed as:

The clustering coefficient of G is then:

$$
cl(G) = \frac{1}{V'}\sum_{v \in V'} cl(v)
$$

Where V'⊂ V is the set of vertices v with  $dv \ge 2$ .

# of connected

triples for which 2 edges are both incident to v.

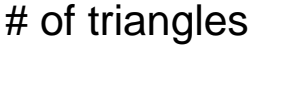

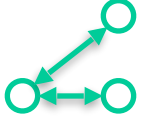

## Which one is better -- Structural Diverse Networks or Cohesive Networks?

- Structural diverse networks with abundance of structural holes are associated with higher performance.
	- When friends of your friends are not friends of each other or belong to the same social group.

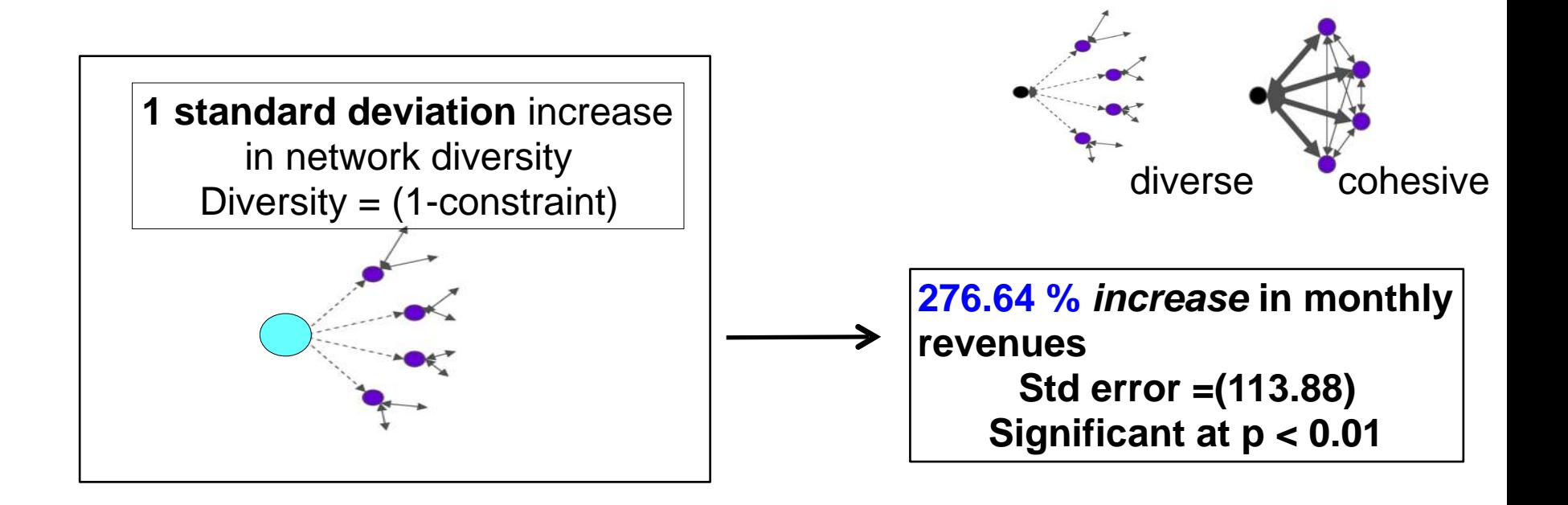

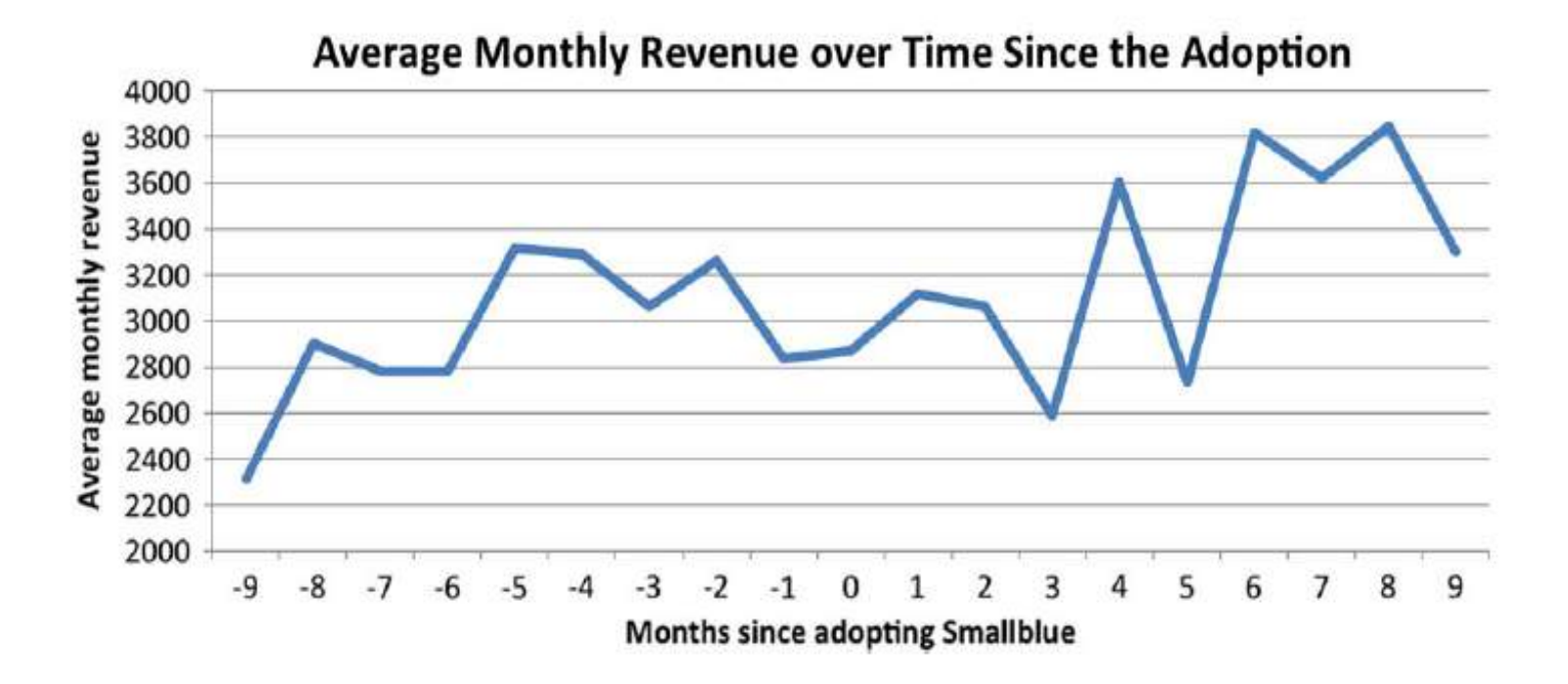

Studied 2,038 global practitioners for 2 years by Prof. Wu, Wharton School, U Penn.

Controlled factors: temporal shocks, individual characteristics such as job roles and hierarchies, and the characteristics of each project including line of business and the region.

Compare individual performance == billable revenue since adopting SmallBlue.

We saw a revenue of \$584.15 per month  $==$  \$7,010 in a year

## ROI – Sales opportunities & signings as a result of using SmallBlue SNA tool

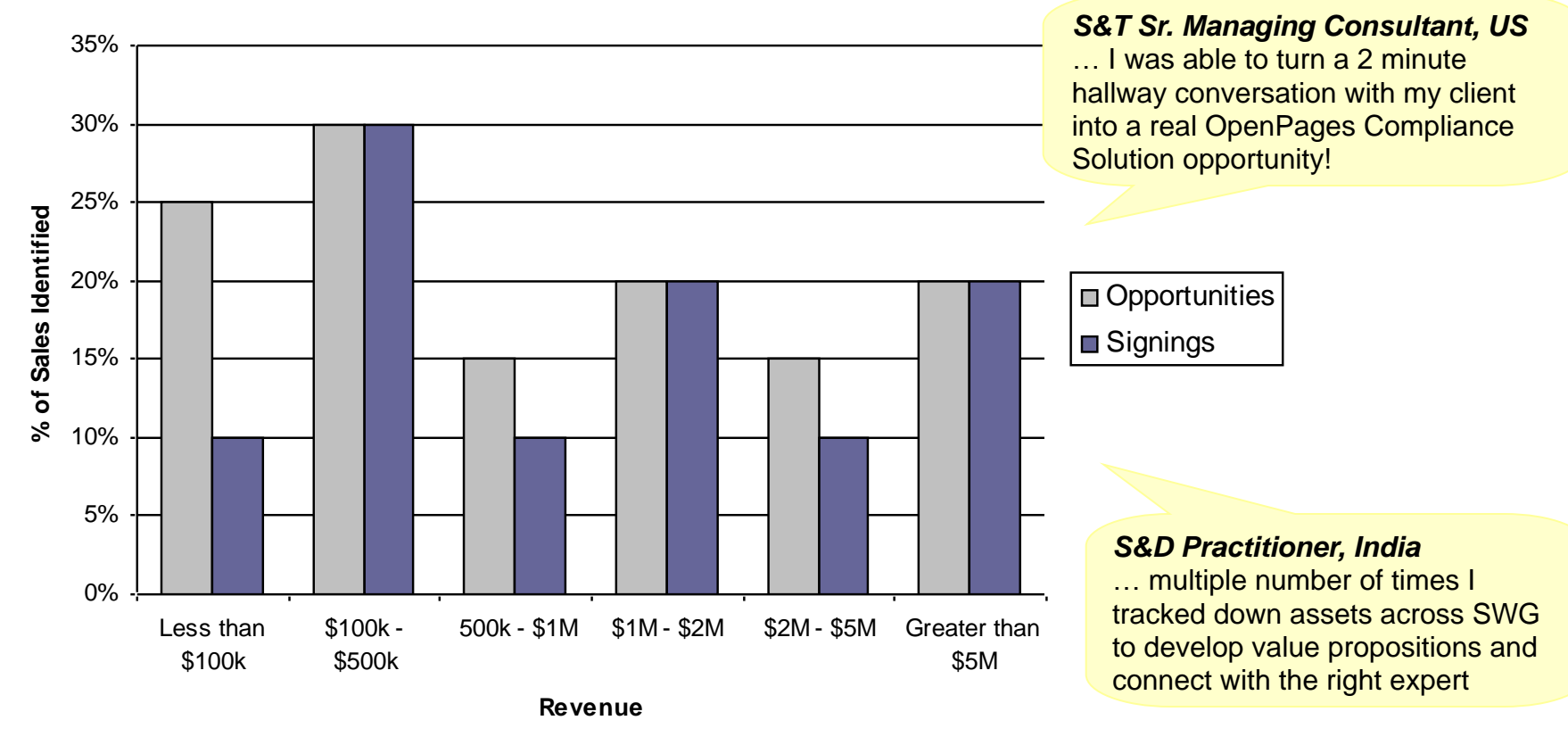

Based on 324 random surveys in 2011 (0.35% sampling rate):

- \$40M in unqualified sales opportunities identified
- \$9M in identified sales based on unqualified opportunities
- 5% of the sample pool of survey respondents realized revenue
- •All achieved through using SmallBlue

115 System G Team **© 2015 IBM Corporation** Studied by IBM Global Business Services